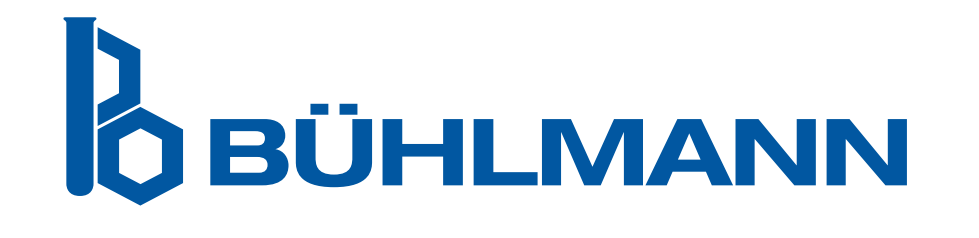

# Quantum Blue® Reader Εγχειρίδιο χρήστη

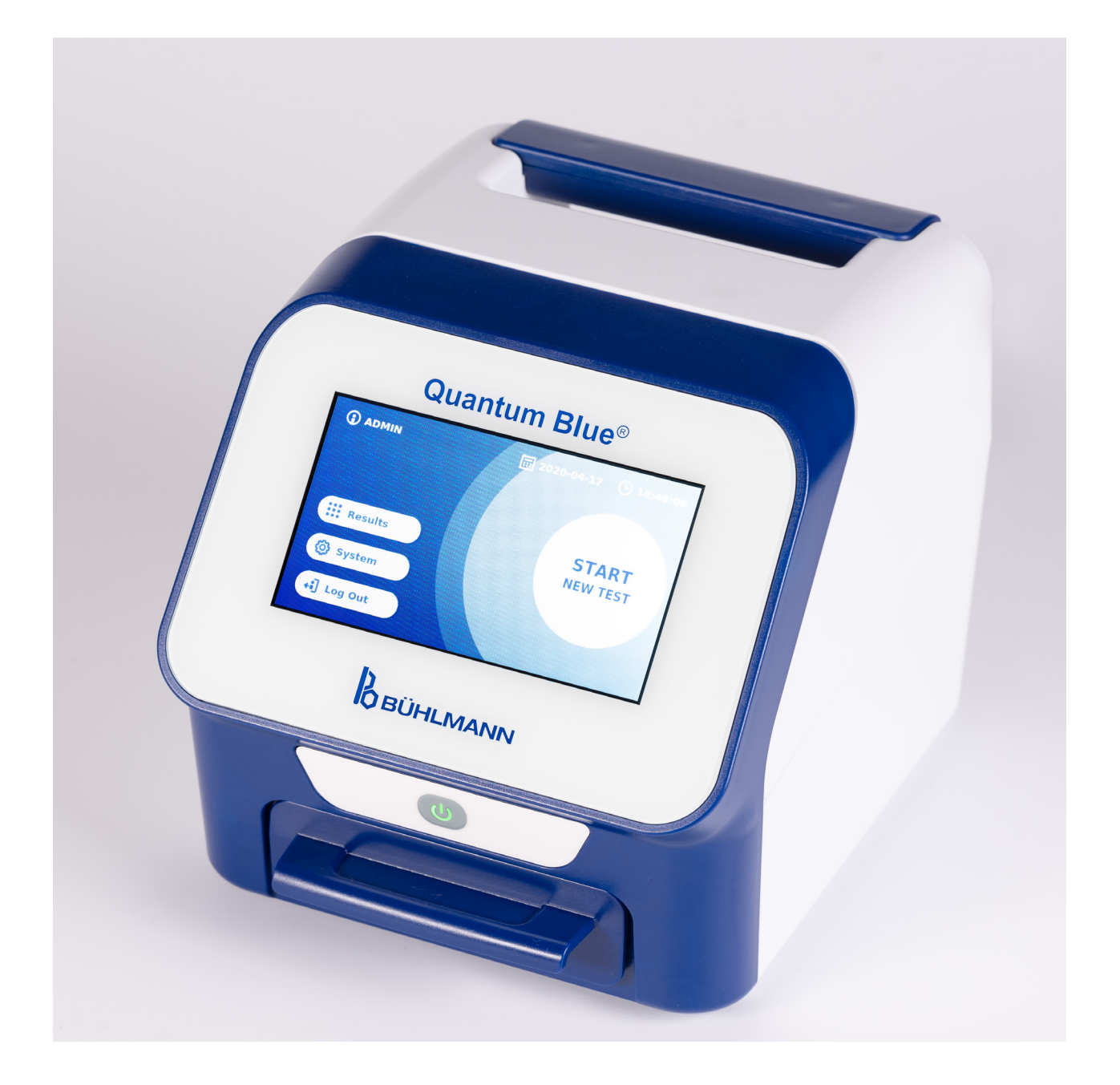

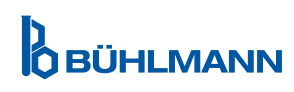

### **ΠΕΡΙΕΧΟΜΕΝΑ**

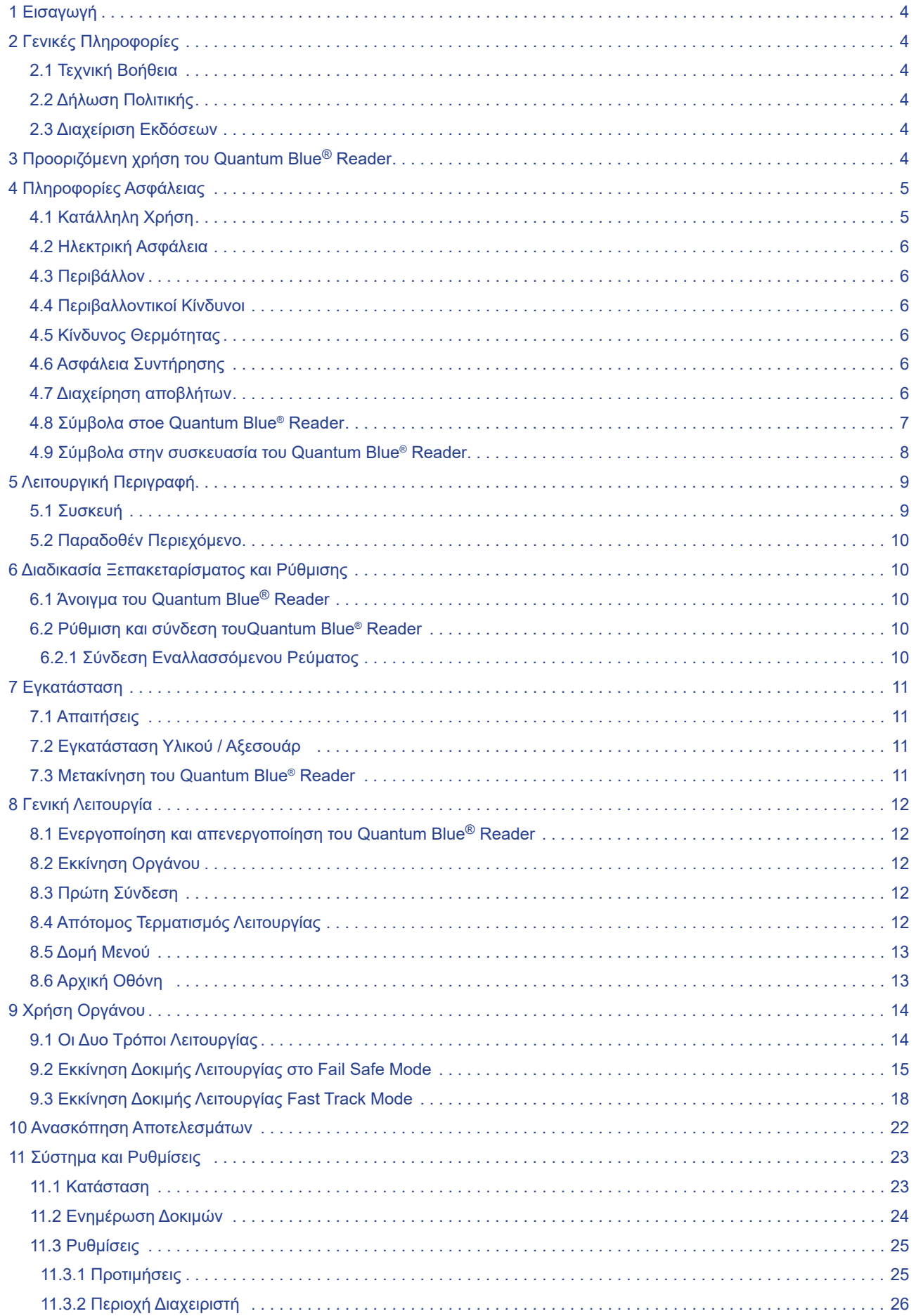

### **ΠΕΡΙΕΧΟΜΕΝΑ**

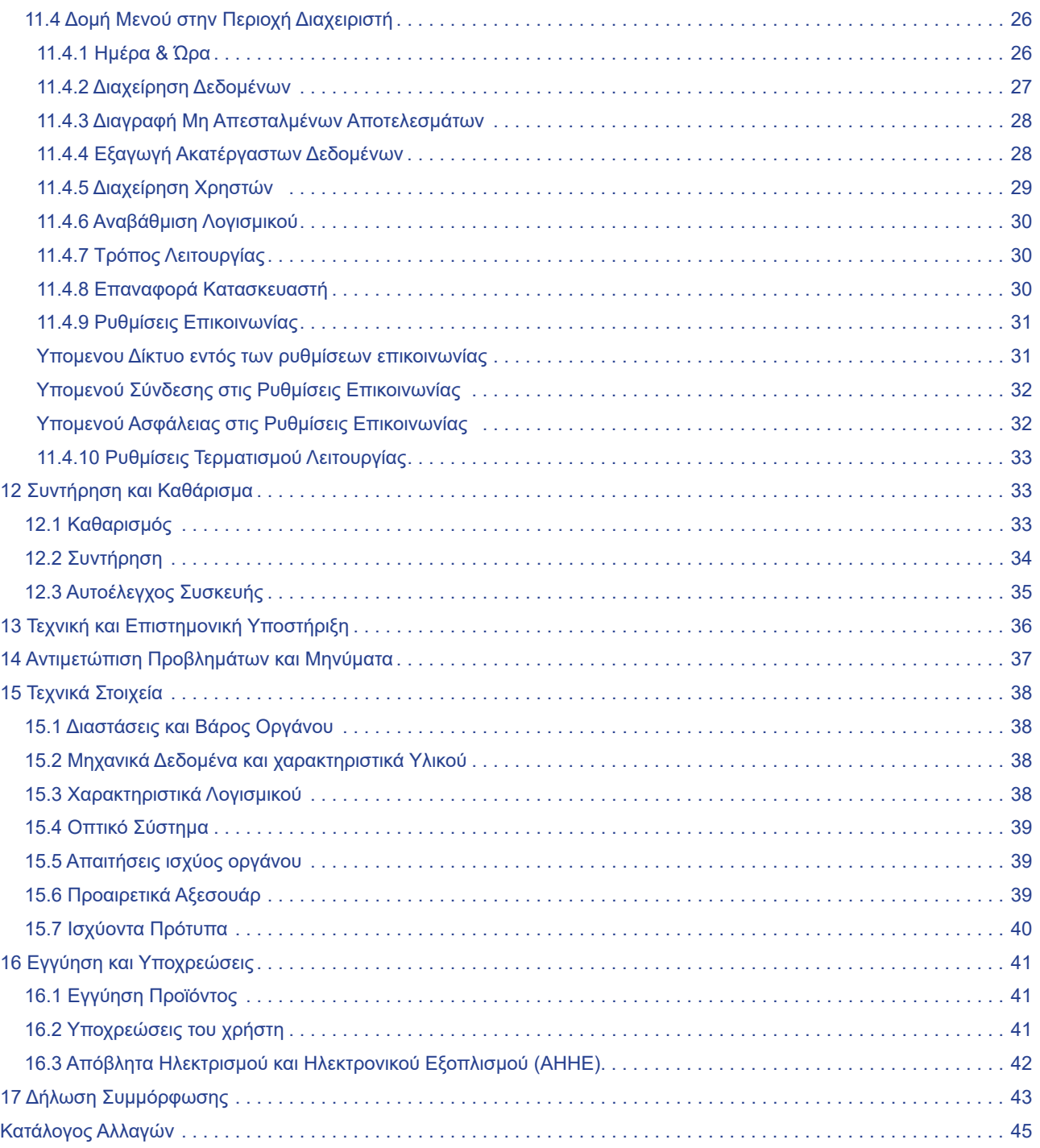

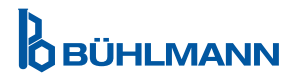

### **1 ΕΙΣΑΓΩΓΗ**

Σας ευχαριστούμε που επιλέξατε το Quantum Blue® Reader Είμαστε σίγουροι ότι αυτό το προϊόν θα γίνει αναπόσπαστο μέρος της καθημερινής σας εργασίας.

Η ταχεία δοκιμή επιτρέπει τη γρήγορη αναφορά αποτελεσμάτων και, ως εκ τούτου, παρέχει ένα εργαλείο για τους επαγγελματίες υγείας για την υποστήριξη της άμεσης λήψης αποφάσεων. Οι ειδικοί της BÜHLMANN Laboratories AG, αξιοποιώντας την πλούσια εμπειρία που απέκτησαν από την παροχή τεχνολογίας ανακλαστικομετρικής ανίχνευσης με τις προηγούμενες γενιές του Quantum Blue® Reader σε χιλιάδες πελάτες παγκοσμίως, ανέπτυξαν μια νέα γενιά αναγνώστη για κινητές εφαρμογές ταχείας εξέτασης. Το Quantum Blue® Reader είναι ένα εξαιρετικά ευαίσθητο, στιβαρό και οικονομικά αποδοτικό σύστημα μέτρησης για δοκιμές πλευρικής ροής. Αυτό το ευέλικτο και αξιόπιστο σύστημα, επιτρέπει στους χρήστες να εκτελούν εύκολα δοκιμές πλευρικής ροής.

Αυτό το εγχειρίδιο περιγράφει τον τρόπο λειτουργίας του Quantum Blue® Reader. Πριν χρησιμοποιήσετε τη συσκευή, είναι απαραίτητο να διαβάσετε προσεκτικά αυτό το εγχειρίδιο χρήσης.

### **2 ΓΕΝΙΚΕΣ ΠΛΗΡΟΦΟΡΙΕΣ**

#### **2.1 Τεχνική Βοήθεια**

Στην BÜHLMANN Laboratories AG, υπερηφανευόμαστε για την ποιότητα και τη διαθεσιμότητα της τεχνικής και επιστημονικής μας υποστήριξης. Το Τμήμα Υποστήριξης Πελατών στελεχώνεται από έμπειρους επιστήμονες και μηχανικούς με εκτενή πρακτική και θεωρητική εξειδίκευση στη χρήση των προϊόντων BÜHLMANN Laboratories AG.

Για τεχνική και επιστημονική βοήθεια σχετικά με τα προϊόντα Quantum Blue®, επικοινωνήστε με τον τοπικό διανομέα του οίκου BÜHLMANN Laboratories AG (βλ. κεφάλαιο 13 Τεχνική και Επιστημονική Υποστήριξη).

Για ενημερωμένες πληροφορίες σχετικά με τα προϊόντα ανάγνωσης πλευρικής ροής του Quantum Blue® Reader, επισκεφθείτε τη διεύθυνση, visit https://www.buhlmannlabs.ch.

#### **2.2 Δήλωση Πολιτικής**

Η πολιτική της BÜHLMANN Laboratories AG είναι να βελτιώνει τα προϊόντα καθώς διατίθενται νέες τεχνικές και εξαρτήματα. Η BÜHLMANN Laboratories AG διατηρεί το δικαίωμα να αλλάξει τις προδιαγραφές των προϊόντων ανά πάσα στιγμή.

#### **2.3 Διαχείριση Εκδόσεων**

Αυτό το έγγραφο είναι το Εγχειρίδιο χρήστη Quantum Blue® Reader VA3\_IVDR\_EL.

### **3 ΠΡΟΟΡΙΖΟΜΕΝΗ ΧΡΗΣΗ ΤΟΥ QUANTUM BLUE® READER**

Το Quantum Blue® Reader είναι ένας αναλυτής ταχείαςδοκιμής για την in vitro ανίχνευση και/ή ποσοτικοποίηση των αναλυτών στόχων σε κασέτες δοκιμής πλευρικής ροής.

Το Quantum Blue® Reader χρησιμοποιείται μόνο σε συνδυασμό με δοκιμές πλευρικής ροής του οίκου BÜHLMANN.

### **4 ΠΛΗΡΟΦΟΡΙΕΣ ΑΣΦΑΛΕΙΑΣ**

Οι οδηγίες και οι πληροφορίες ασφαλείας σε αυτό το εγχειρίδιο χρήστη πρέπει να ακολουθούνται για να διασφαλιστεί η ασφαλής λειτουργία του Quantum Blue® Reader. Παρακαλούμε σημειώστε ότι εάν ο εξοπλισμός χρησιμοποιείται με τρόπο που δεν καθορίζεται από την BÜHLMANN Laboratories AG, η προστασία που παρέχεται από τον εξοπλισμό ενδέχεται να επηρεαστεί.

Οι ακόλουθοι τύποι πληροφοριών ασφαλείας εμφανίζονται σε ολόκληρο το Εγχειρίδιο. Οι λεπτομέρειες δίνονται στη μορφή όπως φαίνεται παρακάτω.

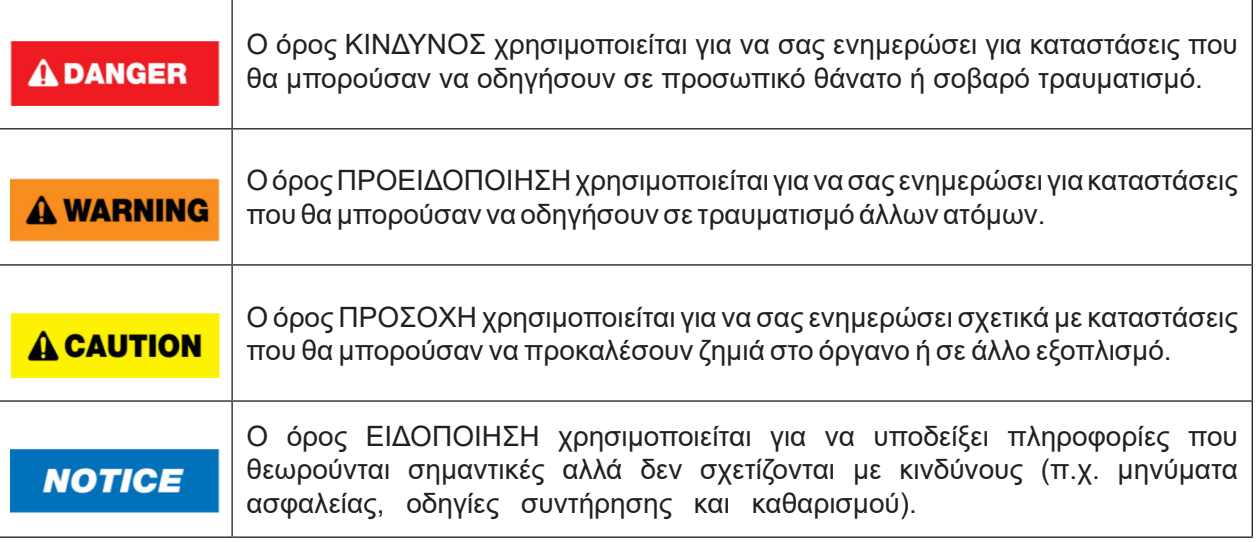

Οι συμβουλές που δίνονται σε αυτό το εγχειρίδιο προορίζονται να συμπληρώσουν, όχι να αντικαταστήσουν, τις συνήθεις απαιτήσεις ασφαλείας που επικρατούν στη χώρα του χρήστη.

### **4.1 Κατάλληλη Χρήση**

Το Quantum Blue® Reader πρέπει να χειρίζεται από προσωπικό εξοικειωμένο με τις δοκιμασίες BÜHLMANN Quantum Blue® και να έχει την κατάλληλη εκπαίδευση.

Καθώς πιθανά μολυσματικά δείγματα ασθενών θα μετρηθούν με το Quantum Blue® Reader, ο οίκος BÜHLMANN συνιστά την χρήση κατάλληλου ατομικού εξοπλισμού ασφαλείας, όπως γάντια. Τα δείγματα ασθενών πρέπει να χειρίζονται σύμφωνα με την Ορθή Εργαστηριακή Πρακτική (GLP) χρησιμοποιώντας τις κατάλληλες προφυλάξεις Εάν, παρά όλα τα προληπτικά μέτρα, το Quantum Blue® Reader έρθει σε επαφή με δυνητικά μολυσματικό υλικό, ακολουθήστε τις οδηγίες που παρέχονται στο κεφάλαιο 12.1 Καθαρισμός.

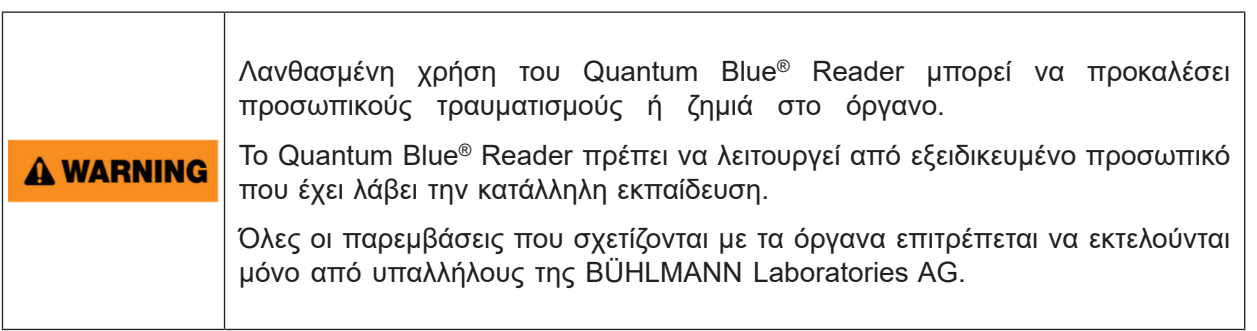

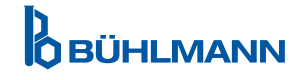

### **4.2 Ηλεκτρική Ασφάλεια**

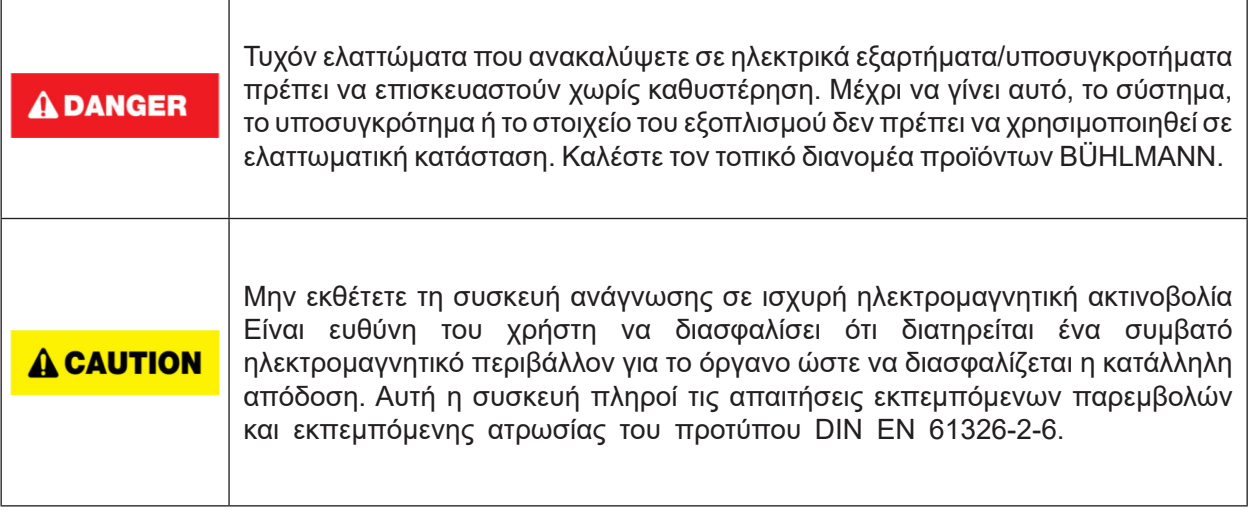

#### **4.3 Περιβάλλον**

Εάν το Quantum Blue® Reader πρόκειται να χρησιμοποιηθεί σε περιβάλλον εργασίας επιρρεπές σε συσσώρευση βρωμιάς, καθαρίστε τη συσκευή τακτικά. Για καθαρισμό, ακολουθήστε τις οδηγίες που περιέχονται στο κεφάλαιο 12.1 Καθαρισμός

#### **4.4 Περιβαλλοντικοί Κίνδυνοι**

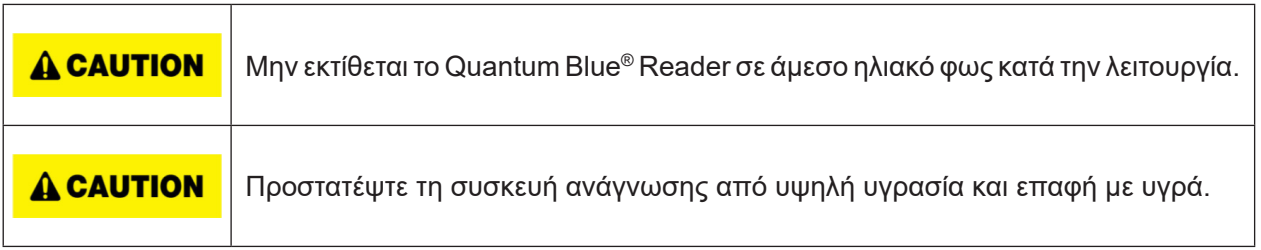

### **4.5 Κίνδυνος Θερμότητας**

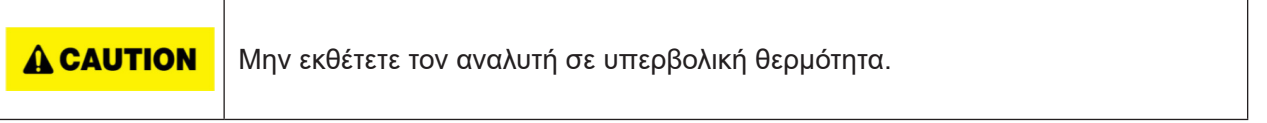

### **4.6 Ασφάλεια Συντήρησης**

Εκτελέστε τη συντήρηση όπως περιγράφεται στο κεφάλαιο 12.2 Συντήρηση. Η BÜHLMANN Laboratories AG χρεώνει για επισκευές που απαιτούνται λόγω λανθασμένου χειρισμού.

### **4.7 Διαχείριση Αποβλήτων**

Τα απόβλητα των δοκιμών που μετρήθηκαν με το Quantum Blue® Reader ενδέχεται να περιέχουν ορισμένες επικίνδυνες χημικές ουσίες ή μεταδοτικά/βιο-επικίνδυνα υλικά και πρέπει να συλλέγονται και να απορρίπτονται σωστά σύμφωνα με όλους τους εθνικούς, κρατικούς και τοπικούς κανονισμούς και νόμους για την υγεία και την ασφάλεια.

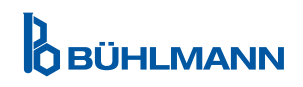

### **4.8 Σύμβολα στο Quantum Blue® Reader**

Τα ακόλουθα σύμβολα εμφανίζονται στην πινακίδα στο πίσω μέρος του οργάνου Quantum Blue® Reader Quantum Blue® Reader.

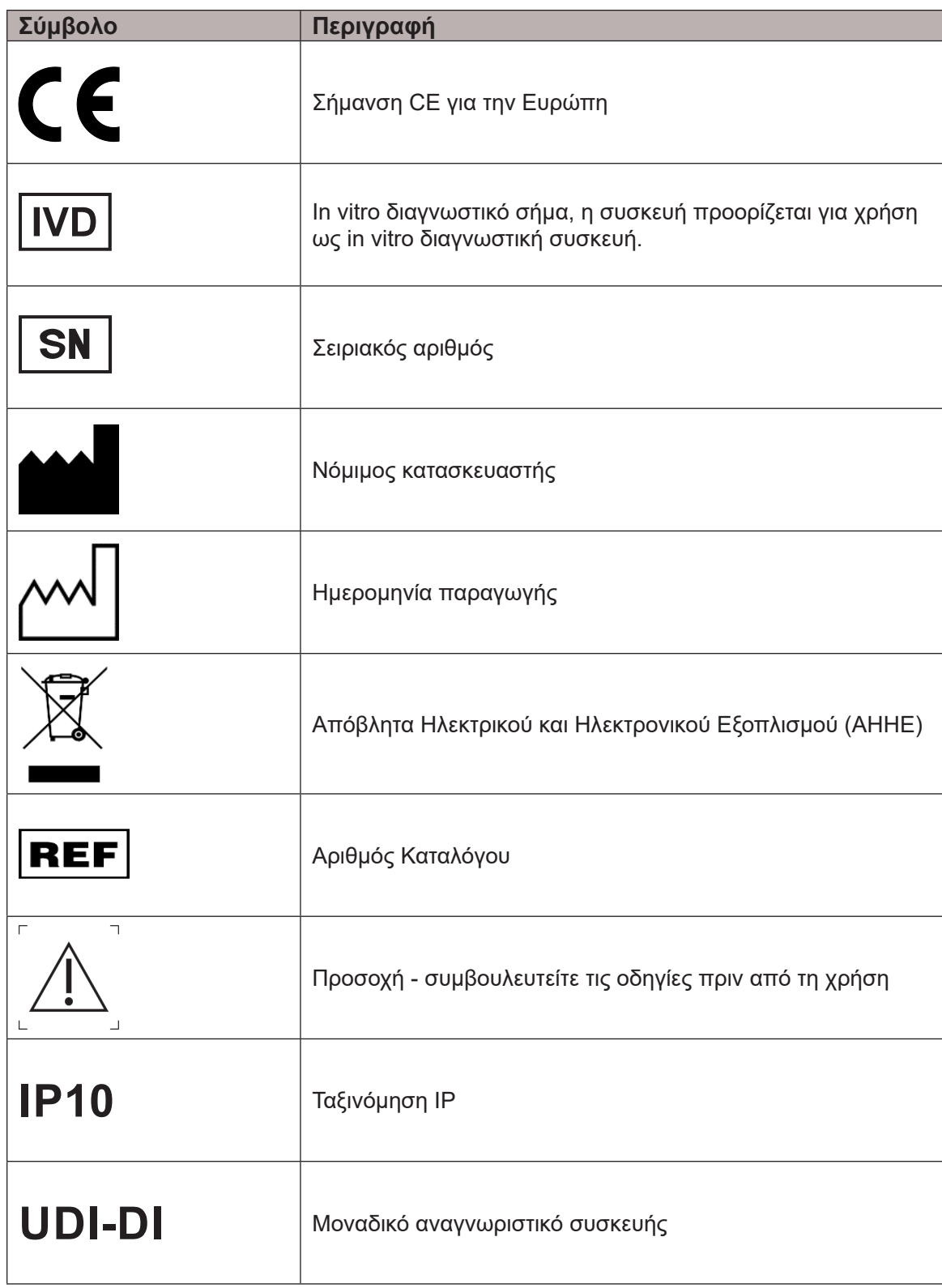

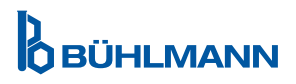

### **4.9 Σύμβολα στην Συσκευασία του Quantum Blue® Reader**

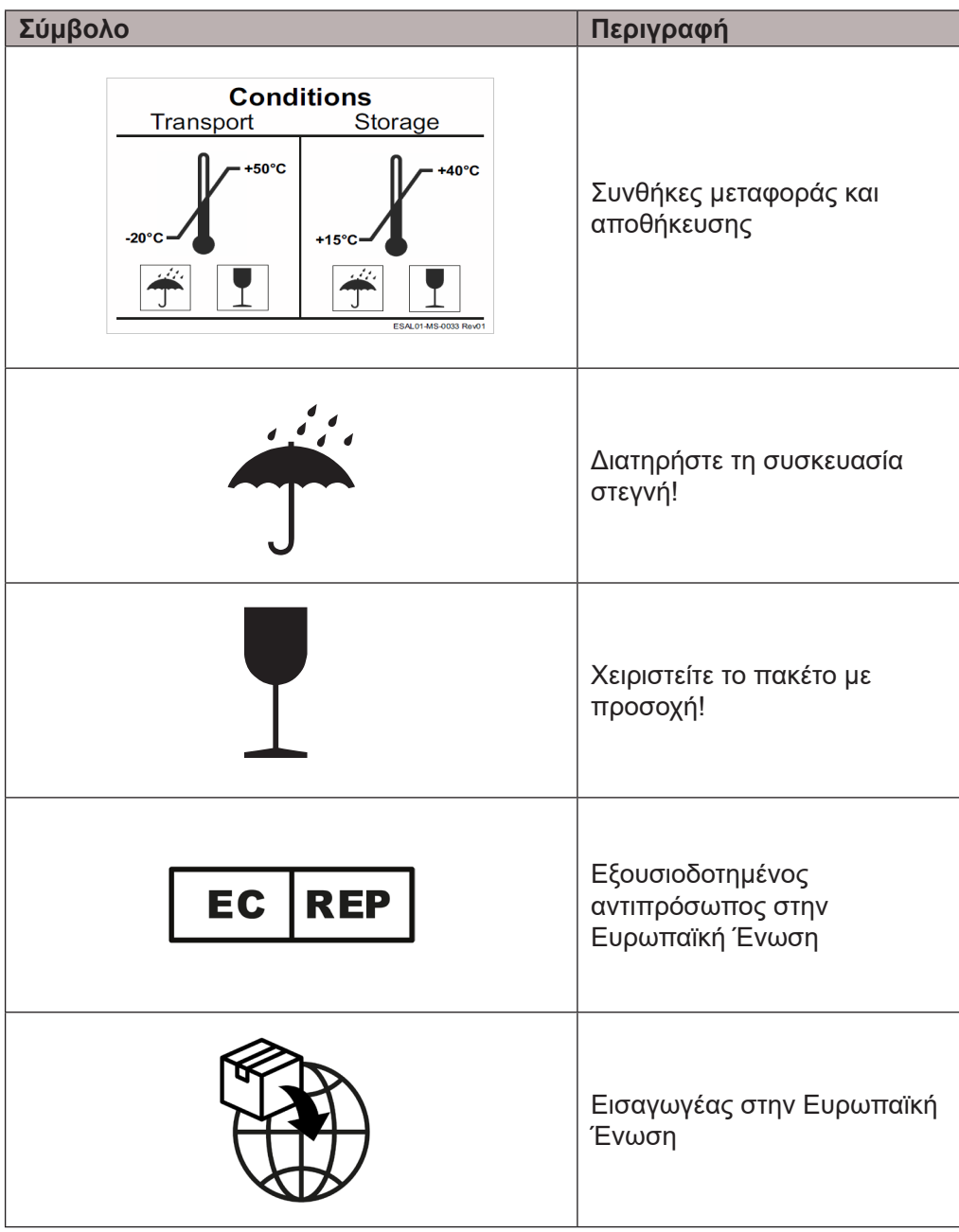

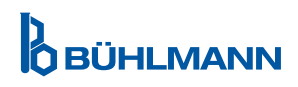

### **5 ΛΕΙΤΟΥΡΓΙΚΗ ΠΕΡΙΓΡΑΦΗ**

### **5.1 Συσκευή**

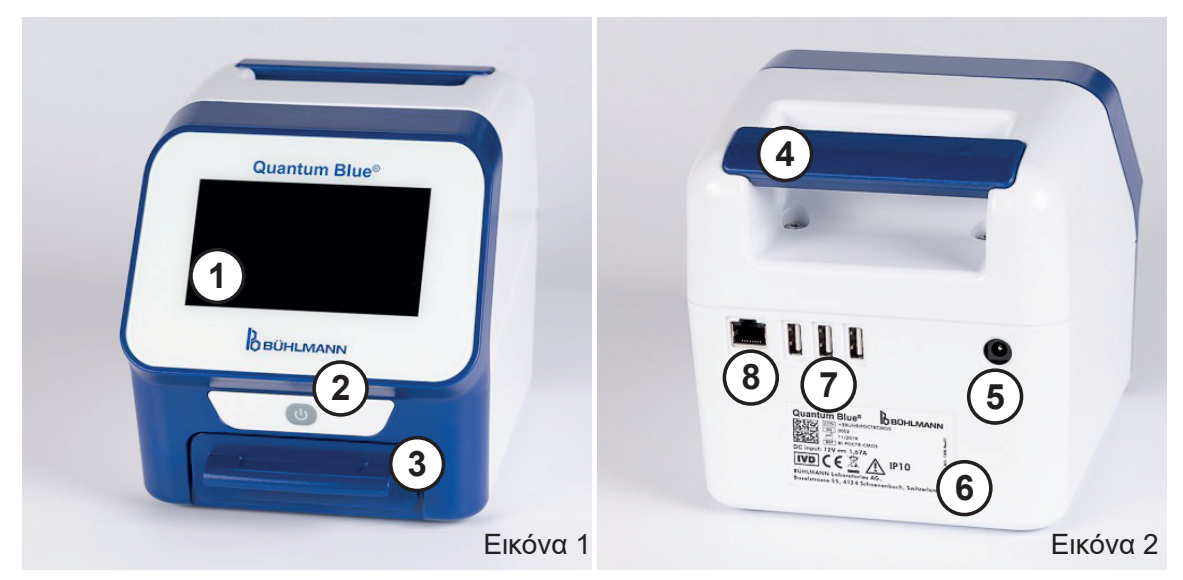

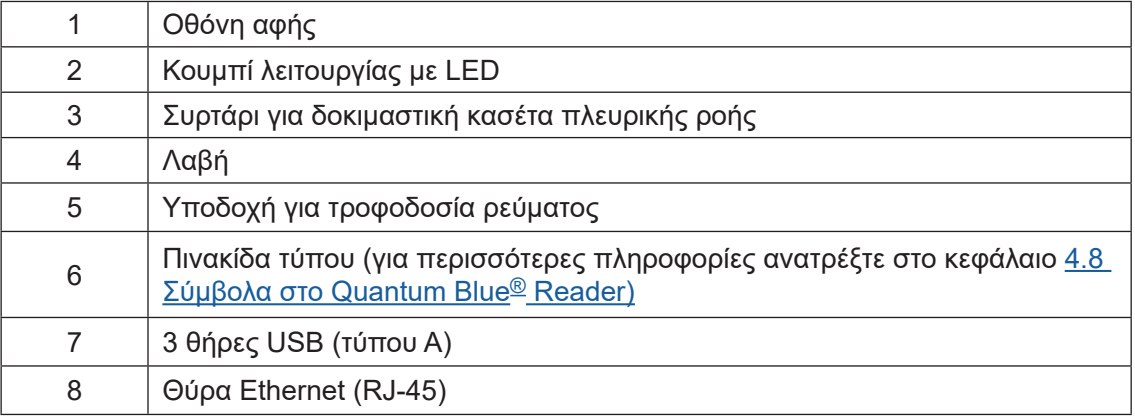

Το συρτάρι μπορεί να εξαχθεί εντελώς πατώντας το κουμπί στο κάτω μέρος της συσκευής (που υποδεικνύεται στην εικόνα 3) ενώ ταυτόχρονα τραβάτε προς τα έξω το συρτάρι. Προσοχή, μην αγγίζετε το λευκό σημείο προσανατολισμού (που υποδεικνύεται στην εικόνα 4) στην επάνω δεξιά πλευρά του συρτάρι.

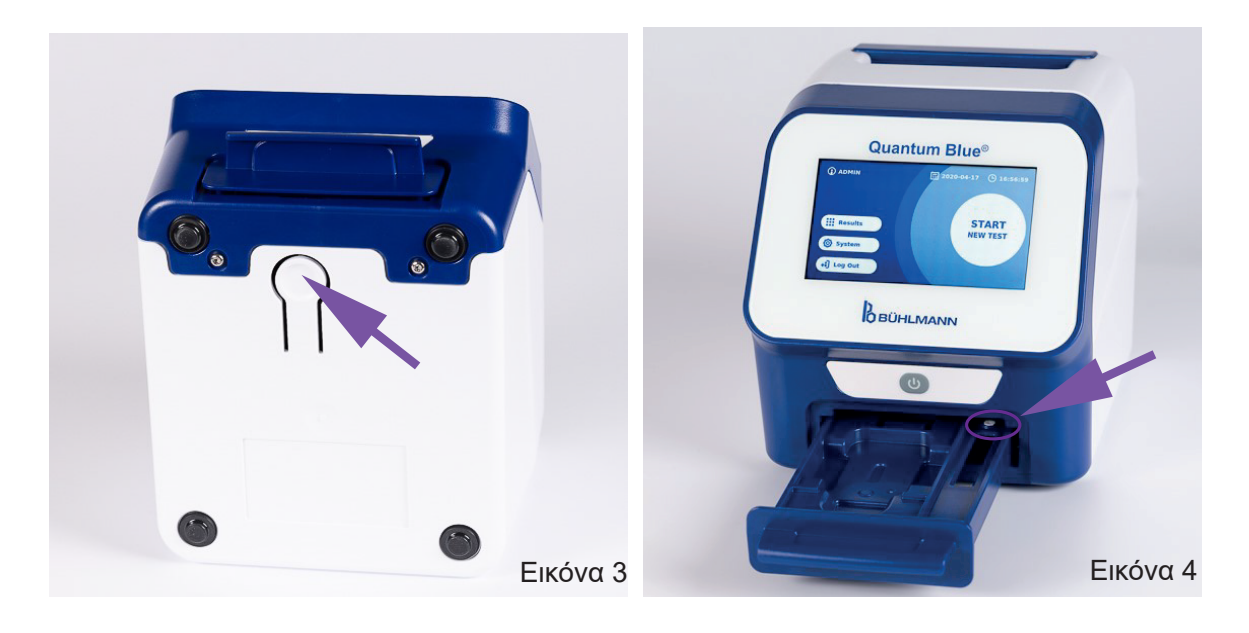

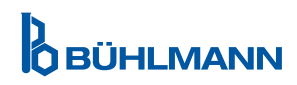

### **ΔΙΑΔΙΚΑΣΙΕΣ ΞΕΠΑΚΕΤΑΡΙΣΜΑΤΟΣ ΚΑΙ ΡΥΘΜΙΣΗΣ**

### **NOTICE**

Το συρτάρι πρέπει να εισαχθεί πλήρως στο όργανο για την εκκίνηση του οργάνου και για την εκτέλεση μετρήσεων.

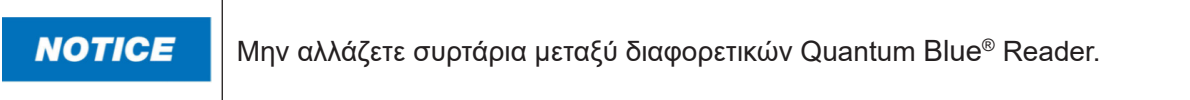

#### **5.2 Παραδοθέν Περιεχόμενο**

- Quantum Blue® Reader
- • Γρήγορες Οδηγίες Fast Track Mode και Fail Safe Mode
- Οδηγίες για την λήψη εγχειριδίων χρήστη και πρόσθετων εργαλείων λογισμικού (eg Quantum Blue® Connect Software)
- • Τροφοδοτικό με προσαρμογέα διεθνούς σύνδεσης
- • Καθαρισμός / μπατονέτες

### **6 ΔΙΑΔΙΚΑΣΙΕΣ ΞΕΠΑΚΕΤΑΡΙΣΜΑΤΟΣ ΚΑΙ ΡΥΘΜΙΣΗΣ**

#### **6.1 Άνοιγμα του Quantum Blue® Reader**

Βγάλτε το Quantum Blue® Reader από την θήκη μεταφοράς, τοποθετήστε το σε μια σταθερή και επίπεδη επιφάνεια και ελέγξτε εάν περιέχει όλα τα αντικείμενα όπως αναφέρονται στο κεφάλαιο 5.2 Παραδοθέν Περιεχόμενο.

Εξετάστε προσεκτικά το όργανο για να βεβαιωθείτε ότι δεν έχει υποστεί ζημιά κατά την αποστολή. Σε περίπτωση ζημιάς ή εάν λείπουν εξαρτήματα (ανατρέξτε στο κεφάλαιο 5.2 Παραδοθέν Περιεχόμενο), επικοινωνήστε αμέσως με τον τοπικό σας διανομέα BÜHLMANN Laboratories AG.

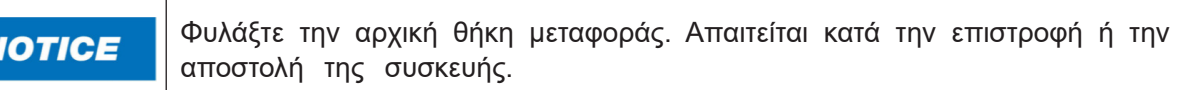

#### **6.2 Ρύθμιση και σύνδεση του Quantum Blue® Reader**

#### **6.2.1 Σύνδεση εναλλασσόμενου ρεύματοςn**

Το Quantum Blue® Reader μπορεί να χρησιμοποιηθεί μόνο με το τροφοδοτικό που παρέχεται με την συσκευή.

Συνδέστε το καλώδιο τροφοδοσίας (άκρο χαμηλής τάσης) στην υποδοχή στο πίσω μέρος της συσκευής (θέση 5 στο κεφάλαιο 5.1 Συσκευή). Συνδέστε το καλώδιο τροφοδοσίας (άκρο ρεύματος) σε μια πρίζα Βεβαιωθείτε ότι το καλώδιο είναι σωστά συνδεδεμένο και στις δύο πλευρές.

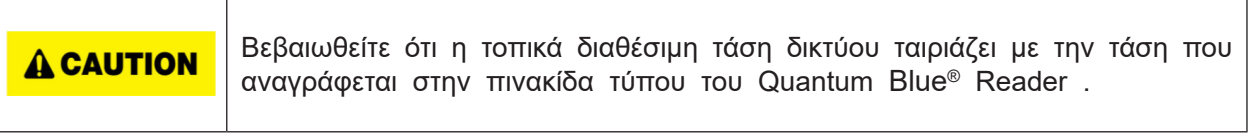

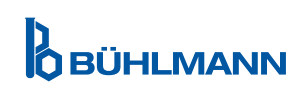

### **7 ΕΓΚΑΤΑΣΤΑΣΗ**

### **7.1 Απαιτήσεις**

Η τοποθέτηση του Quantum Blue® Reader θα πρέπει κατά προτίμηση να είναι πάνω σε ένα γραφείο ή σε οποιαδήποτε άλλη σταθερή και επίπεδη επιφάνεια με αρκετό περιβάλλοντα χώρο, ώστε να εισάγεται εύκολα η δοκιμαστική κασέτα ή να αποσυνδέεται η συσκευή από την πρίζα. Σε περίπτωση έκτακτης ανάγκης ή υπό μη φυσιολογικές συνθήκες λειτουργίας, η θέση πρέπει να ανά πάσα στιγμή παρέχετε αρκετό χώρο για να επιτρέψετε την εύκολη αποσύνδεση της συσκευής.

Το Quantum Blue® Reader είναι μια πολύ ευαίσθητη και ακριβής οπτική συσκευή. Το αποτέλεσμα μπορεί να επηρεαστεί από κραδασμούς π.χ. εάν η συσκευή τοποθετηθεί κοντά σε δονούμενες μηχανές.

Η συσκευή διαθέτει εσωτερική διόρθωση για κανονικά επίπεδα φωτός περιβάλλοντος. Το πολύ έντονο φως που πέφτει στο συρτάρι της δοκιμαστικής κασέτας μπορεί να προκαλέσει σοβαρές παρεμβολές στη μέτρηση και πρέπει να αποφεύγεται όπου είναι δυνατόν.

**NOTICE** 

Η συσκευή ανάγνωσης δεν πρέπει να εκτίθεται στο άμεσο ηλιακό φως κατά τη λειτουργία

### **7.2 Εγκατάσταση υλικού / Αξεσουάρ**

Εγκατάσταση προαιρετικών τροφοδοτικών και εξαρτημάτων

- **• Εξωτερικό τροφοδοτικό:** συνδέστε εξωτερικό τροφοδοτικό στη θύρα τροφοδοσίας (θέση 5 στο κεφάλαιο 5.1 Συσκευή). Μια μπλε λυχνία LED στο κουμπί λειτουργίας θα υποδεικνύει τη σύνδεση σε τροφοδοτικό.
- **• Θερμικός εκτυπωτής:** Το Quantum Blue® Reader μπορεί να συνδεθεί σε ετικετογράφο **Dymo TM 450/550** με **μεγάλες ετικέτες διευθύνσεων (101 x 54mm)** μέσω USB.

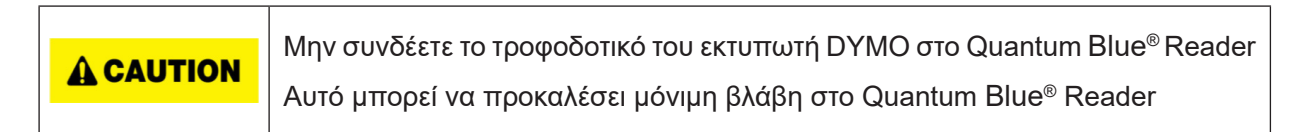

Εξωτερική συσκευή ανάγνωσης γραμμωτού κώδικα: Ένας εξωτερικός αναλυτής γραμμικού κώδικα μπορεί να χρησιμοποιηθεί για την εισαγωγή του αναγνωριστικού χρήστη ή του αναγνωριστικού δείγματος αντί για τη χρήση του πληκτρολογίου της οθόνης. Συνδέστε το καλώδιο USB του αναλυτή γραμμικού κώδικα σε μια ελεύθερη θύρα USB στο πίσω μέρος του Quantum Blue® Reader (θέση 7 στο κεφάλαιο 5.1 Συσκευή).

Το Quantum Blue® Reader δοκιμάστηκε σε συνδυασμό με τον αναλυτή γραμμωτού κώδικα Model Zebra DS 2208. Είναι αποκλειστική ευθύνη του χρήστη εάν χρησιμοποιούνται εναλλακτικά/άλλα μοντέλα ανάγνωσης γραμμικού κώδικα.

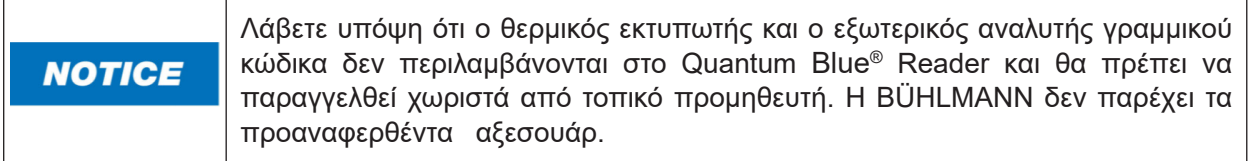

### **7.3 Μετακίνηση του Quantum Blue® Reader**

Το Quantum Blue® Reader είναι ένα κινητό όργανο που μπορεί να μετακινηθεί εύκολα. Βεβαιωθείτε ότι πληρούνται πάντα οι κατάλληλες συνθήκες λειτουργίας (βλ. κεφάλαιο 15 Τεχνικά στοιχεία). .

**NOTICE** 

Μην μετακινείτε ή μετακινείτε το όργανο ενώ εκτελείται μια μέτρηση.

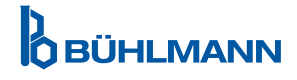

### **8 ΓΕΝΙΚΗ ΛΕΙΤΟΥΡΓΙΑ**

Αποποίηση ευθυνών: Τα στιγμιότυπα οθόνης στις παρούσες οδηγίες χρήσης προορίζονται μόνο για σκοπούς επίδειξης και ενδέχεται να διαφέρουν ανάλογα με την επιλεγμένη γλώσσα ανάγνωσης, τη χρησιμοποιούμενη μέθοδο δοκιμής και τον αριθμό παρτίδας.

### **8.1 Ενεργοποίηση και απενεργοποίηση του Quantum Blue® Reader**

Ενεργοποιήστε τη συσκευή πατώντας το κουμπί λειτουργίας (θέση 2 Εικόνα 1, κεφάλαιο 5.1 Συσκευή) Η συσκευή θα εμφανίσει μια τυπική μαύρη οθόνη και στη συνέχεια θα μεταβεί σε μια οθόνη εκκίνησης. Μετά την επιτυχή προετοιμασία όλων των στοιχείων, η αρχική οθόνη είναι ορατή.

Απενεργοποιήστε πατώντας το κουμπί λειτουργίας για τουλάχιστον 1 δευτερόλεπτο. Το Quantum Blue® Reader θα ζητήσει επιβεβαίωση πριν τερματιστεί η λειτουργία του.

Σημειώστε ότι η μπλε λυχνία LED θα παραμείνει αναμμένη ακόμα και αν η συσκευή είναι απενεργοποιημένη

### **8.2 Εκκίνηση Οργάνου**

Κατά την εκκίνηση, θα εκτελεστεί η ρουτίνα εσωτερικού αυτοελέγχου για να ελεγχθεί εάν οι τιμές από τα εσωτερικά πρότυπα αναφοράς βρίσκονται εντός του καθορισμένου εύρους ανοχής. Εάν οι μετρούμενες τιμές των εσωτερικών προτύπων αναφοράς είναι εκτός του εύρους ανοχής, θα εμφανιστεί ένα προειδοποιητικό μήνυμα για πρόσθετες πληροφορίες σχετικά με αυτό το προειδοποιητικό μήνυμα, ανατρέξτε στο κεφάλαιο 12.2 Συντήρηση.

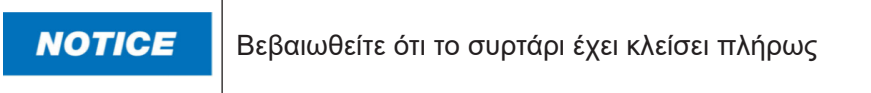

#### **8.3 Πρώτη Σύνδεση**

Το Quantum Blue® Reader θα έχει ενεργοποιημένη από προεπιλογή τη λειτουργία διαχείρισης χρηστών. Για να συνδεθείτε, χρησιμοποιήστε τον προεπιλεγμένο χρήστη που είναι προεγκατεστημένος με το όνομα «ADMIN» (1) Ο αρχικός κωδικός πρόσβασης είναι «0000» (2).

Μετά την Πρώτη Σύνδεση, ο χρήστης έχει τη δυνατότητα να αλλάξει τον κωδικό πρόσβασης διαχειριστή και να ορίσει νέους χρήστες με δικαιώματα είτε «Διαχειριστή» ή «Χρήστη εργαστηρίου». Η λεγόμενη διαχείριση χρηστών μπορεί να διαμορφωθεί στο μενού στο Σύστημα/Ρυθμίσεις/ Περιοχές διαχειριστή/ Διαχείριση χρηστών (βλ. κεφάλαιο 11.4.5 Διαχείριση Χρηστών).

Σημείωση: Συνιστάται ο νέος κωδικός πρόσβασης να περιέχει τουλάχιστον 8 χαρακτήρες, εκ των οποίων τουλάχιστον 1 σε πεζά γράμματα, 1 σε κεφαλαία γράμματα και 1 ψηφίο. Προσθέστε πρόσθετους χαρακτήρες όπως @ ή # για να κάνετε τον κωδικό πρόσβασης πιο ασφαλή.

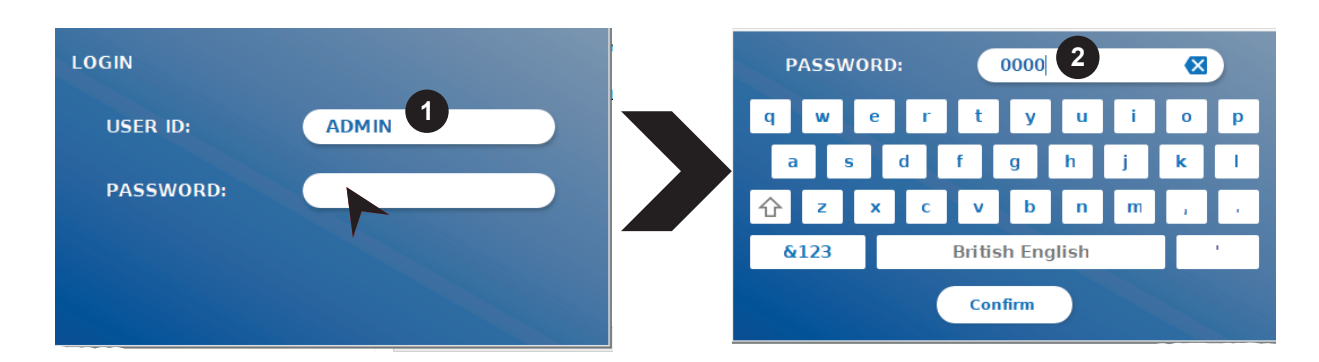

### **8.4 Απότομος Τερματισμός Λειτουργίας**

Για να εκτελέσετε έναν απότομο τερματισμό λειτουργίας, πρέπει να πατήσετε το κουμπί λειτουργίας για τουλάχιστον 6 δευτερόλεπτα μέχρι να απενεργοποιηθεί η συσκευή. Στη συνέχεια, η συσκευή πρέπει να επανεκκινηθεί.

**BÜHLMANN** 

### **8.5 Δομή Μενού**

Το σχήμα 5 δείχνει τη δομή του μενού του Quantum Blue® Reader. Το γκρι σκιασμένο πλαίσιο υποδεικνύει μενού, τα οποία είναι διαθέσιμα μόνο για διαχειριστές. Για περισσότερες πληροφορίες σχετικά με τις ρυθμίσεις διαχειριστή, ανατρέξτε στο κεφάλαιο 11.4.5 Διαχείριση Χρηστών.

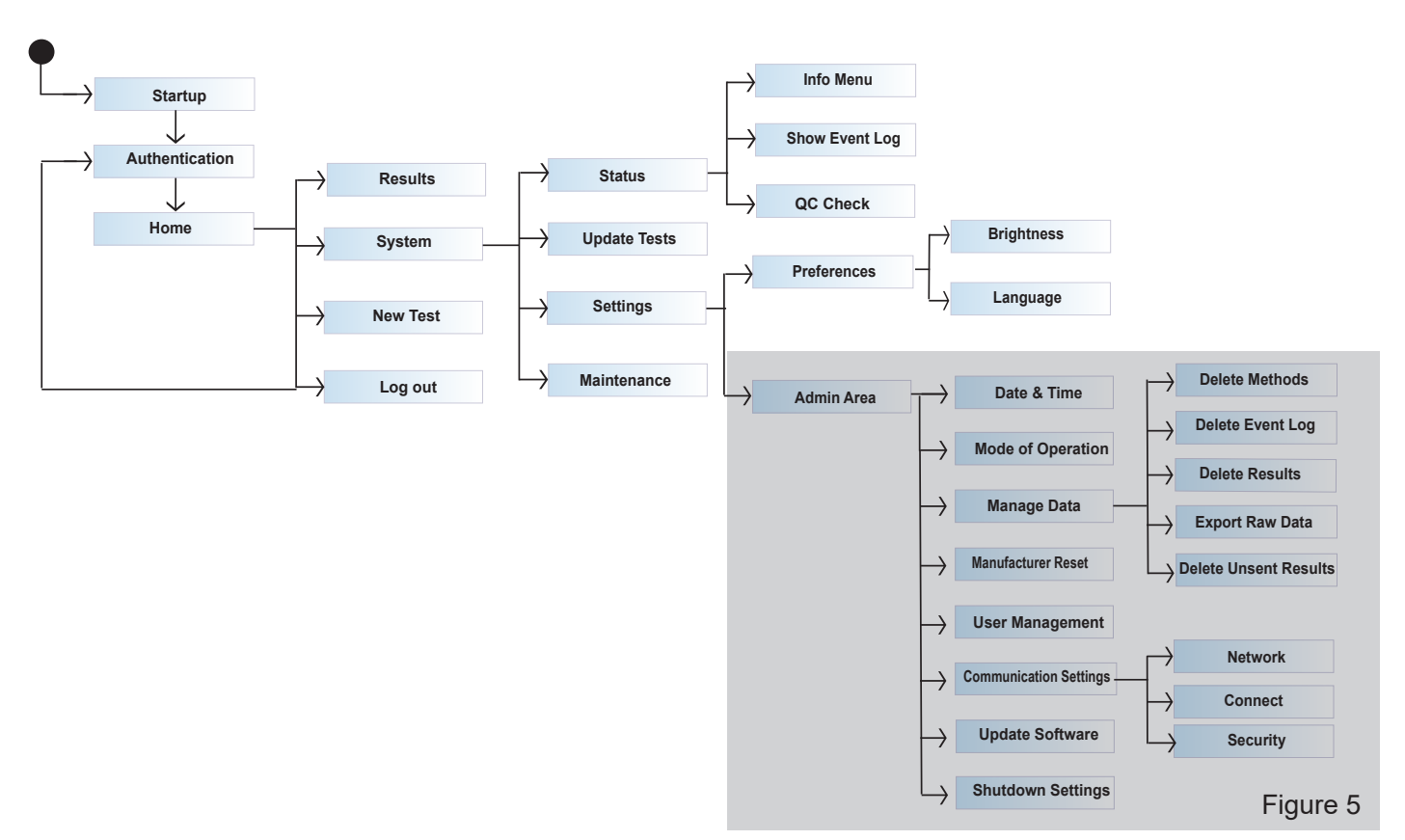

### **8.6 Αρχική Οθόνη**

Μόλις το σύστημα ξεκινήσει με επιτυχία, η αρχική οθόνη είναι ορατή. Η αρχική οθόνη εμφανίζει τα τρία κύρια μενού: έναρξη νέας δοκιμής (1), σύνοψη αποτελεσμάτων (2) και ρυθμίσεις συστήματος (3), καθώς και τη λειτουργία αποσύνδεσης (4) και την ημερομηνία και ώρα (5).

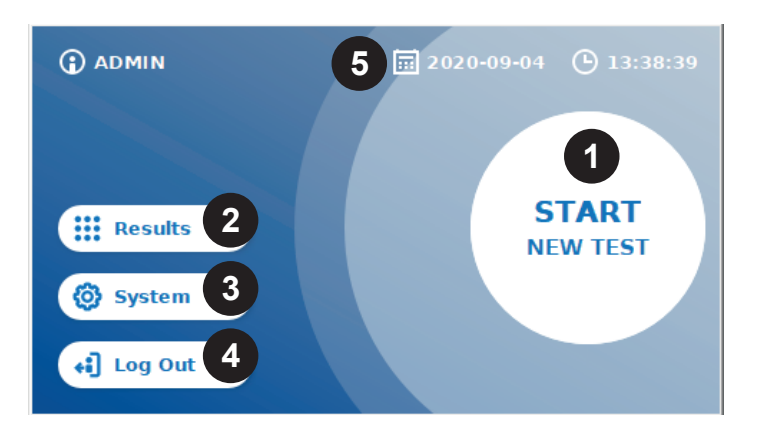

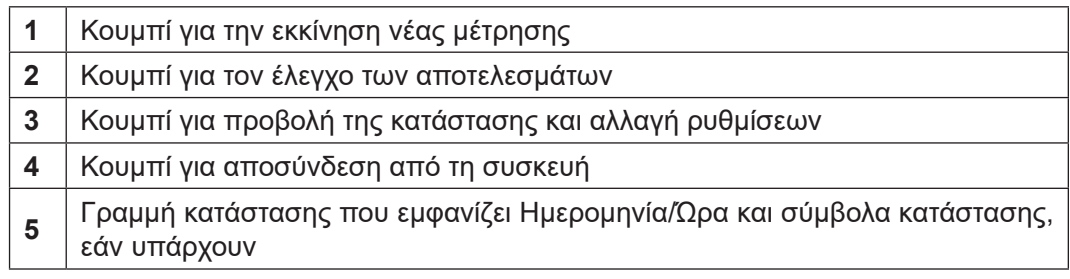

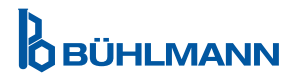

### **9 ΧΡΗΣΗ ΟΡΓΑΝΟΥ**

### **9.1 Οι δυο τρόποι λειτουργίας**

Δύο τρόποι λειτουργίας είναι διαθέσιμοι στο Quantum Blue® Reader: Fail Safe Mode και Fast Track Mode.

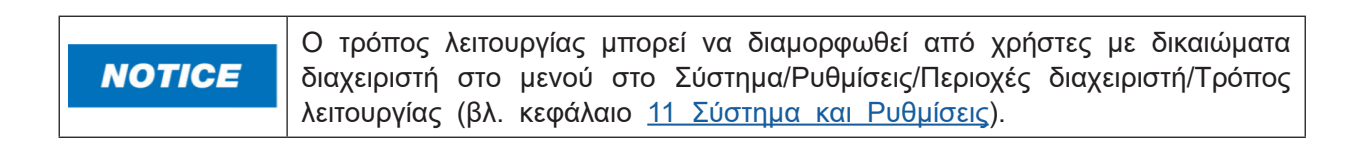

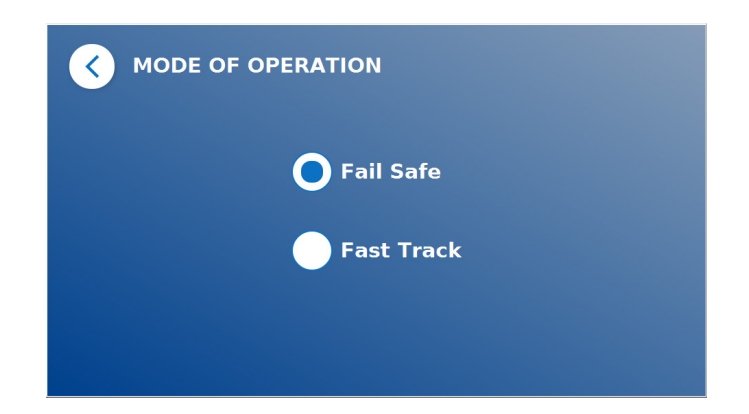

Η λειτουργία Fail Safe Mode (βλέπε κεφάλαιο 9.2 Έναρξη δοκιμής στην λειτουργία Fail Safe Mode) είναι η προεπιλεγμένη ρύθμιση και θα απαιτεί πάντα την ανάγνωση της κάρτας γραμμικού κώδικα. Κατά την έναρξη της μέτρησης, το Quantum Blue® Reader θα εκτελέσει πρώτα τον ειδικό για τη δοκιμή χρόνο επώασης και έπειτα θα σαρώσει την κασέτα δοκιμής.

Στη λειτουργία Fast Track Mode (βλέπε κεφάλαιο 9.3 Έναρξη δοκιμής στη λειτουργία Fast Track Mode) η επιθυμητή μέθοδος δοκιμής μπορεί να επιλεγεί από μια λίστα ήδη εγκατεστημένων μεθόδων δοκιμής στο Quantum Blue® Reader. Ο χρόνος επώασης μπορεί να παραλειφθεί και ένας εξωτερικός χρονοδιακόπτης μπορεί να χρησιμοποιηθεί αντί του εσωτερικού χρονοδιακόπτη που περιλαμβάνεται στη συσκευή ανάγνωσης. Μια μέθοδος δοκιμής, με τις ίδιες ρυθμίσεις, μπορεί να επαναληφθεί πατώντας το κουμπί **Repeat Test** (Επανάληψη δοκιμής) στην οθόνη.

Η λειτουργία Fail Safe Mode προορίζεται να χρησιμοποιηθεί για μεμονωμένες δοκιμές, ενώ η Fast Track Mode προορίζεται να χρησιμοποιηθεί για εκτέλεση παρτίδων δοκιμών.

### **9.2 Εκκίνηση δοκιμής στην λειτουργία Fail Safe Mode**

Διαβάστε προσεκτικά τις παρακάτω οδηγίες πριν ξεκινήσετε τη μέτρησή σας. Βεβαιωθείτε ότι έχετε εφαρμόσει το δείγμα σας στο κατάλληλο χρονικό σημείο για να διασφαλίσετε τον σωστό χρόνο επώασης για το συγκεκριμένο τεστ.

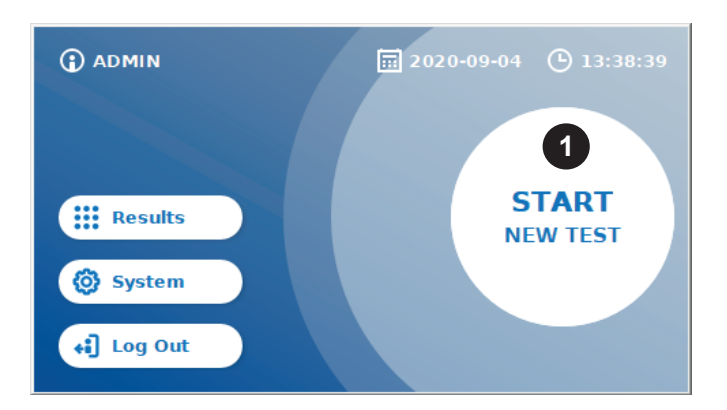

 Για αν εκκινήσετε νέα δοκιμή, πατήστε το κουμπί **START NEW TEST** (Έναρξη νέας δοκιμής) στην αρχική οθόνη (1).

#### *Βήμα 1:*

Η ροή εργασίας ξεκινά με μια οθόνη, που σας ζητά να εισαγάγετε τη κάρτα δοκιμής γραμμικού κώδικα

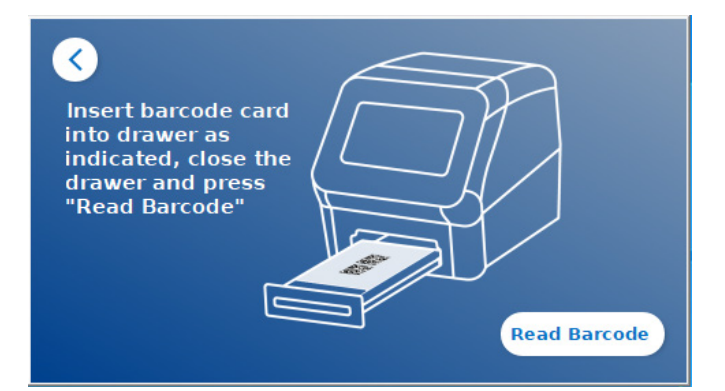

 Ανοίξτε το συρτάρι που βρίσκεται στο μπροστινό μέρος του Quantum Blue® Reader και τοποθετείστε την κάρτα γραμμικού κώδικα. Κλείστε το συρτάρι και εκκινήστε την διαδικασία ανάγνωσης πατώντας **Read Barcode** (Ανάγνωση γραμμωτού κώδικα).

#### *Βήμα 2:*

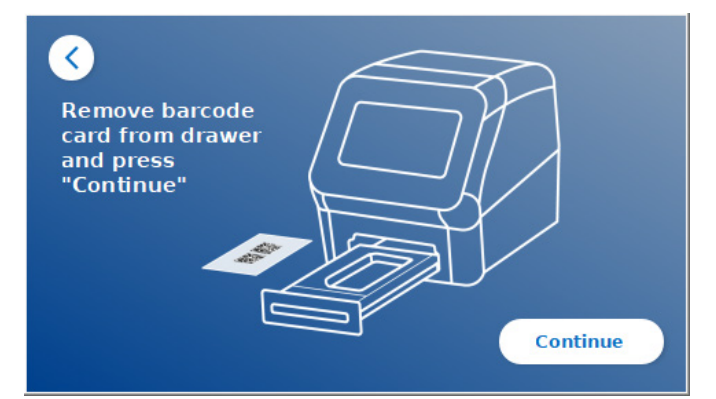

 Aφαιρέστε την κάρτα barcode και πατήστε **Continue** (Συνεχίστε) όταν σας ζητηθεί από τις οδηγίες στην οθόνη .

*Σημείωση: Η συσκευή ανάγνωσης έχει πλέον φορτώσει όλες τις ρυθμίσεις για τη συγκεκριμένη μέθοδο για την εκτέλεση της συγκεκριμένης μεθόδου δοκιμής, το αναγνωριστικό παρτίδας και τις παραμέτρους βαθμονόμησης.*

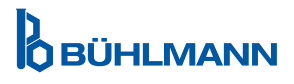

#### *Βήμα 3:*

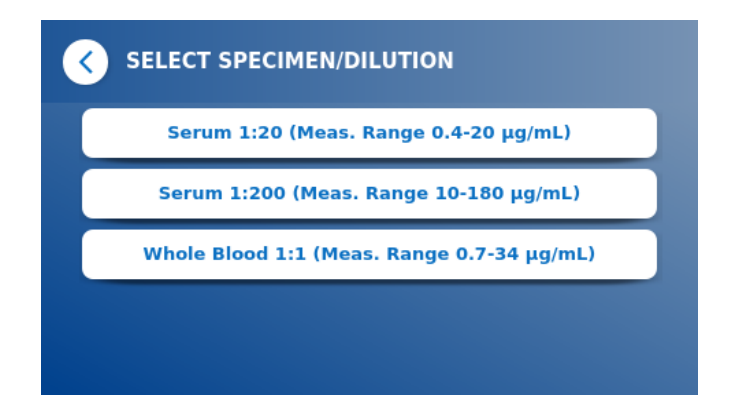

 Ορισμένες μέθοδοι δοκιμής ενδέχεται να απαιτούν επιλογή του τύπου του δείγματος ή/και της αραίωσης του δείγματος. Εάν σας ζητηθεί, επιλέξτε τον τύπο του δείγματος ή/και την κατάλληλη αραίωση δείγματος από το υπομενού.

#### *Βήμα 4:*

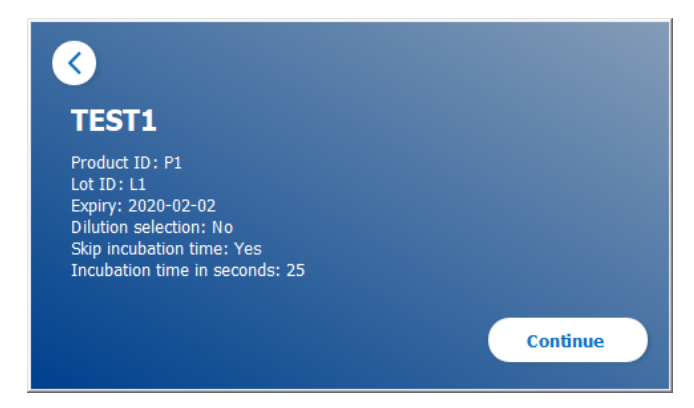

- Στην οθόνη εμφανίζεται ένα παράθυρο σύνοψης που εμφανίζει όλες τις συγκεκριμένες παραμέτρους της δοκιμής (π.χ. μέθοδος δοκιμής, αναγνωριστικό προϊόντος, αναγνωριστικό παρτίδας, ημερομηνία λήξης, ρύθμιση χρόνου επώασης κ.λπ.).
- Εάν οι ρυθμίσεις της δοκιμής είναι σωστές, πατήστε **Continue** (Συνεχίστε) για να προχωρήσετε στην οθόνη εισαγωγής δείγματος.

#### *Βήμα 5:*

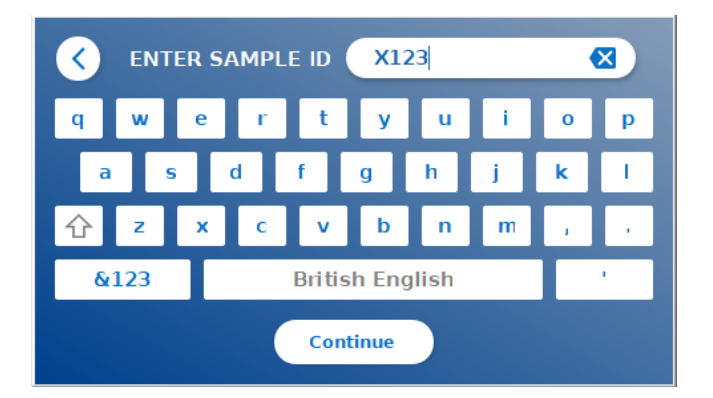

- Εισάγετε το αναγνωριστικό του δείγματος είτε μέσω του πληκτρολογίου της οθόνης, είτε μέσω εξωτερικού πληκτρολογίου είτε μέσω εξωτερικού σαρωτή γραμμωτού κώδικα (βλ. κεφάλαιο 7.2 Εγκατάσταση υλικού / Αξεσουάρ).
- Το κουμπί **Continue** (Συνεχίστε) εμφανίζεται αν τουλάχιστον 3 χαρακτήρες εισαχθούν. Πατήστε **Continue** (Συνεχίστε) για να μεταβείτε στη τελευταία οθόνη για αν εκκινήσετε την μέτρηση.

**OBÜHLMANN** 

.

#### *Βήμα 6:*

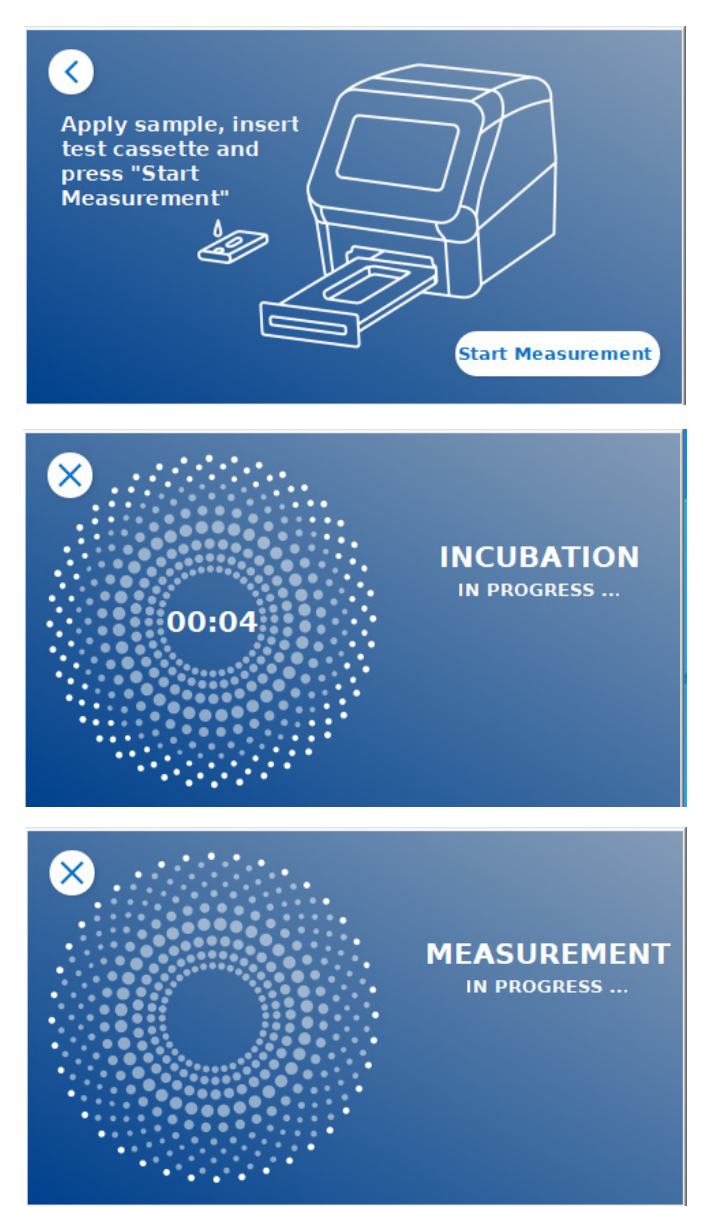

- Εφαρμόστε το δείγμα σας στην κασέτα δοκιμής σύμφωνα με τις οδηγίες χρήσης. Βεβαιωθείτε ότι η κασέτα δοκιμής έχει τοποθετηθεί με τον σωστό προσανατολισμό (ανατρέξτε στο ανάγλυφο της δοκιμαστικής κασέτας μέσα στο συρτάρι).
- Κλείστε το συρτάρι και αμέσως πατήστε **Start Measurement** (Έναρξη μέτρησης).
- Η εκτέλεση θα ξεκινήσει αμέσως με τον ειδικό για τη δοκιμή χρόνο επώασης. Στη συνέχεια, το Quantum Blue® Reader θα προχωρήσει αυτόματα στη μέτρηση της κασέτας.

Η επώαση και η μέτρηση μπορούν να σταματήσουν πατώντας **(X)**.

#### *Βήμα 7:*

Μετά τη μέτρηση, το αποτέλεσμα αποθηκεύεται αυτόματα και εμφανίζεται στην οθόνη σύνοψης αποτελεσμάτων:

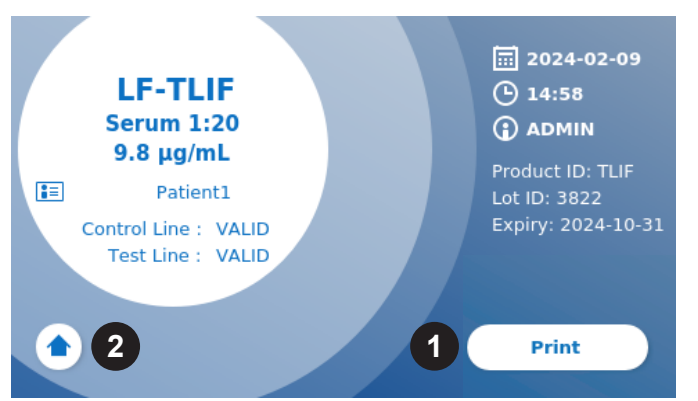

 Mπορείτε είτε να εκτυπώσετε το αποτέλεσμα (1) εάν είναι συνδεδεμένος εκτυπωτής είτε μπορείτε να επιστρέψετε στην αρχική οθόνη (2)

**OBÜHLMANN** 

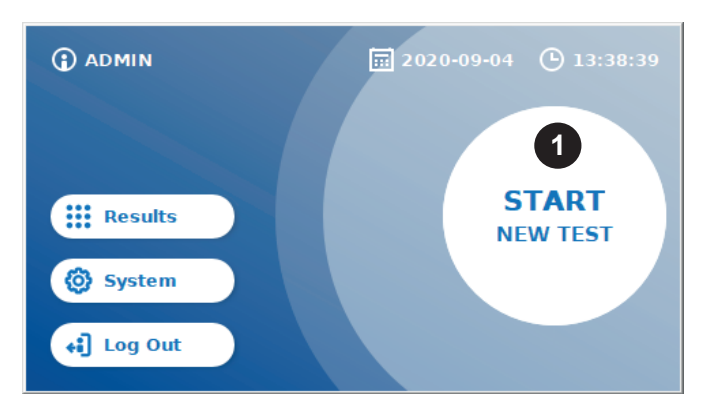

- **9.3 Εκκίνηση δοκιμής στη λειτουργία Fast Track Mode**
	- Για την εκκίνηση μια νέας δοκιμής, πατήστε το κουμπί **START NEW TEST** (Έναρξη νέας δοκιμής) στην αρχική οθόνη (1).

#### *Βήμα 1a:*

Η οθόνη "Select Method", εμφανίζει όλες τις εγκατεστημένες μεθόδους δοκιμής που είχαν προηγουμένως μεταφορτωθεί στον αναλυτή.

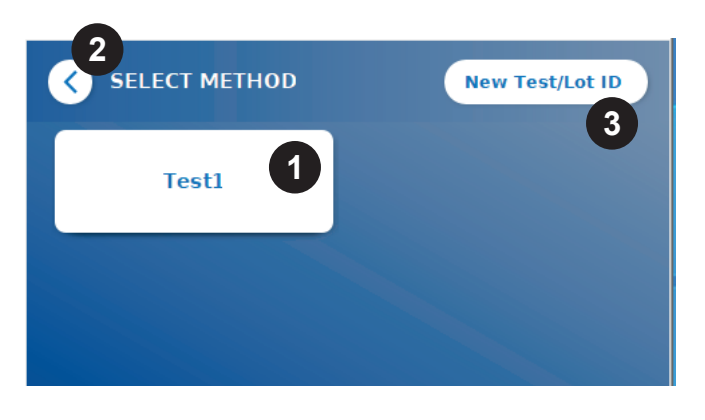

- Μπορείτε να επιλέξετε μια ήδη εγκατεστημένη μέθοδο δοκιμής πατώντας το αντίστοιχο κουμπί στην οθόνη (1).
- Εάν η επιθυμητή μέθοδος δοκιμής λείπει από τη λίστα ή δεν έχει εγκατασταθεί καμία δοκιμή μέχρι στιγμής, πατήστε **New Test/Lot ID** (Νέο αναγνωριστικό δοκιμής/παρτίδας) (3) για να εισαγάγετε μια νέα μέθοδο δοκιμής από την κάρτα γραμμικού κώδικα (ανατρέξτε στο Fail Safe Mode, βήμα 2).
- Για να πάτε ένα βήμα πίσω, πατήστε το κουμπί Go-Back **(<)** (2). Πατήστε για μεγαλύτερο χρονικό διάστημα για να επιστρέψετε στην αρχική οθόνη.

#### *Βήμα 1b:*

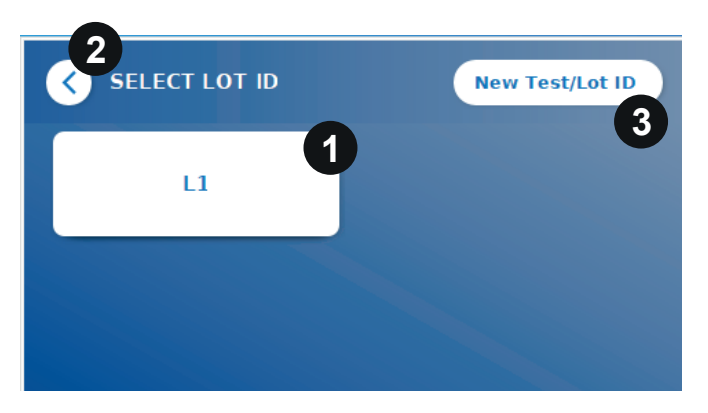

- Eάν επιλεγεί η επιθυμητή μέθοδος δοκιμής, μεταβαίνετε στην οθόνη επιλογής LOT όπου μπορεί να επιλεγεί το επιθυμητό ID LOT για τη μέθοδο δοκιμής σας (1).
- Εάν λείπει το ID LOT, μπορείτε να εισαγάγετε τη μέθοδο δοκιμής (3) με το σωστό αναγνωριστικό παρτίδας χρησιμοποιώντας την κάρτα γραμμικού κώδικα που περιλαμβάνεται στο πακέτο δοκιμής σας (ανατρέξτε στην λειτουργία Fail Safe Mode, βήμα 2).
- Για να πάτε ένα βήμα πίσω, πατήστε το κουμπί Go-Back **(<)** (2) Πατήστε για μεγαλύτερο χρονικό διάστημα για να επιστρέψετε στην αρχική οθόνη.

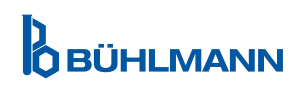

#### *Βήμα 2:*

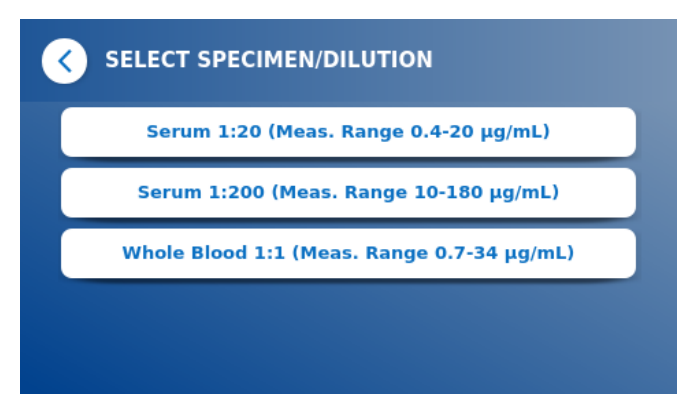

 Ορισμένες μέθοδοι δοκιμής ενδέχεται να απαιτούν επιλογή του τύπου δείγματος ή/και της αραίωσης δείγματος. Εάν σας ζητηθεί, επιλέξτε τον τύπο του δείγματος ή/και την κατάλληλη αραίωση δείγματος από το υπομενού.

#### *Βήμα 3:*

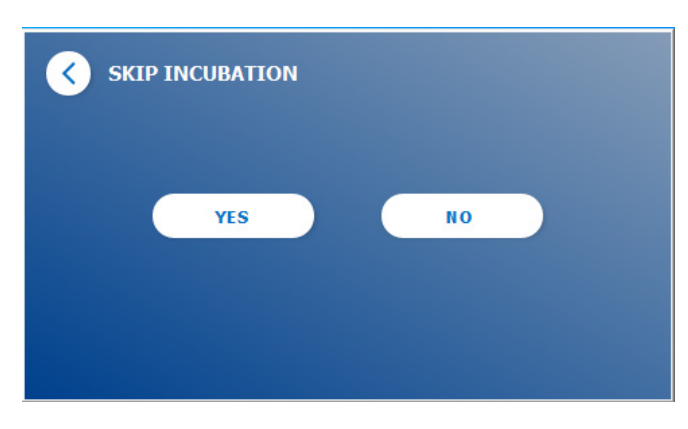

 Στην οθόνη SKIP INCUBATION (Παράλειψη επώασης), επιλέξτε εάν ο χρόνος επώασης της δοκιμαστικής σας κασέτας γίνεται μέσω εξωτερικού χρονοδιακόπτη (πατήστε **YES** (Ναι)) ή εάν ο χρόνος επώασης θα πρέπει να μετρηθεί από τον αναλυτή (πατήστε **NO** (Όχι)).

#### *Βήμα 4:*

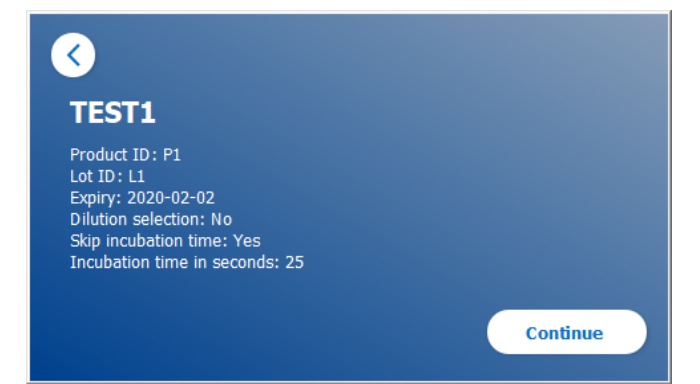

- Στην οθόνη εμφανίζεται ένα παράθυρο σύνοψης που εμφανίζει όλες τις συγκεκριμένες παραμέτρους της δοκιμής (π.χ. μέθοδος δοκιμής, αναγνωριστικό προϊόντος, αναγνωριστικό παρτίδας, ημερομηνία λήξης, ρύθμιση χρόνου επώασης κ.λπ.)
- Εάν οι ρυθμίσεις της δοκιμής είναι σωστές, πατήστε **Continue** (Συνεχίστε) και συνεχίστε στην οθόνη εισαγωγής δείγματος.

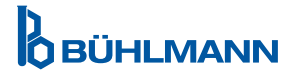

#### *Βήμα 5:*

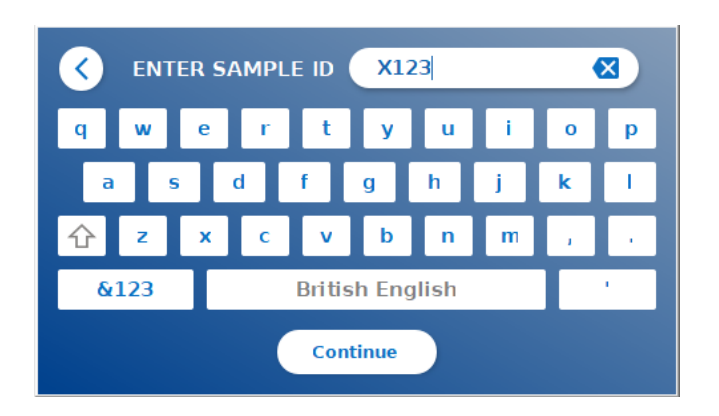

- Εισάγετε το αναγνωριστικό του δείγματος είτε μέσω του πληκτρολογίου της οθόνης, είτε μέσω εξωτερικού πληκτρολογίου είτε μέσω εξωτερικού σαρωτή γραμμωτού κώδικα (βλ. κεφάλαιο 7.2 Εγκατάσταση υλικού / Αξεσουάρ).
- Το κουμπί **Continue** (Συνεχίστε) εμφανίζεται εφόσον έχουν εισαχθεί τουλάχιστον 3 χαρακτήρες. πατήστε **Continue** (Συνεχίστε) για να πάτε στην τελευταία οθόνη και να εκκινήσετε την μέτρηση..

#### *Βήμα 6a:*

Εάν έχει επιλεχθεί η λειτουργία SKIP INCUBATION NO ((Παράλειψη επώασης Όχι) (=Ο χρόνος επώασης μετράται αντίστροφα από τον αναλυτή):

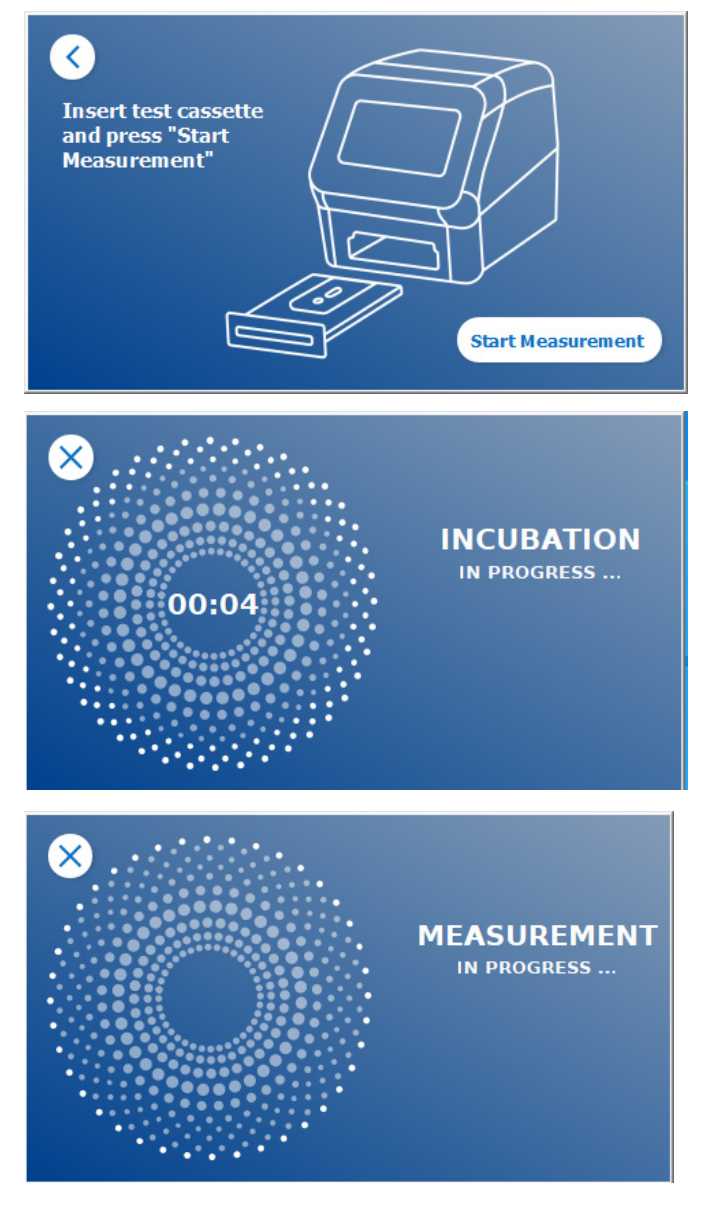

- Tοποθετείστε το δείγμα σας στην κασέτα δοκιμής σύμφωνα με τις οδηγίες χρήσης. Βεβαιωθείτε ότι η κασέτα δοκιμής έχει τοποθετηθεί με τον σωστό προσανατολισμό (ανατρέξτε στο ανάγλυφο της δοκιμαστικής κασέτας μέσα στο συρτάρι).
- Κλείστε το συρτάρι και συνεχίστε αμέσως πατώντας **Start Measurement** (Έναρξη μέτρησης).
- H ανάγνωση θα ξεκινήσει τώρα με τον ειδικό για τη δοκιμή χρόνο επώασης. Στη συνέχεια, το Quantum Blue® Reader θα προχωρήσει αυτόματα στη μέτρηση της κασέτας.

Η επώαση και η μέτρηση μπορούν να σταματήσουν πατώντας **(X)**.

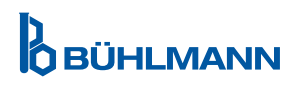

#### *Βήμα 6β:*

Εάν επιλεχθεί η λειτουργία SKIP INCUBATION YES ((Παράλειψη επώασης Ναι) (=Ο χρόνος επώασης μετράται αντίστροφα από τον αναλυτή):

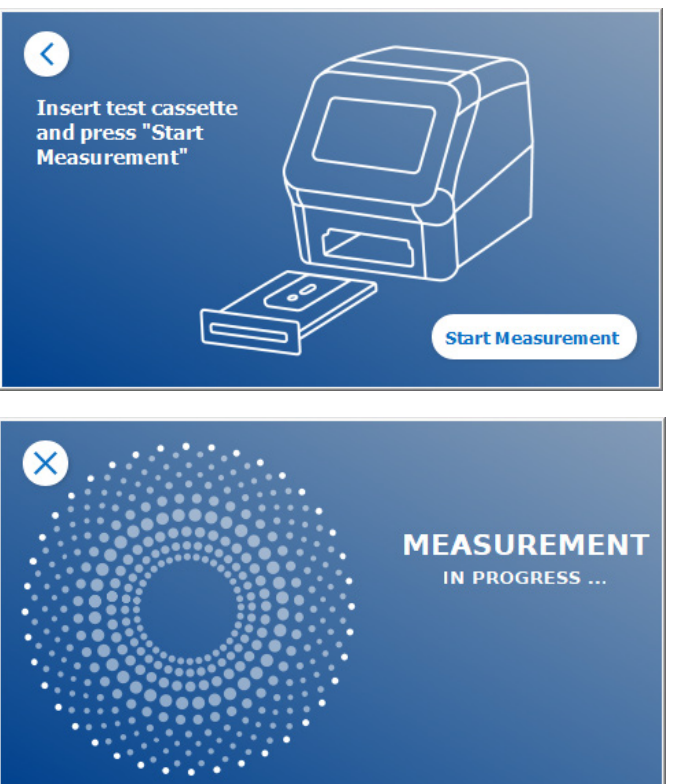

- Tοποθετείστε το δείγμα σας στην κασέτα δοκιμασίας σύμφωνα με τις ειδικές για τη μέθοδο οδηγίες χρήσεως. Ρυθμίστε έναν εξωτερικό χρονοδιακόπτη χειροκίνητα για τον ειδικό για τη δοκιμή χρόνο επώασης όπως υποδεικνύεται στις αντίστοιχες οδηγίες χρήσης.
- Ανοίξτε το συρτάρι και τοποθετείστε την κασέτα δοκιμής. Βεβαιωθείτε ότι η κασέτα δοκιμής έχει τοποθετηθεί με τον σωστό προσανατολισμό (ανατρέξτε στο ανάγλυφο της δοκιμαστικής κασέτας μέσα στο συρτάρι).
- Μόλις ολοκληρωθεί ο χρόνος επώασης του δείγματος στην κασέτα δοκιμής, κλείστε το συρτάρι και πατήσετ **Start Measurement** (Έναρξη μέτρησης).
- Η κασέτα δοκιμής θα μετρηθεί από τον Quantum Blue® Reader .

#### *Βήμα 7:*

Μετά τη μέτρηση, το αποτέλεσμα αποθηκεύεται αυτόματα και εμφανίζεται στην οθόνη σύνοψης αποτελεσμάτων:

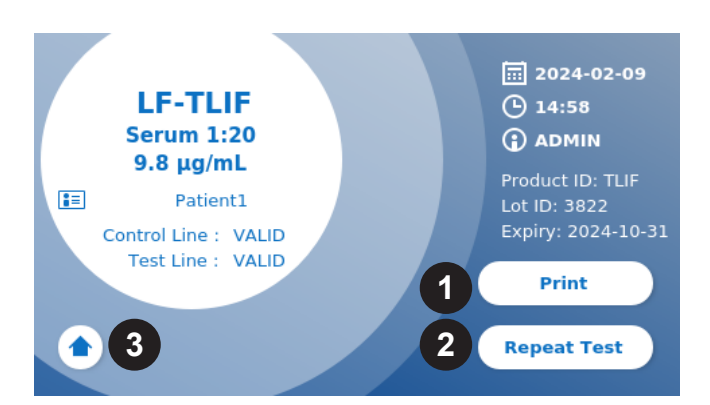

 Mπορείτε να εκτυπώσετε το αποτέλεσμα (1) εάν εκτυπωτής είναι συνδεδεμένος ή μπορείτε να επαναλάβετε τη δοκιμασία χρησιμοποιώντας τις ίδιες ρυθμίσεις (2) ή μπορείτε να επιστρέψετε στην αρχική οθόνη (3).

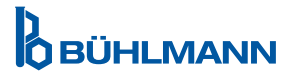

### **10 ΑΝΑΣΚΟΠΗΣΗ ΑΠΟΤΕΛΕΣΜΑΤΩΝ**

Πατώντας το κουμπί **Results** (Αποτελέσματα), εμφανίζεται η οθόνη αποτελεσμάτων με μια επισκόπηση των τελευταίων αποκτηθέντων αποτελεσμάτων.

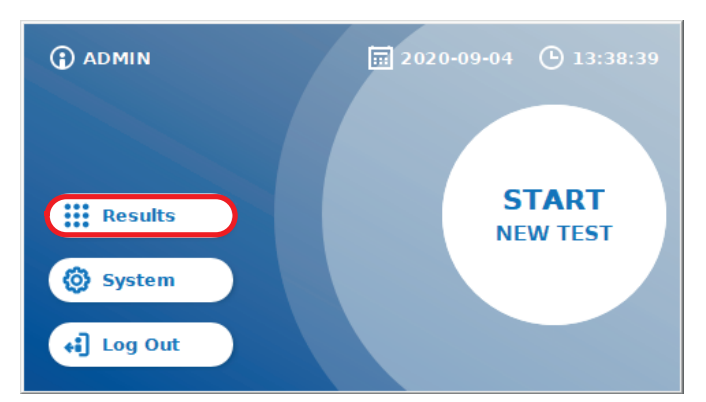

Η οθόνη αποτελεσμάτων εμφανίζει όλα τα αποτελέσματα των δοκιμών σε προβολή πλακιδίου. Διατίθενται διάφορες ενέργειες για προβολή και αναζήτηση αποτελεσμάτων (δείτε τον παρακάτω πίνακα).

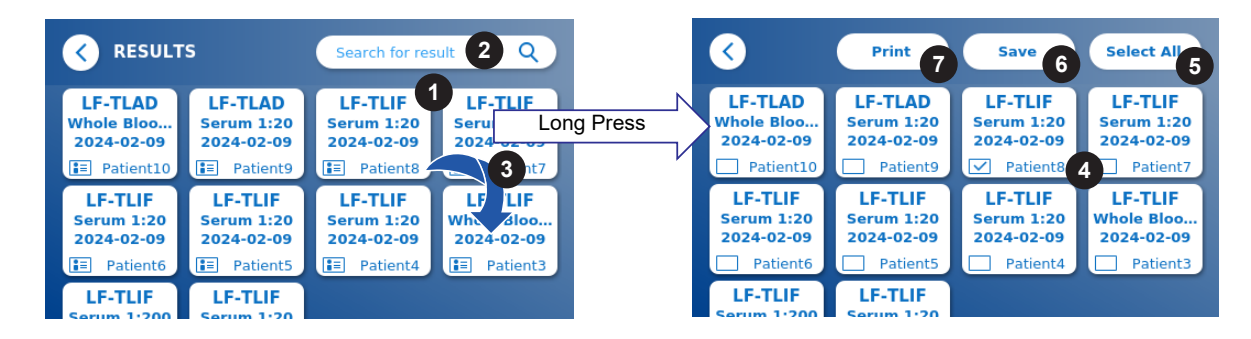

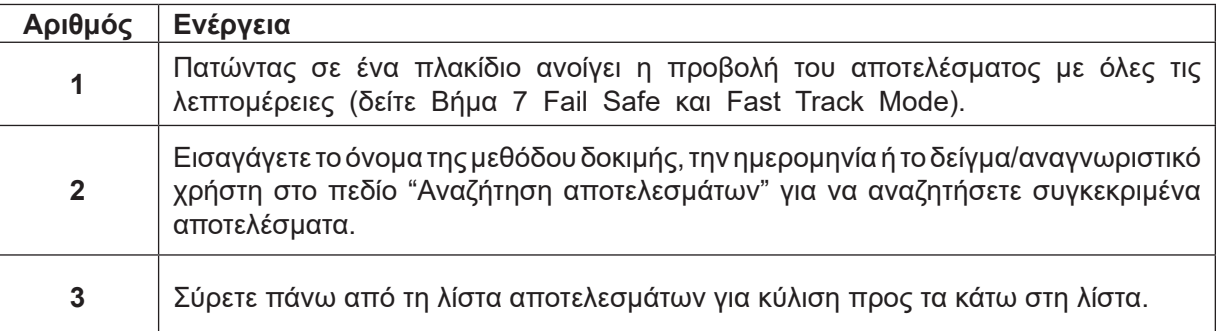

Παρατεταμένο πάτημα σε ένα πλακίδιο αποτελέσματος ανοίγει ένα μενού με πρόσθετες ενέργειες:

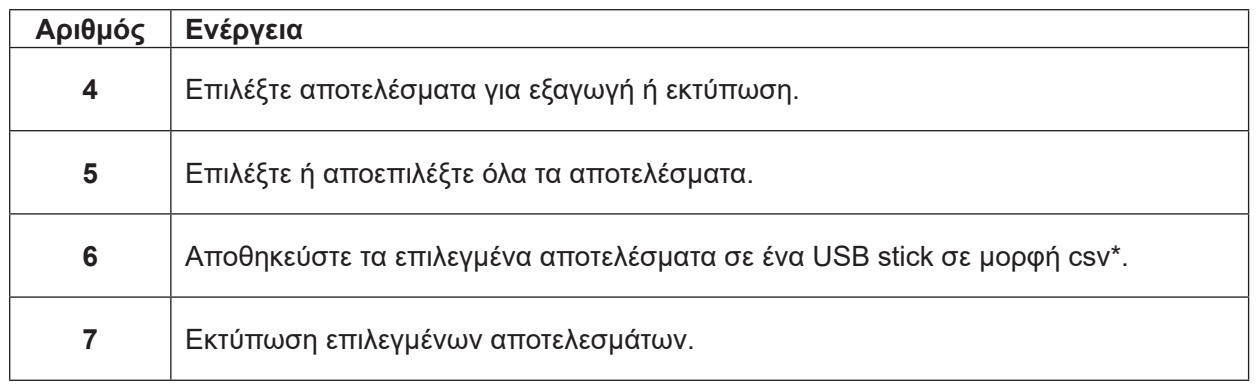

\*Για την προστασία των δεδομένων από παραποίηση/αλλοίωση, η BÜHLMANN συνιστά την εκτύπωση των συλλεγόμενων δεδομένων. Η ακεραιότητα των δεδομένων είναι εγγυημένη μόνο στη συσκευή. Η μεταφορά είναι τεχνικά δυνατή, αλλά δεν αναλαμβάνεται καμία ευθύνη.

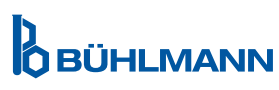

### **11 ΣΥΣΤΗΜΑ ΚΑΙ ΡΥΘΜΙΣΕΙΣ**

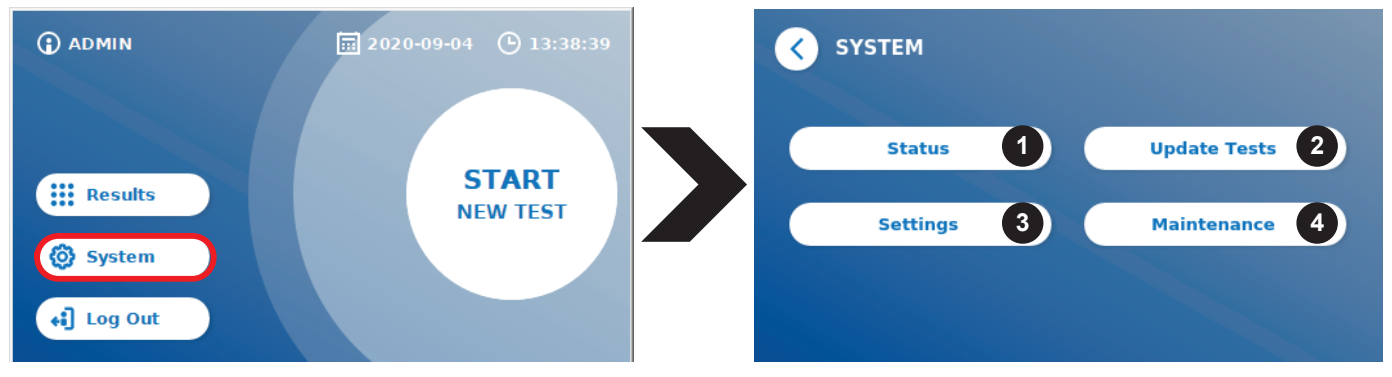

Το μενού συστήματος προσφέρει τέσσερις κύριες ενότητες:

- **• (Status) Κατάσταση (1)** για την εμφάνιση των τρεχουσών πληροφοριών αναλυτή, όπως η έκδοση λογισμικού (SW), η διεύθυνση IP ή ο σειριακός αριθμός.
- **• (Update test)** Μενού Ενημέρωσης Τέστ (2)
- **• (Settings)** Αλλαγή Ρυθμίσεων Συσκευής (3)
- **• (Maintenance)** (4) of the Quantum Blue® Reader

#### **11.1 Κατάσταση**

Πατήστε Σύστημα/Κατάσταση για να εισέλθετε σε ένα μενού όπου μπορείτε να αποκτήσετε πρόσβαση σε τεχνικές πληροφορίες σχετικά με το Quantum Blue® Reader. Υπάρχουν δύο διαθέσιμες επιλογές:

- **• Info Menu** (1): εμφανίζει διεύθυνση IP, όνομα συσκευής, αναγνωριστικό συσκευής, σειριακό αριθμό, αναγνωριστικό λογισμικού, έκδοση λογισμικού και έκδοση λειτουργικού συστήματος
- **• Show Event Log** (2): εμφανίζει μια χρονολογική λίστα ενεργειών, οι οποίες εκτελούνται στο Quantum Blue® Reader, όπως προσπάθειες σύνδεσης, μετρήσεις και εμφανιζόμενα μηνύματα σφάλματος Αυτή η λίστα μπορεί να εξαχθεί σε ένα USB stick.

Και τα δύο μενού μπορούν να αφεθούν μέσω του κουμπιού Go-Back **(<).**

**• QC Check** (3): μπορεί να χρησιμοποιηθεί για την εκτέλεση μιας δοκιμής επαλήθευσης επιπλέον του αυτοελέγχου που πραγματοποιείται κατά την εκκίνηση του οργάνου. Σε περίπτωση που ο έλεγχος QC αποτύχει, ανατρέξτε στο κεφάλαιο 12.2 Συντήρηση και/ή 12.3 Αυτοέλεγχος συσκευής, για περαιτέρω πληροφορίες σχετικά με τα μέτρα παρακολούθησης.

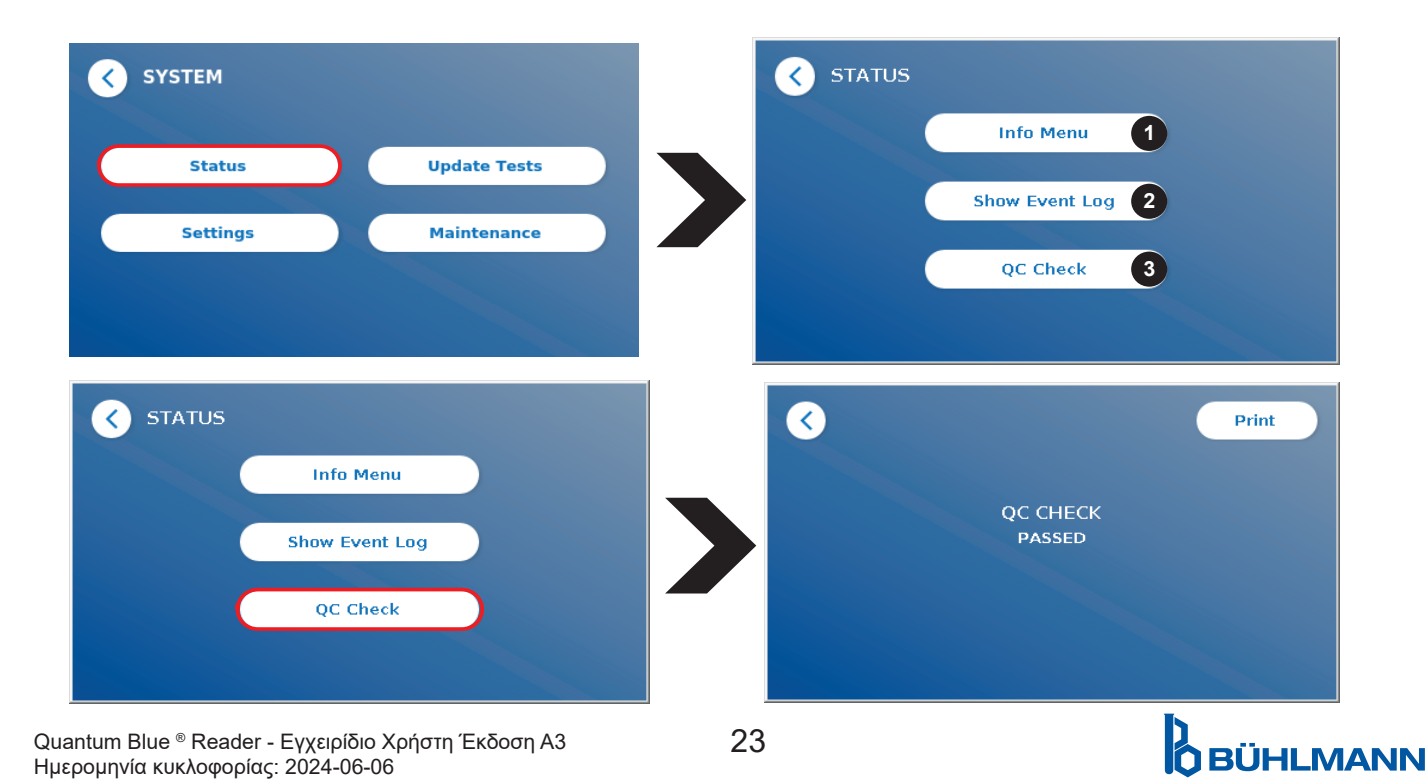

### **11.2 Ενημέρωση Δοκιμώνs**

Μπείτε σε αυτό το μενού, για να ενημερώσετε το Quantum Blue® Reader με νέες μεθόδους δοκιμής.

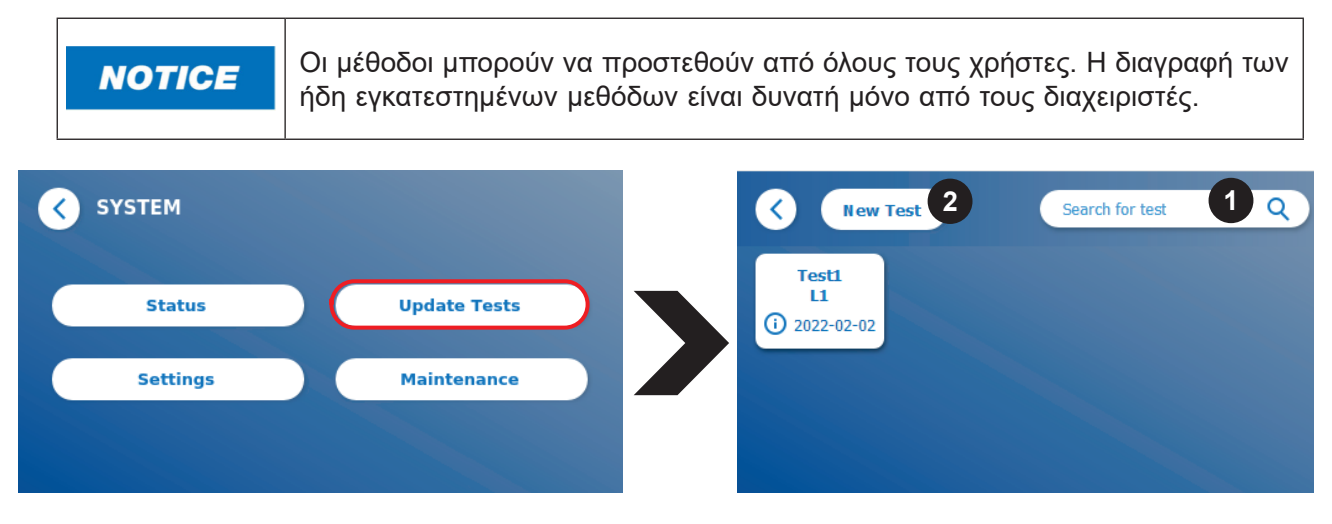

Το μενού εμφανίζει μια επισκόπηση όλων των εγκατεστημένων μεθόδων δοκιμής. Μπορεί να φιλτραριστεί για συγκεκριμένες μεθόδους δοκιμής χρησιμοποιώντας το πεδίο αναζήτησης (1). Για να εισαγάγετε μια νέα μέθοδο δοκιμής, πατήστε **New Test** (Νέα δοκιμή) (2). Το Quantum Blue® Reader σάς προτρέπει να εισαγάγετε την κάρτα γραμμικού κώδικα στο συρτάρι (μωβ βέλος στην εικόνα 6) που παρέχεται με κάθε κιτ δοκιμής πλευρικής ροής BÜHLMANN προκειμένου να εισαγάγετε μια νέα μέθοδο δοκιμής. Βεβαιωθείτε ότι η κάρτα γραμμικού κώδικα είναι τοποθετημένη στο σωστός προσανατολισμός στο συρτάρι (Εικόνα 7).

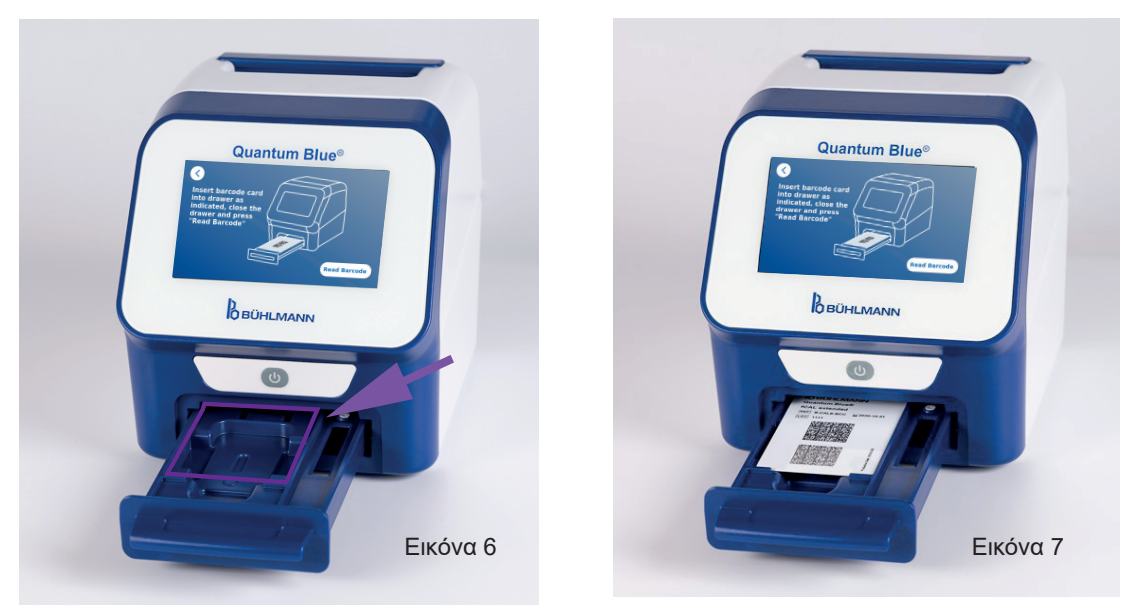

Η εισαγωγή μιας νέας μεθόδου μπορεί να διαρκέσει έως και 1 λεπτό. Σε περίπτωση που λάβετε ένα μήνυμα σφάλματος ότι η κάρτα γραμμικού κώδικα δεν μπορεί να διαβαστεί, δοκιμάστε τις ακόλουθες ενέργειες:

- • Τοποθετήστε ξανά την κάρτα γραμμικού κώδικα
- • Βεβαιωθείτε ότι η κάρτα γραμμικού κώδικα δεν είναι λυγισμένη
- • Βεβαιωθείτε ότι η περιοχή του γραμμικού κώδικα είναι καθαρή και άθικτη
- • Βεβαιωθείτε ότι η κάρτα γραμμικού κώδικα έχει εισαχθεί με τον σωστό προσανατολισμό (Εικόνα 7)
- • Σε περίπτωση που η κάρτα γραμμικού σας κώδικα δεν διαβαστεί παρά τις παραπάνω ενέργειες, επικοινωνήστε με τον τοπικό διανομέα BÜHLMANN Laboratories AG για περαιτέρω βοήθεια.

*Σημαντικό: Το Quantum Blue® Reader αποτρέπει την εισαγωγή ήδη εγκατεστημένων μεθόδων δοκιμής*

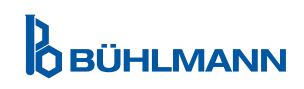

### **11.3 Ρυθμίσεις**

Το μενού ρυθμίσεων αποτελείται από τα ακόλουθα υπομενού:

**• Preferences (1)**, το οποίο είναι προσβάσιμο σε όλους τους χρήστες

**1.2**

Language

**• Admin Area (2)**, το οποίο είναι προσβάσιμο μόνο από τους διαχειριστές

#### **11.3.1 Προτιμήσεις**

Μέσα στο μενού **Preferences,** ο χρήστης μπορεί να ρυθμίσει την φωτεινότητα της οθόνης (80% είναι η προεπιλεγμένη ρύθμιση) (1.1) και να επιλέξει την γλώσσα του Προγράμματος Ανάγνωσης (1.2)

Εφαρμόστε την επιθυμητή γλώσσα πατώντας το κατάλληλο πλακίδιο στην οθόνη επιλογής γλώσσας.

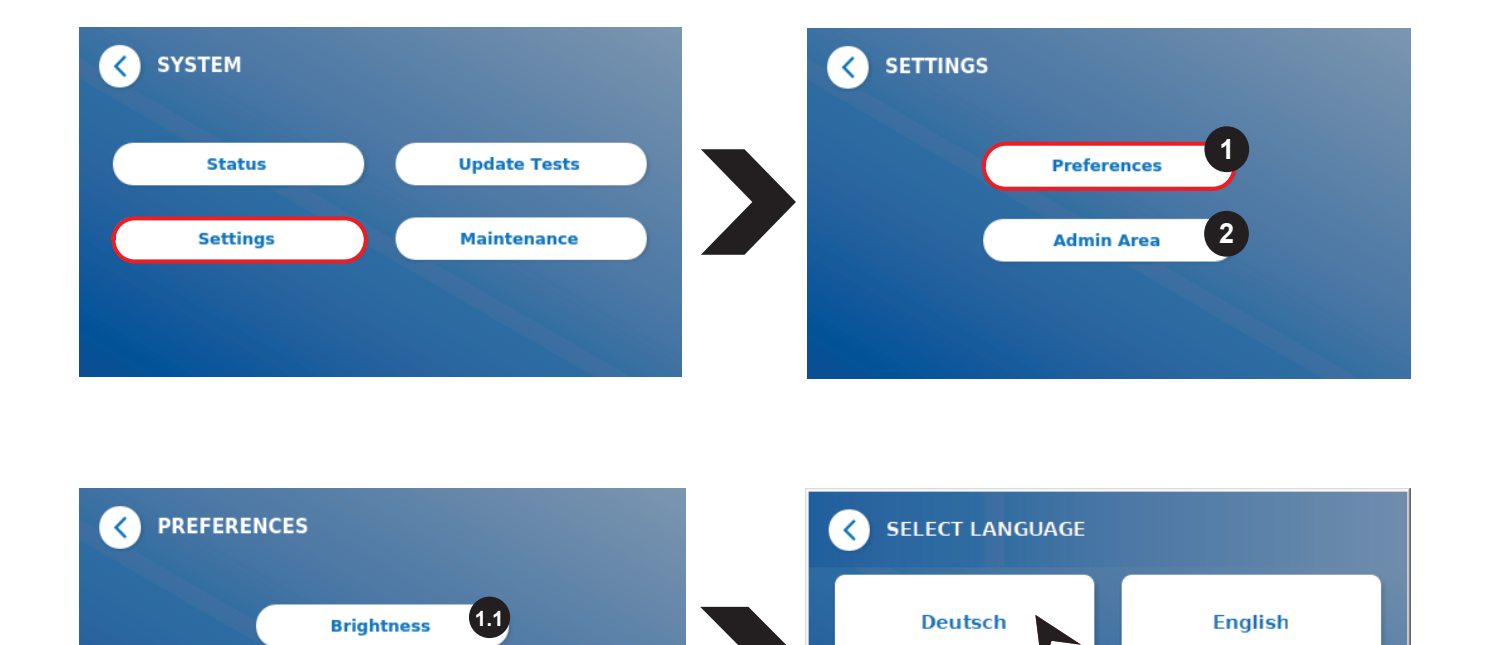

**Español** 

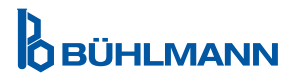

**Français** 

#### **11.3.2 Περιοχή Διαχειριστή**

Αυτό το μενού είναι προσβάσιμο από τους διαχειριστές μόνο όταν είναι ενεργοποιημένη η διαχείριση χρηστών (ανατρέξτε στο κεφάλαιο 11.4.5 Διαχείριση Χρηστών)

Οι ακόλουθες ρυθμίσεις μπορούν να αλλάξουν σε αυτό το μενού:

- • **Date & Time** (1) ρυθμίσεις στο Quantum Blue® Reader
- • **Manage Data** (2) για διαγραφή εγκατεστημένων μεθόδων εξέτασης ή αποτελεσμάτων
- **User Management** (3) για προσθήκη, διαχείριση και διαγραφή χρηστών
- • **Update Software** (4) για να εγκαταστήσετε μια ενημέρωση λογισμικού του οργάνου
- **Mode of Operation** (5) για επιλογή ανάμεσα σε Fail Safe Mode και Fast Track Mode
- • **Manufacturer Reset** (6) για τη διαγραφή όλων των αποθηκευμένων δεδομένων και μεθόδων από το Quantum Blue® Reader
- • **Communication Settings** (7)για να διαμορφώσετε τις συνδέσεις δικτύου για μεταφορά δεδομένων
- Shutdown Settings (8) tγια να διαμορφώσετε το χρονικό διάστημα για τον αυτοματοποιημένο τερματισμό λειτουργίας του Quantum Blue® Reader

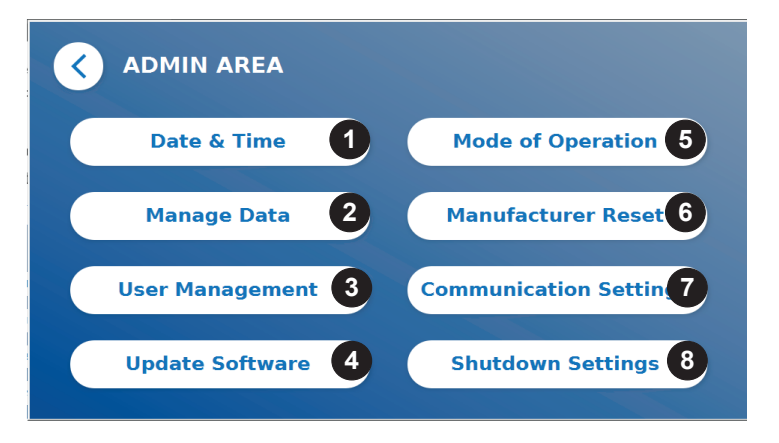

### **11.4 Δομή Μενού στην Περιοχή Διαχειριστή**

#### **11.4.1 Ημέρα & 'Ωρα**

Μπείτε σε αυτό το μενού για να αλλάξετε την ημερομηνία, τη μορφή ημερομηνίας και την ώρα του Quantum Blue® Reader.

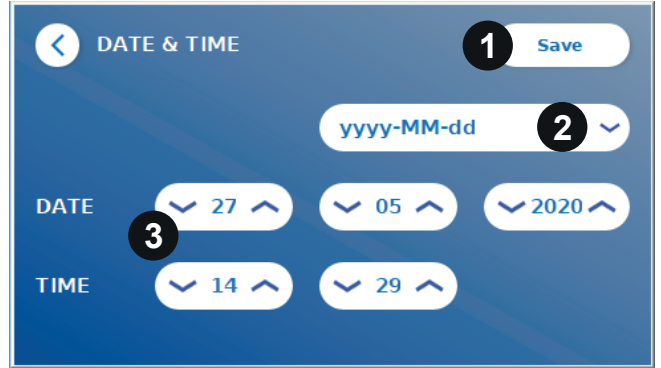

Μπορείτε να επιλέξετε ανάμεσα στις ακόλουθες δύο μορφές ημερομηνίας: εεεε-ΜΜ-ηη και εεεεΜηη. Αλλάξτε τις τιμές χρησιμοποιώντας τα πάνω και κάτω βέλη δίπλα στους αριθμούς ημερομηνίας και ώρας (3) Αποθηκεύστε την επιλογή σας πατώντας **Save** (Αποθήκευση) (1).

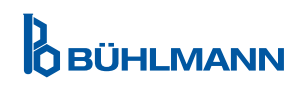

#### **11.4.2 Διαχείριση Δεδομένων**

Σε αυτό το μενού μπορείτε να διαγράψετε δεδομένα ή να εξαγάγετε τη βάση δεδομένων αποτελεσμάτων. Οι ακόλουθες λειτουργίες είναι διαθέσιμες:

- • **Delete Methods** (1)
- • **Delete Results** (2)
- • **Delete Unsent Results** (3)
- **Delete Event Log (4)**
- • **Export Raw Data** (5)

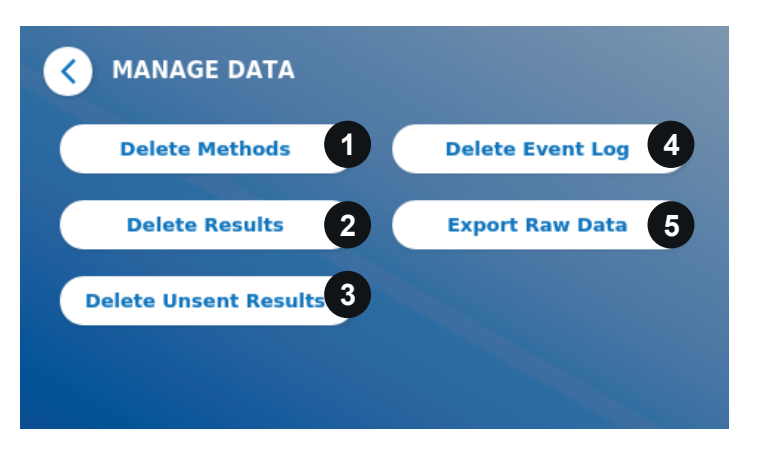

Ένα παράδειγμα του τρόπου διαγραφής μεθόδων φαίνεται Τα υπομενού **Delete Methods, Delete Results** και **Delete Unsent Results** έχουν παρόμοια δομή.

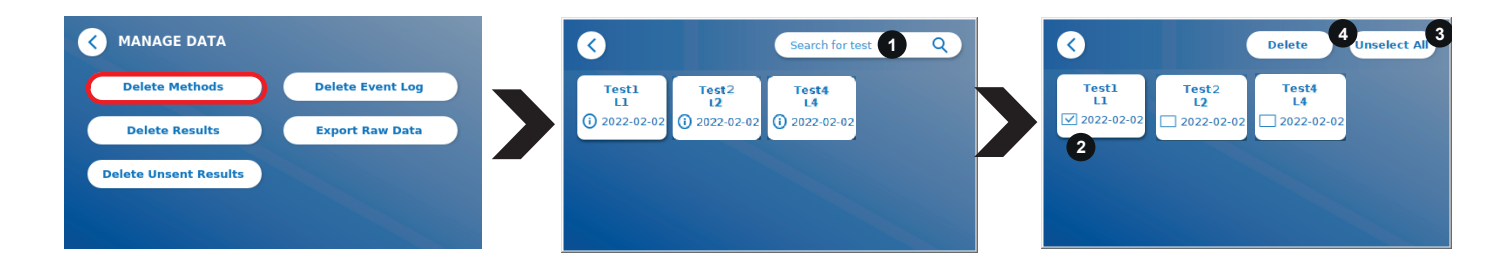

Πατώντας το υπομενού **Delete Methods** εμφανίζεται μια επισκόπηση όλων των εγκατεστημένων μεθόδων δοκιμής στο Quantum Blue® Reader Η λειτουργία αναζήτησης κειμένου επιτρέπει την αναζήτηση και φιλτράρισμα για μεμονωμένα αποτελέσματα ή μεθόδους δοκιμής (1).

Πατώντας ένα πλακίδιο μεθόδου δοκιμής, θα ανοίξει η λειτουργία επιλογής και μπορείτε να επιλέξετε μεμονωμένα (2) ή όλα τα πλακίδια (3). Εάν έχει σημειωθεί τουλάχιστον ένα πλακίδιο, το κουμπί Delete (4) θα ενεργοποιηθεί και το επιλεγμένο πλακίδιο( α) μπορεί να διαγραφεί-ούν.

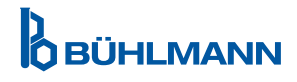

#### **11.4.3 Διαγραφή μη Απεσταλμένων Αποτελεσμάτων**

Εάν το Quantum Blue® Reader είναι συνδεδεμένο σε εξωτερικό υπολογιστή ή/και σε σύστημα εργαστηριακών πληροφοριών (για περισσότερες πληροφορίες ανατρέξτε στο εγχειρίδιο λογισμικού Quantum Blue® Connect Software), το υπομενού εμφανίζει όλα τα μη απεσταλμένα αποτελέσματα. Τα αποτελέσματα ενδέχεται να μην αποστέλλονται λόγω διακοπής δικτύου ή προβλήματος διακομιστή. Μόλις επιλυθεί το πρόβλημα και επανασυνδεθεί ο αναλυτής στον διακομιστή, ο αναλυτής μεταφέρει αυτόματα όλα τα υπόλοιπα αποτελέσματα στον διακομιστή. Εάν δεν θέλετε τα αποτελέσματα να αποστέλλονται στον διακομιστή, αυτά τα αποτελέσματα ή μια επιλογή από αυτά μπορούν να διαγραφούν σε αυτό το υπομενού. Λάβετε υπόψη ότι η διαγραφή των αποτελεσμάτων σε αυτό το υπομενού αποτρέπει μόνο την αποστολή των αποτελεσμάτων στον διακομιστή, τα ίδια τα αποτελέσματα εξακολουθούν να αποθηκεύονται στον αναλυτή.

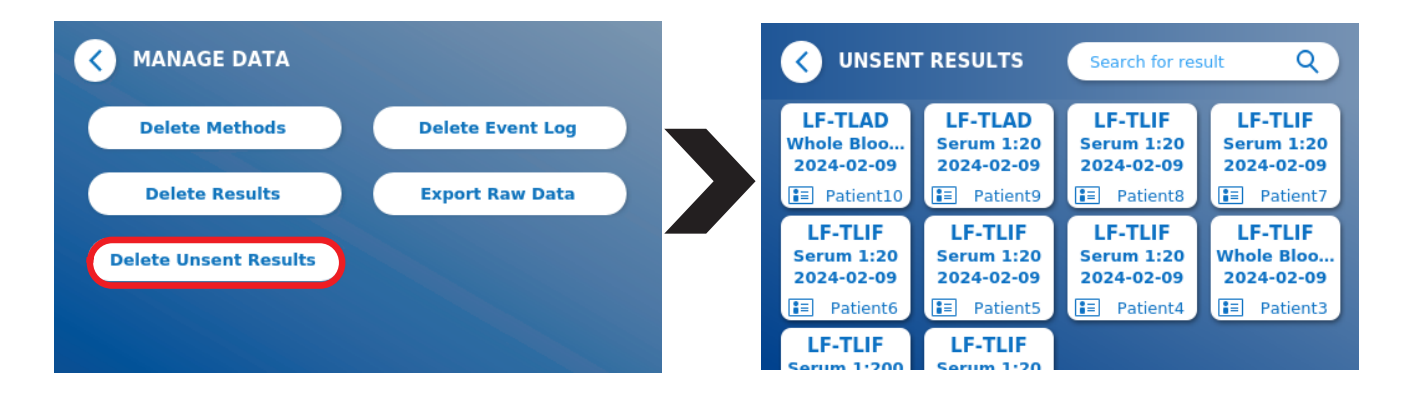

#### **11.4.4 Εξαγωγή Ακατέργαστων Δεδομένων**

Αυτό το μενού επιτρέπει την εξαγωγή ολόκληρης της βάσης δεδομένων αποτελεσμάτων που είναι αποθηκευμένη στο Quantum Blue® Reader σε ένα USB stick. Τα ανεπεξέργαστα δεδομένα μπορούν να βοηθήσουν στον εντοπισμό μιας βασικής αιτίας σε περίπτωση αντιμετώπισης προβλημάτων. Το αρχείο είναι κρυπτογραφημένο και μπορεί να αποκρυπτογραφηθεί μόνο από την BÜHLMANN Laboratories AG. Δείτε επίσης κεφάλαιο 13 Τεχνική και επιστημονική Υποστήριξη. Η μεταφορά δεδομένων μπορεί να διαρκέσει κάποιο χρόνο περίπου έως και 10 λεπτά.

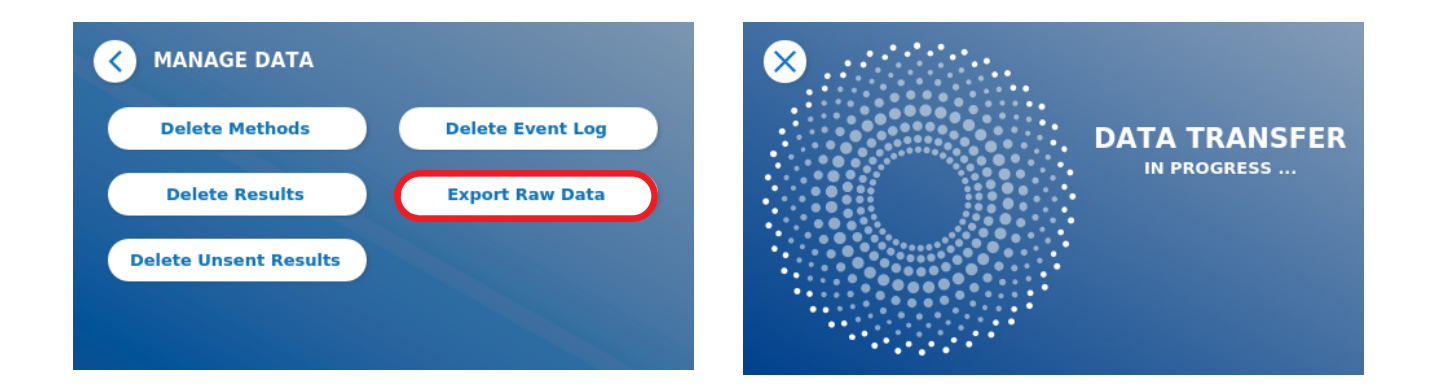

**OBÜHLMANN** 

#### **11.4.5 Διαχείριση Χρηστών**

Το **User Management** ενεργοποιείται από προεπιλογή (1). Προστατεύει τον αναλυτή από μη εξουσιοδοτημένη πρόσβαση και χρήση. Εάν το **User Management** είναι απενεργοποιημένο (2), δεν απαιτούνται διαπιστευτήρια σύνδεσης κατά την ενεργοποίηση της συσκευής και το **Admin Area** είναι ελεύθερα προσβάσιμη. Λάβετε υπόψη ότι εάν το **User Management** είναι απενεργοποιημένη, τα αποτελέσματα που δημιουργούνται δεν συνδέονται με τους προγραμματισμένους χρήστες.

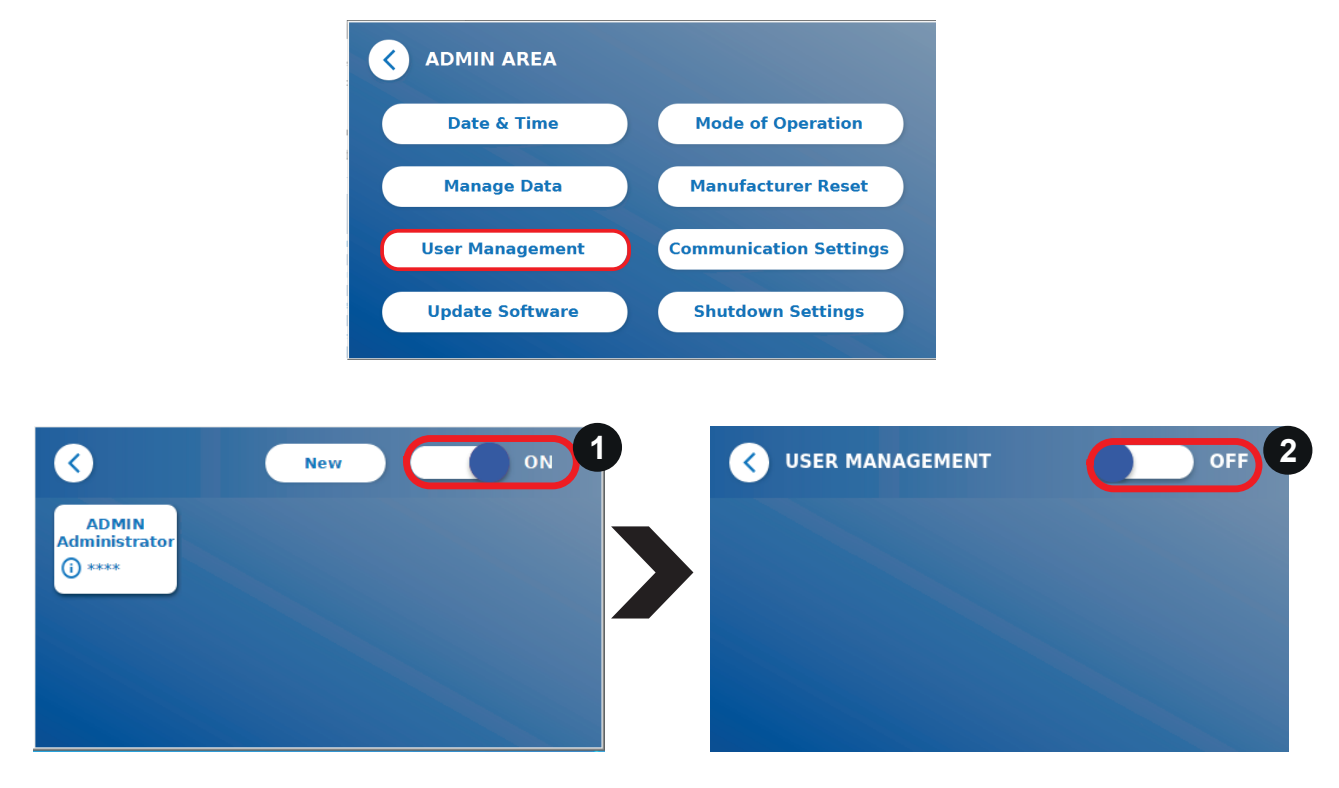

Δύο ρόλοι χρήστη είναι διαθέσιμοι:

- 1) **Administrator**, που μπορεί να αλλάξει ρυθμίσεις και να διαγράψει δεδομένα στο μενού Settings/Admin Area menu
- 2) **Lab user,** που έχει πρόσβαση σε όλα τα μενού με εξαίρεση τις ρυθμίσεις στο Admin Area.

*Σμείωση: Δείτε κεφάλειο 8.5 Δομή Μενού για μια επισκόπηση της δομής της γραφικής διεπαφής χρήστη και της απεικόνισης των μενού διαχειριστή.*

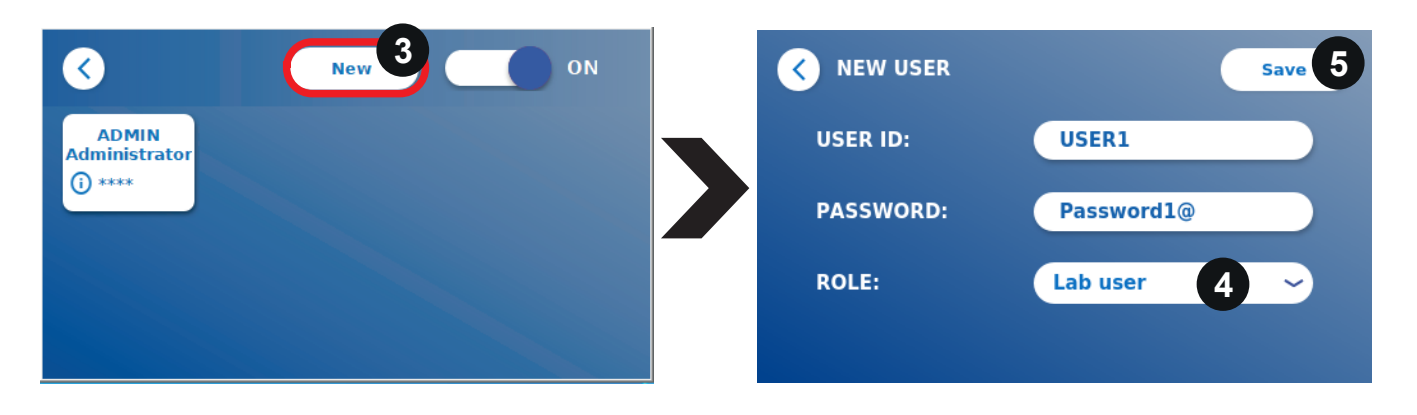

Εάν το **User Management** είναι ενεργοποιημένο, οι διαχειριστές μπορούν να δημιουργήσουν νέους λογαριασμούς χρήστη (3) και να ορίσουν το ρόλο του χρήστη (4). Ο νέος λογαριασμός επιβεβαιώνεται πατώντας **Save** (Αποθήκευση) (5).

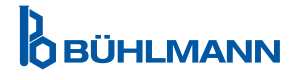

#### **11.4.6 Αναβάθμιση Λογισμικού**

Θα ενημερωθείτε από τον τοπικό σας διανομέα BÜHLMANN Laboratories AG για την τρέχουσα ενημέρωση λογισμικού. Σε αυτό το υπομενού, η έκδοση λογισμικού του οργάνου μπορεί να ενημερωθεί ή/και να προστεθούν επιπλέον γλώσσες στην ενότητα επιλογής γλώσσας συνδέοντας ένα USB stick που περιέχει μια SW αναβάθμιση οργάνου ή μια αναβάθμιση γλώσσας.

Επιβεβαιώστε την επιτυχώς ολοκληρωθείσα ενημέρωση πατώντας το σύμβολο επιλογής.

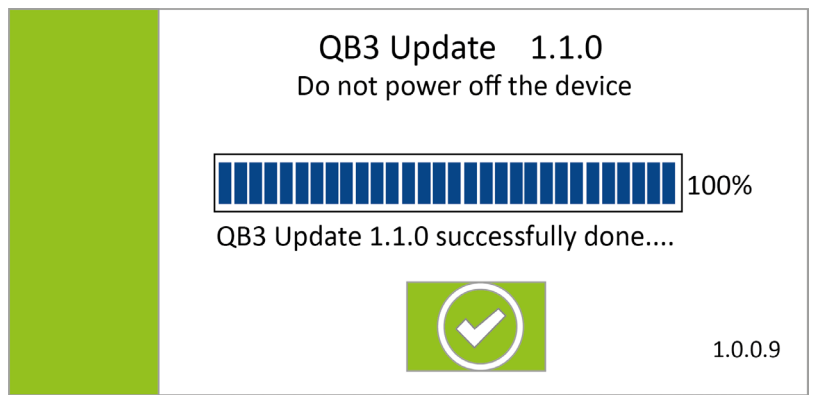

#### **11.4.7 Τρόπος Λειτουργίας**

Επιλέξτε εδώ ανάμεσα σε FastTrack ή στο FailSafe Mode (δείτε κεφάλαιο 9.1 Οι Δυο Τρόποι Λειτουργίας)

#### **11.4.8 Επαναφορά Κατασκευαστή**

Θα εμφανιστεί μια πορτοκαλί προειδοποιητική οθόνη (Εικόνα 8) που ζητά επιβεβαίωση να προχωρήσει εάν πατήσετε το κουμπί **Manufacturer Reset** (Επαναφορά εργοστασιακών ρυθμίσεων).

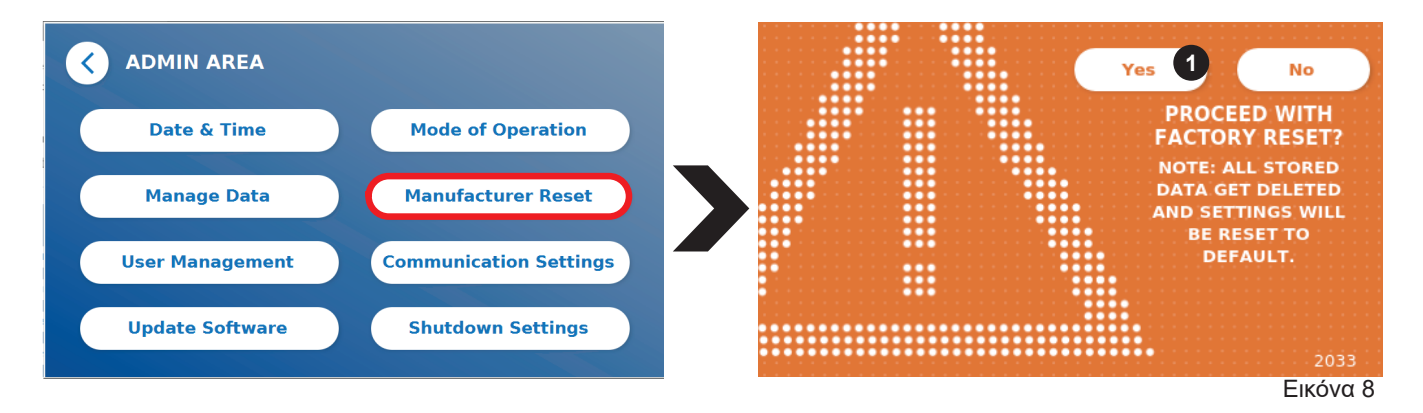

Εάν επιβεβαιώσετε ότι θα προχωρήσετε πατώντας **YES** (Ναι) (1), τα ακόλουθα δεδομένα θα προσαρμοστούν/ διαγραφούν από το Quantum Blue® Reader:

- • Διαγραφή όλων των αποτελεσμάτων μετρήσεων, των μεθόδων δοκιμής και των εγγραφών στο αρχείο καταγραφής συμβάντων
- • Διαγραφή όλων των χρηστών, με εξαίρεση τον προεπιλεγμένο χρήστη διαχείρισης
- Διαγραφή όλων των IDs των χρηστών και των κωδικών πρόσβασης. Επαναφορά στο προεπιλεγμένο αναγνωριστικό χρήστη «ADMIN» και κωδικό πρόσβασης «0000». Η διαχείριση χρηστών είναι ενεργοποιημένη
- • Επαναφορά της γλώσσας στα Αγγλικά και της φωτεινότητας της οθόνης στην προεπιλεγμένη ρύθμιση 80%
- • Ρύθμιση όλων των ρυθμίσεων επικοινωνίας σε OFF και ενεργοποίηση προεπιλεγμένων καταχωρήσεων
- Ρύθμιση τρόπου λειτουργίας σε Fail Safe Mode

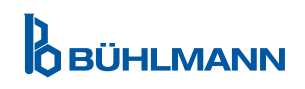

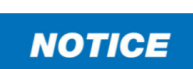

Λάβετε υπόψη ότι ο αναλυτής Quantum Blue® θα απενεργοποιηθεί και θα επανεκκινηθεί αυτόματα κατά την εκτέλεση επαναφοράς κατασκευαστή..

#### **11.4.9 Ρυθμίσεις επικοινωνίας**

Σε αυτό το μενού, ο διαχειριστής μπορεί να διαχειρίζεται συνδέσεις δικτύου και μπορεί να ρυθμίσει μια σύνδεση με το λογισμικό Quantum Blue® Connect και μια λύση εξωτερικού διακομιστή/πελάτη για τη διαχείριση και την προβολή αποτελεσμάτων από εξωτερικές συσκευές. .

Το μενού προσφέρει 3 υπομενού ονόματι:

- **Network** (1)
- • **Connect** (2)
- • **Security** (3)

Ρωτήστε τον ΙΤ-ειδικό του εργαστηρίου σας σε περίπτωση που χρειάζεστε υποστήριξη για τη ρύθμιση των συνδέσεων που περιγράφονται στα ακόλουθα υποκεφάλαια.

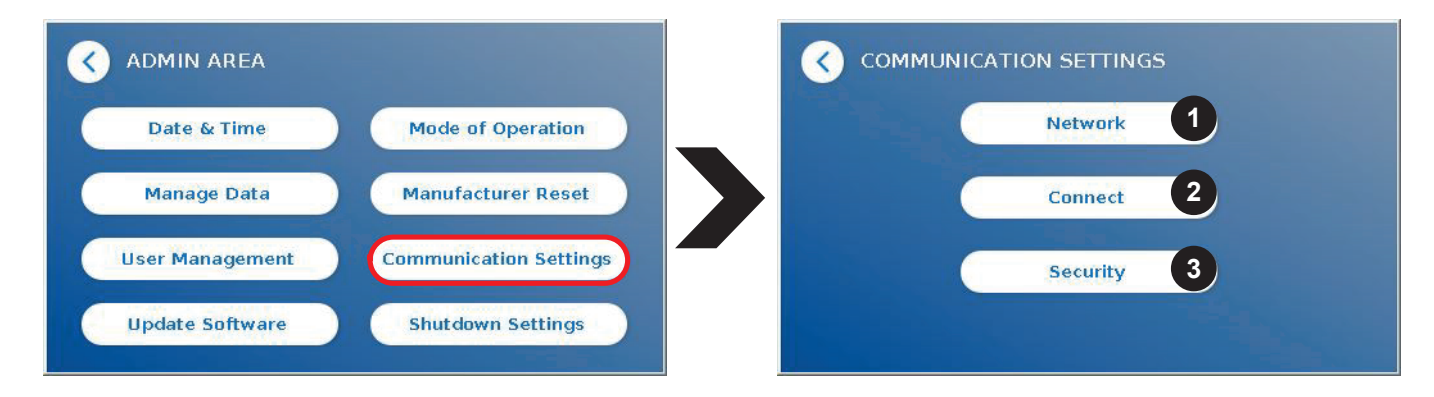

#### **Υπομενού Δίκτυο εντός των ρυθμίσεων επικοινωνίας**

Σε αυτό το μενού, μπορούν να διαμορφωθούν οι ιδιότητες δικτύου του προγράμματος ανάγνωσης, όπως η διεύθυνση IP, η μάσκα υποδικτύου και η προεπιλεγμένη πύλη. Εναλλακτικά, μπορεί να ενεργοποιηθεί ένα DHCP (Dynamic host configuration protocol) (1) και το Quantum Blue® Reader θα λάβει τη διαμόρφωση δικτύου του από έναν διακομιστή DHCP.

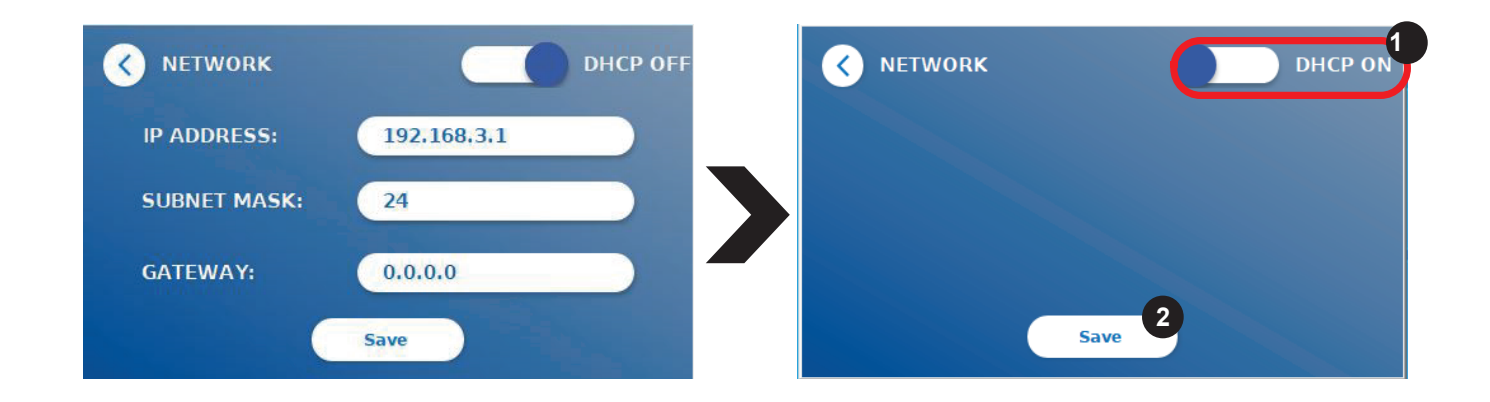

Οι ρυθμίσεις και οι αλλαγές αποθηκεύονται πατώντας το κουμπί **Save** (Αποθήκευση) (2).

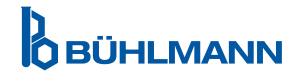

#### **Υπομενού Σύνδεση στις Ρυθμίσεις επικοινωνίας**

Για να μπορεί ο αναλυτής να αναφέρει αποτελέσματα στο λογισμικό Quantum Blue® Connect, η λειτουργία Connect πρέπει να είναι ενεργοποιημένη (1). Πρέπει να εισαχθεί η διεύθυνση IP του διακομιστή Connect και ο αριθμός θύρας και να αποθηκευτούν οι αλλαγές (2).

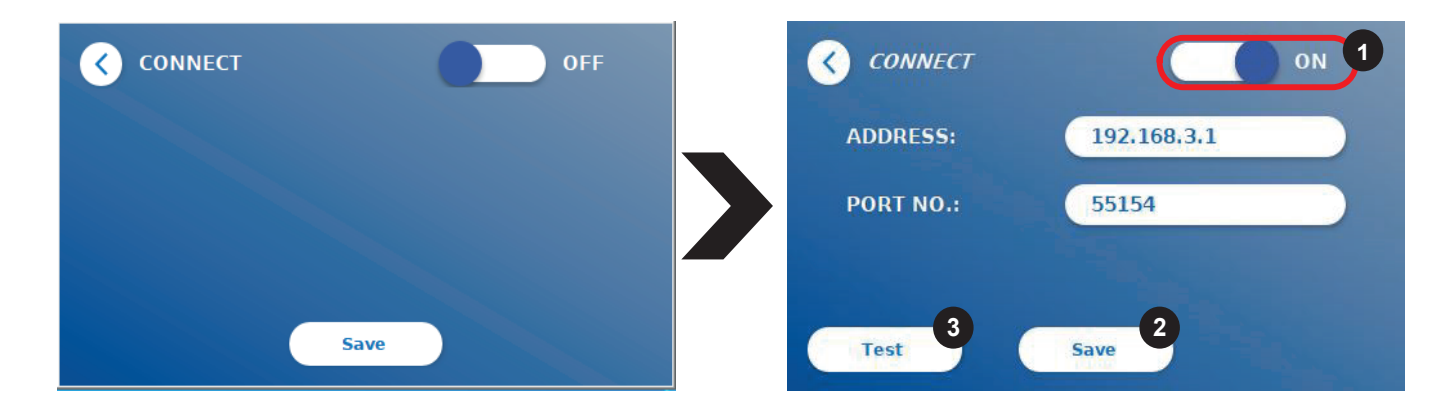

Πατώντας **Test** (Δοκιμή) (3), μπορεί να ελεγχθεί εάν η σύνδεση με το λογισμικό Quantum Blue® Connect πραγματοποιήθηκε με επιτυχία. Ένα μήνυμα επιτυχίας (Εικόνα 9) θα εμφανιστεί στην οθόνη του αναλυτή.

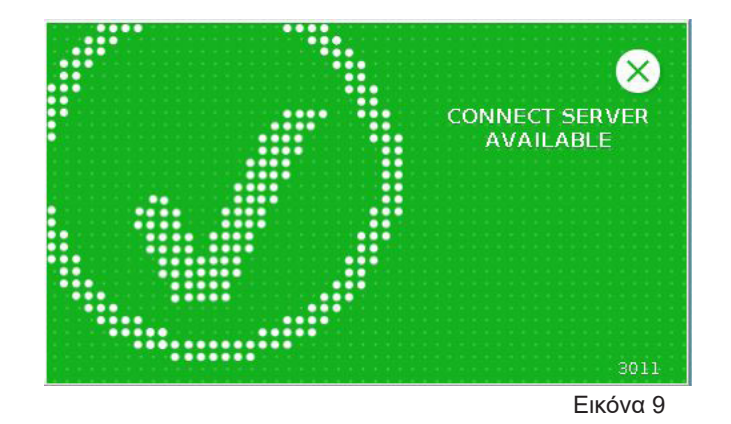

#### **Υπομενού Ασφάλεια στις Ρυθμίσεις Επικοινωνίας**

Οι ρυθμίσεις σε αυτό το μενού είναι προσβάσιμες μόνο από τους υπαλλήλους της BÜHLMANN Laboratories AG.

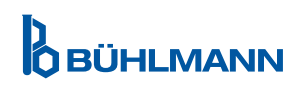

#### **11.4.10 Ρυθμίσεις Τερματισμού Λειτουργίας**

Μια αυτοματοποιημένη αποσύνδεση ακολουθούμενη από μια αυτοματοποιημένη απενεργοποίηση συσκευής αυξάνει το επίπεδο ασφάλειας του Quantum Blue® Reader, συντηρεί εξαρτήματα όπως η οθόνη και εξοικονομεί ενέργεια.

Μπορείτε να επιλέξετε μεταξύ τριών διαφορετικών χρονικών περιόδων αδράνειας του Quantum Blue® Reader μετά τις οποίες θα τερματιστεί αυτόματα: 30, 60 ή 120 λεπτά (1). Ο τερματισμός της συσκευής μπορεί επίσης να απενεργοποιηθεί (Off (Κλείσιμο)) και ο αναγνώστης Quantum Blue® δεν θα απενεργοποιηθεί αυτόματα όσο είναι συνδεδεμένος σε τροφοδοτικό.

Εάν είναι ενεργοποιημένο το User **Log Out** (2), ο χρήστης θα αποσυνδεθεί αυτόματα μετά από 10 λεπτά αδράνειας. Αυτή η δυνατότητα προστατεύει τον αναγνώστη από μη εξουσιοδοτημένη χρήση.

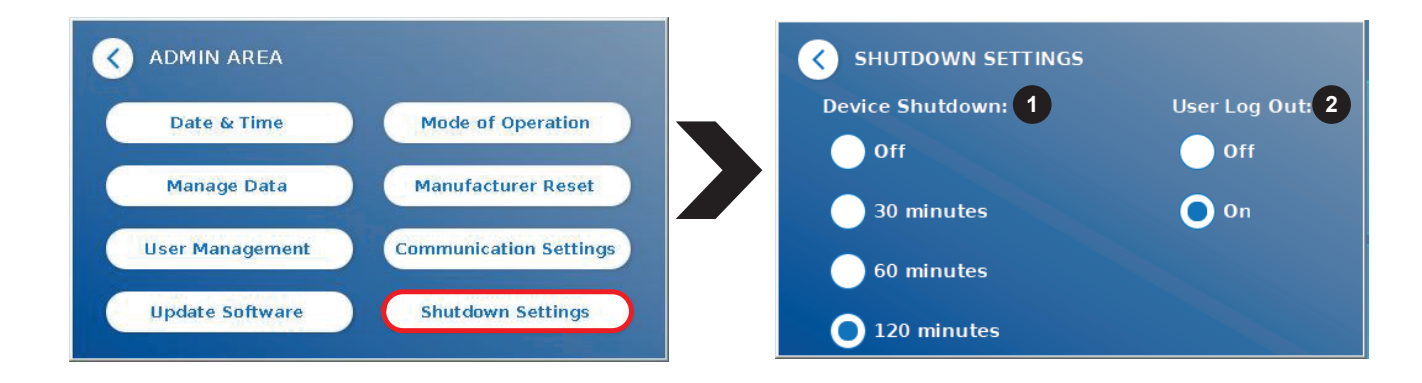

### **12 ΣΥΝΤΗΡΗΣΗ ΚΑΙ ΚΑΘΑΡΙΣΜΑ**

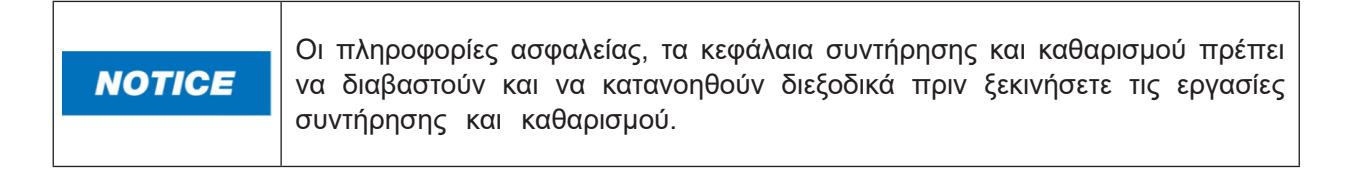

### **12.1 Καθαρισμός**

Για να καθαρίσετε το περίβλημα του Quantum Blue® Reader, χρησιμοποιήστε ένα υγρό πανί βρεγμένο με νερό ή ένα ήπιο απορρυπαντικό. Εάν η βρωμιά είναι επίμονη, τρίψτε την επιφάνεια του Quantum Blue® Reader με ένα πανί εμποτισμένο με 70% διαλύτη αλκοόλης. Μην χρησιμοποιείτε επιθετικά καθαριστικά όπως ασετόν.

Για πιο επίμονους λεκέδες και για την απολύμανση του οργάνου, μπορείτε να καθαρίσετε την επιφάνεια με ένα πανί βουτηγμένο σε 1% λευκαντικό (1% ενεργό χλώριο) και στη συνέχεια να σκουπίσετε με νερό. Η διαδικασία μπορεί να επαναληφθεί 2-3 φορές. Είναι επίσης δυνατό να χρησιμοποιήσετε διαλύτη αλκοόλης 70% για να σκουπίσετε τα υπόλοιπα ίχνη χλωρίνης. Η διαρροή δυνητικά μολυσματικού υλικού θα πρέπει να σκουπίζεται αμέσως και τα υλικά που χρησιμοποιούνται για τον καθαρισμό των διαρροών, συμπεριλαμβανομένων των γαντιών, θα πρέπει να απορρίπτονται σύμφωνα με τις οδηγίες για τα απόβλητα βιολογικών κινδύνων.

Η βάση της δοκιμαστικής κασέτας θα πρέπει να καθαρίζεται χρησιμοποιώντας μπατονέτες ή κατάλληλα πανιά. Μην χρησιμοποιείτε αντικείμενα που θα μπορούσαν να προκαλέσουν ζημιά ή γρατσουνιές στην επιφάνεια.

Εάν το εσωτερικό του Quantum Blue® Reader είναι μολυσμένο, επικοινωνήστε απευθείας με τον τοπικό σας διανομέα BÜHLMANN Laboratories AG (βλ. κεφάλαιο 13 Τεχνική και επιστημονική υποστήριξη).

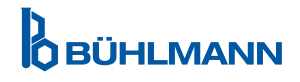

### **12.2 Συντήρηση**

Σε περίπτωση που το Quantum Blue® Reader εμφανίσει μια προειδοποίηση κατά τον αυτοέλεγχο (ανατρέξτε στην Εικόνα 11 του κεφαλαίου 12.3 Αυτοέλεγχος Συσκευής για περισσότερες πληροφορίες), δηλώνοντας ότι το οπτικό σύστημα πληροί μόνο εν μέρει ή όχι τις απαιτούμενες τιμές, ο χρήστης μπορεί να καθαρίσει το εσωτερικό υλικό αναφοράς με στεγνά μάκτρα. Στο μενού Maintenance, εμφανίζεται μια ζωντανή προβολή του εσωτερικού της συσκευής στην οθόνη και η λυχνία μέσα στο σύστημα είναι αναμμένη (Εικόνα 10C). Ο χρήστης μπορεί τώρα να καθαρίσει το εσωτερικό υλικό αναφοράς και να επανεκκινήσει το Quantum Blue® Reader για άλλον αυτό-έλεγχο.

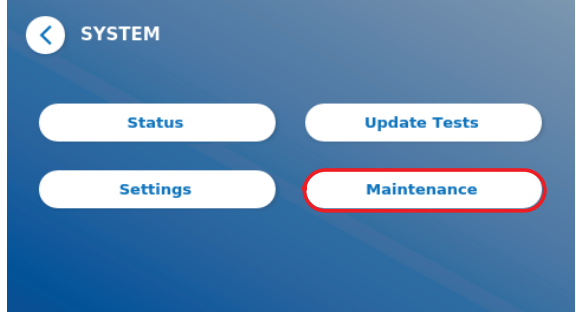

Βήματα για τον καθαρισμό:

- Ενεργοποιήστε το Quantum Blue® Reader (Εικόνα 10A)
- Βεβαιωθείτε ότι έχετε μια μπατονέτα χωρίς χνούδι (συνιστάται: Techspray, Super-Tip Foam Swab, Προϊόν 2306)
- Εξάγετε τελείως το συρτάρι του Quantum Blue® Reader (Εικόνα 10Β) (Για περισσότερες πληροφορίες σχετικά με τον τρόπο εξαγωγής του συρταριού, δείτε το κεφάλαιο (5 Λειτουργική Περιγραφή)
- Μεταβείτε στο Σύστημα/Συντήρηση → ξεκινά η ζωντανή προβολή (Εικόνα 10C)
- Επιθεωρήστε τον εσωτερικό θάλαμο του Quantum Blue® Reader και καθαρίστε προσεκτικά τα σωματίδια σκόνης και βρωμιάς από το εσωτερικό υλικό αναφοράς (που υποδεικνύεται στην Εικόνα 10D)

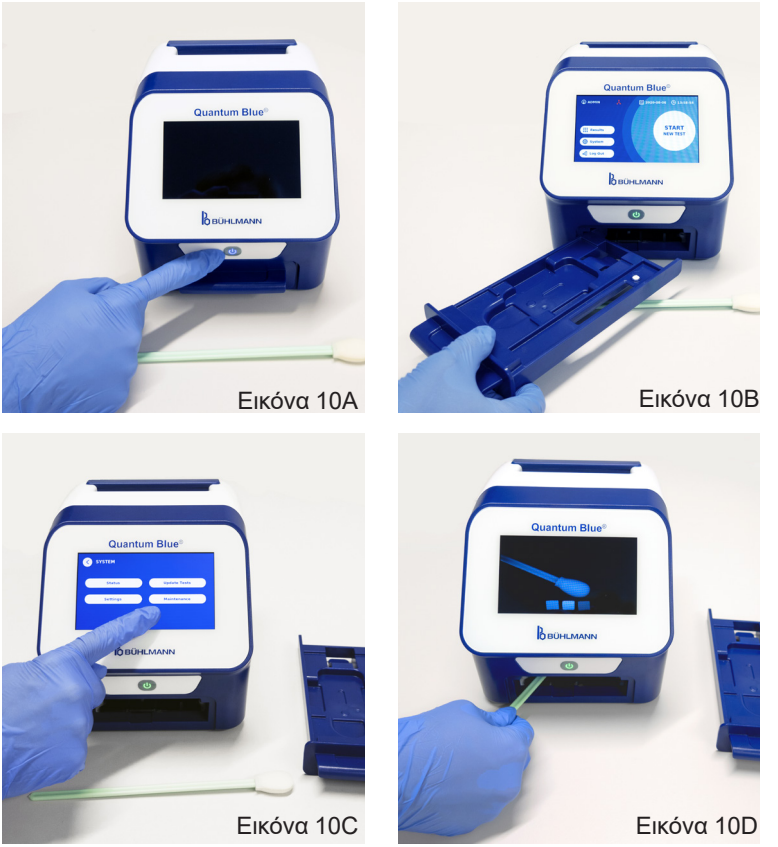

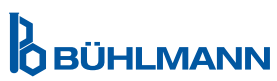

### **ΣΥΝΤΗΡΗΣΗ ΚΑΙ ΚΑΘΑΡΙΣΜΟΣ**

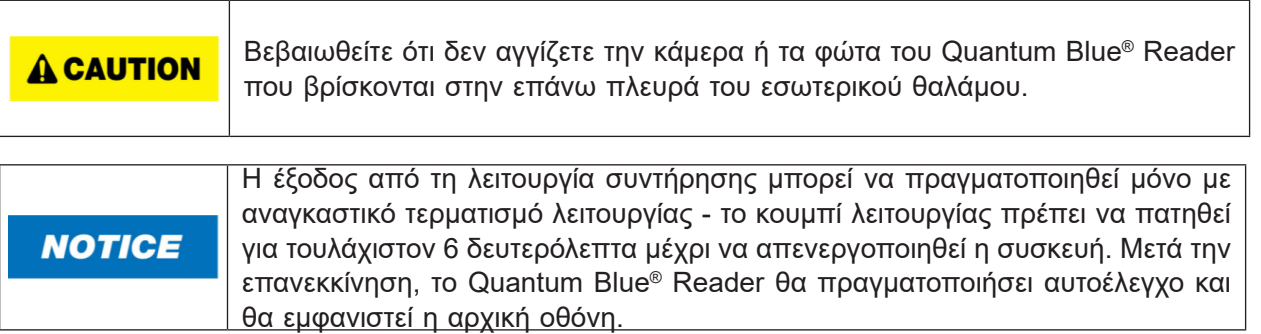

### **12.3 Αυτοέλεγχος Συσκευής**

To Quantum Blue® Reader είναι μια εξαιρετικά ευαίσθητη οπτική συσκευή για ποιοτικές και ποσοτικές μετρήσεις. Προκειμένου να ελεγχθεί η κατάσταση των μηχανικών, ηλεκτρονικών και οπτικών εξαρτημάτων του οργάνου, πραγματοποιείται αυτοέλεγχος κάθε φορά που ενεργοποιείται το Quantum Blue® Reader

Σε περίπτωση αποτυχίας αυτοελέγχου, εμφανίζεται είτε ένα προειδοποιητικό μήνυμα που δηλώνει τον καθαρισμό των εσωτερικών σημείων αναφοράς (Εικόνα 11, ανατρέξτε στο κεφάλαιο 12.2 Συντήρηση) ή ένα προειδοποιητικό μήνυμα που δηλώνει απευθείας κλήση της υπηρεσίας (Εικόνα 12) εμφανίζεται στην οθόνη του Quantum Blue® Reader.

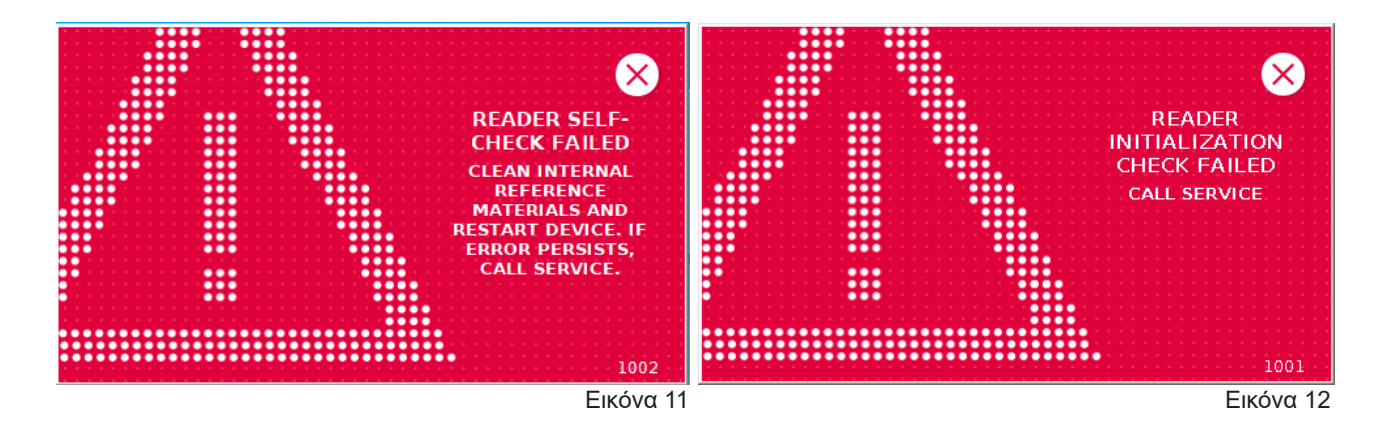

Εάν ο αυτοέλεγχος δεν ήταν επιτυχής, το Quantum Blue® Reader αποτρέπει περαιτέρω μετρήσεις. Τα αποτελέσματα μπορούν να επανεξεταστούν και οι ρυθμίσεις μπορούν να αλλάξουν. Ο χρήστης απαιτείτε να επικοινωνήσει με τον τοπικό Διανομένα του οίκου BÜHLMANN Laboratories AG σε αυτήν την περίπτωση. Σημειώστε ότι το σήμα μέτρησης μπορεί να αλλάξει για τους ακόλουθους λόγους:

- Μόλυνση των οπτικών μερών
- Ηλεκτρομαγνητικές παρεμβολές
- Αλλαγές στην Θερμοκρασία/Υγρασία
- Μηχανικές κινήσεις
- Λάθος συρτάρι

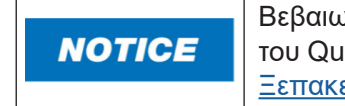

Βεβαιωθείτε ότι το συρτάρι έχει τον ίδιο σειριακό αριθμό με τον σειριακό αριθμό του Quantum Blue® που έχει εισαχθεί ο αναγνώστης (βλ. κεφάλαιο 6 Διαδικασίες Ξεπακεταρίσματος και Ρύθμισης).

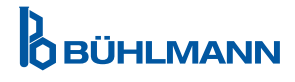

### **13 ΑΝΤΙΜΕΤΩΠΙΣΗ ΠΡΟΒΛΗΜΑΤΩΝ ΚΑΙ ΜΗΝΥΜΑΤΑ**

Εάν απαιτείται τεχνική ή επιστημονική υποστήριξη, επικοινωνήστε απευθείας με τον τοπικό σας διανομέα BÜHLMANN Laboratories AG. Οι τοπικοί διανομείς μας θα σας παρέχουν την αρχική βοήθεια για να βρείτε μια άμεση λύση για το πρόβλημά σας. Εάν χρειαστεί, ο τοπικός μας διανομέας θα κλιμακώσει τις ερωτήσεις ή τα ζητήματά σας στην Υποστήριξη Πελατών Τμήμα BÜHLMANN Laboratories AG.

Σε περίπτωση που χρειαστεί να επιστρέψετε το Quantum Blue® Reader, πρέπει να είναι απολυμασμένο και απαλλαγμένο από παθογόνα και μολυσματικά υλικά, προκειμένου να τον χειριστείτε με ασφάλεια σε εργαστήριο μη βιολογικής ασφάλειας (βλ. κεφάλαιο 12.1 Καθαρισμός).

Το Quantum Blue® Reader πρέπει να επιστραφεί στην αρχική συσκευασία. Εάν δεν είναι πλέον διαθέσιμο, ενημερώστε τον τοπικό σας διανομέα BÜHLMANN Laboratories AG.

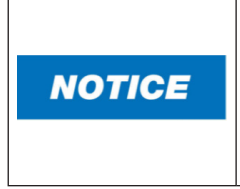

Το αντίστοιχο Quantum Blue® Reader αποκλείεται από οποιαδήποτε εγγύηση και περαιτέρω επεξεργασία εάν η ετικέτα σφραγίδας ασφαλείας στην πίσω πλευρά του Quantum Blue® Reader έχει χειραγωγηθεί.

### **14 ΑΝΤΙΜΕΤΩΠΙΣΗ ΠΡΟΒΛΗΜΑΤΩΝ ΚΑΙ ΜΗΝΥΜΑΤΑ**

Ο παρακάτω πίνακας παραθέτει πληροφορίες σχετικά με μηνύματα σφάλματος και πιθανά μέτρα μετριασμού

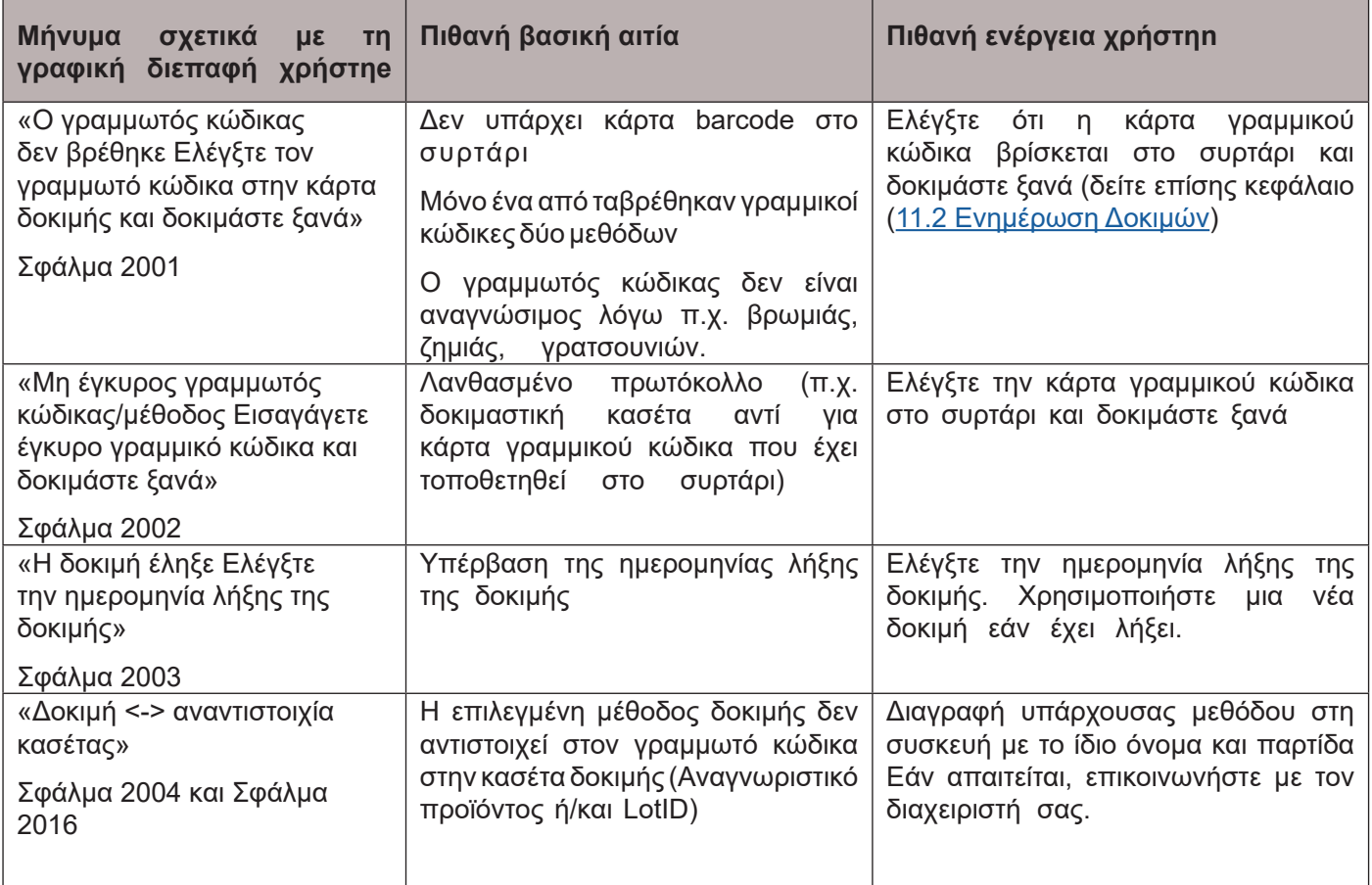

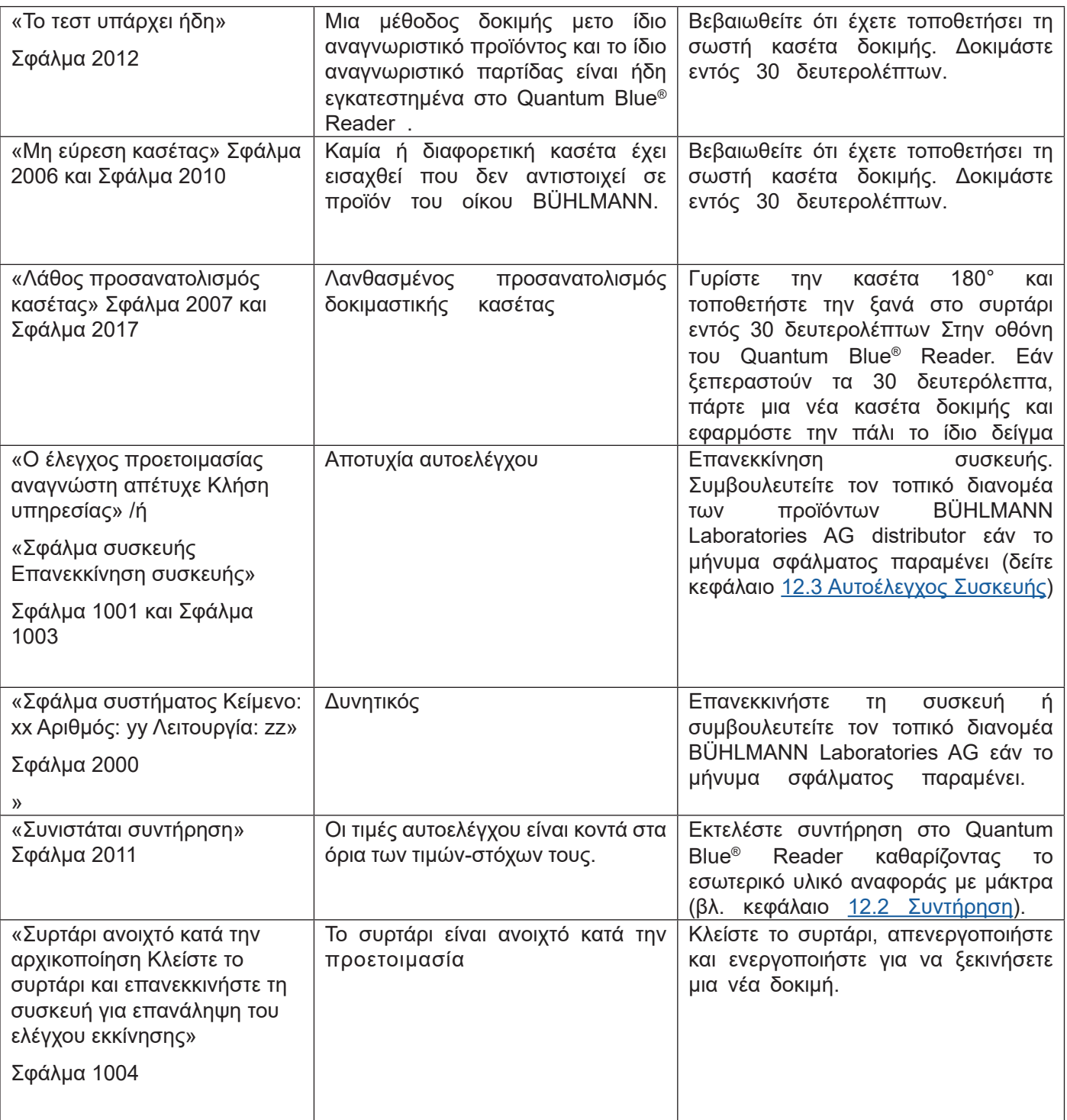

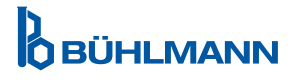

### **15 ΤΕΧΝΙΚΑ ΣΤΟΙΧΕΙΑ**

Η BÜHLMANN Laboratories AG διατηρεί το δικαίωμα να αλλάξει τις προδιαγραφές ανά πάσα στιγμή.

### **15.1 Διαστάσεις και Βάρος Οργάνου**

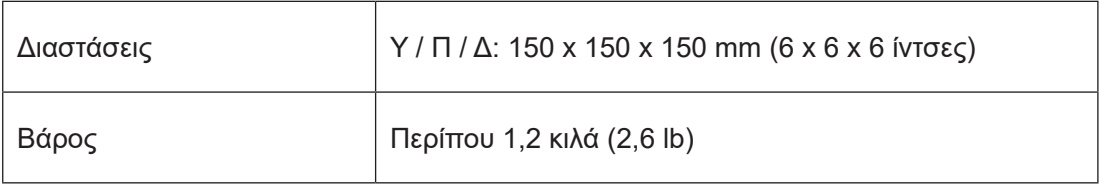

### **15.2 Μηχανικά δεδομένα και χαρακτηριστικά υλικού**

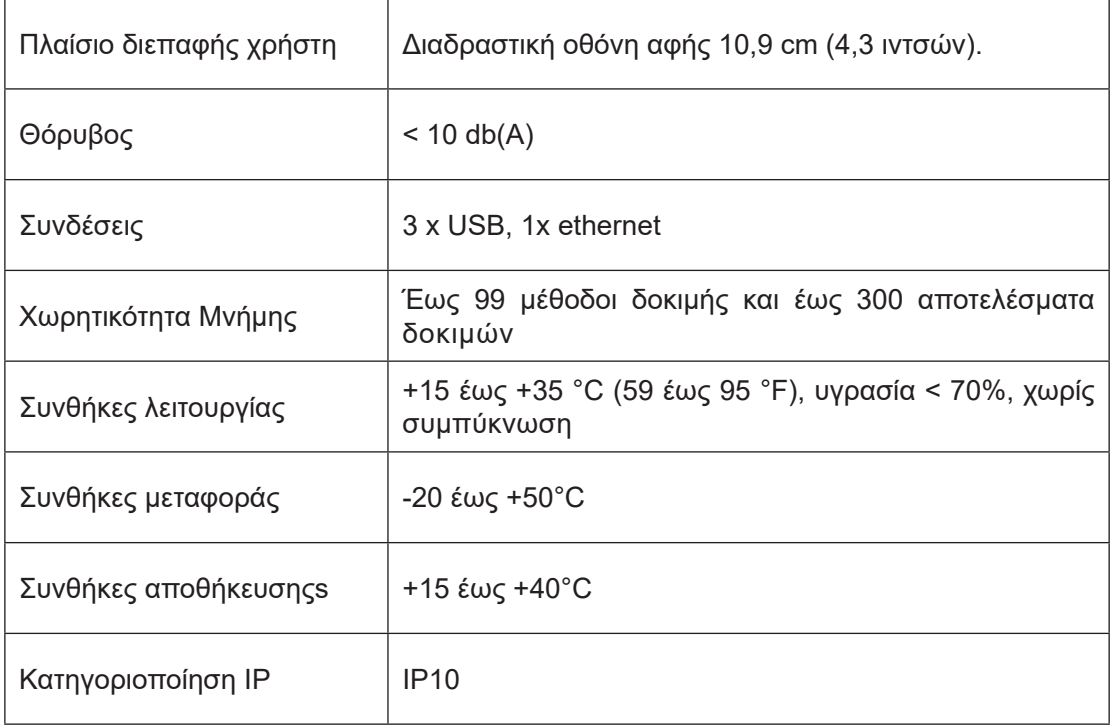

### **15.3 Χαρακτηριστικά λογισμικού**

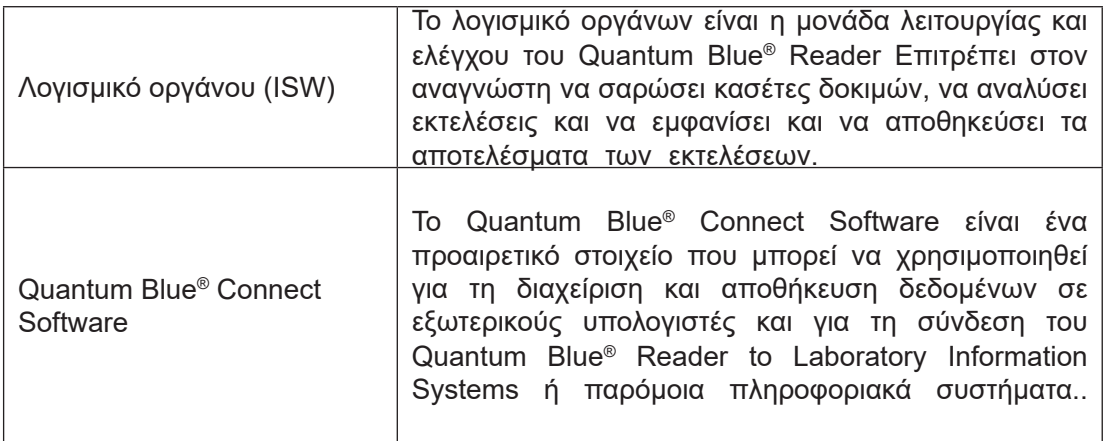

### **15.4 Οπτικό Σύστημα**

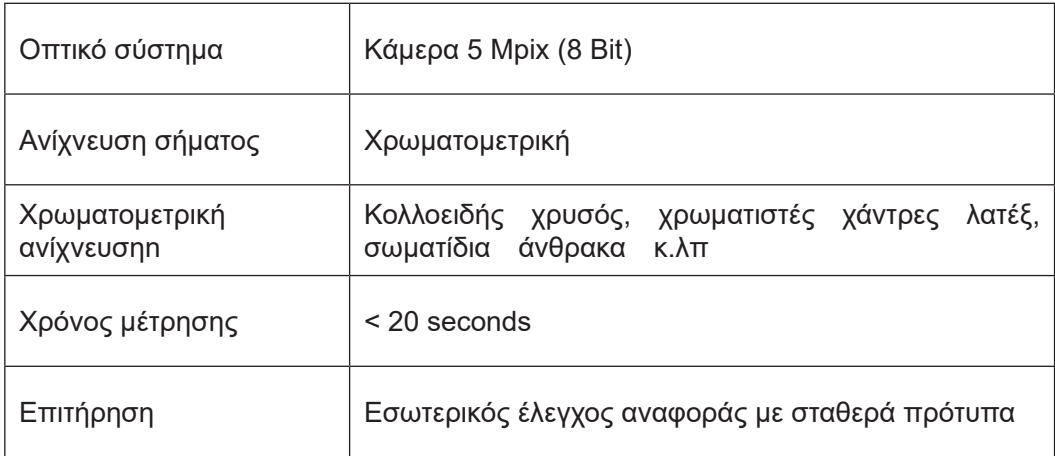

### **15.5 Απαιτήσεις ισχύος οργάνου**

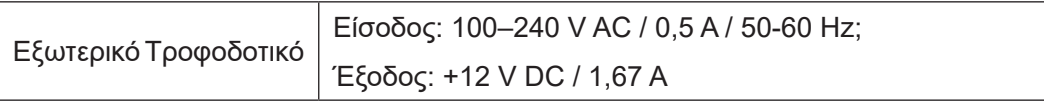

### **15.6 Προαιρετικά Αξεσουάρ**

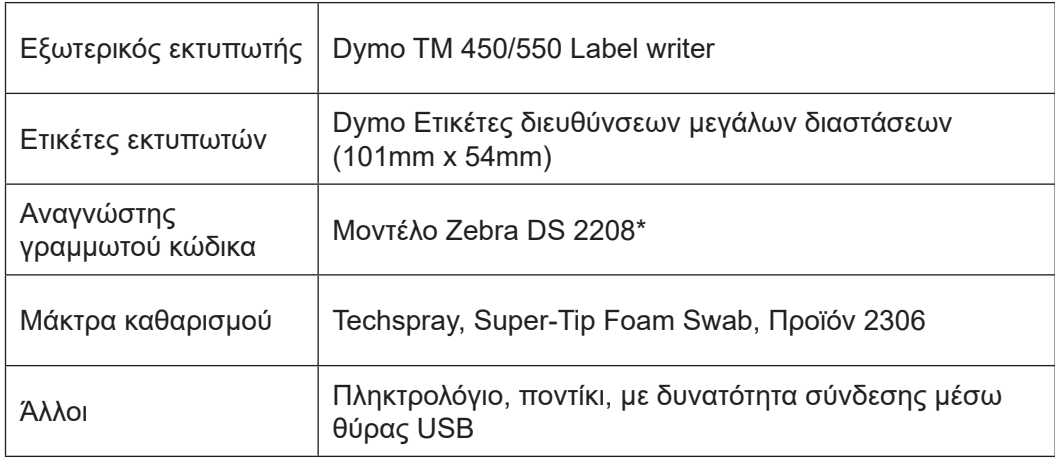

\*The Quantum Blue® Reader δοκιμάστηκε σε συνδυασμό με τον αναγνώστη γραμμικού κώδικα Model Zebra DS 2208 Είναι αποκλειστική ευθύνη του χρήστη εάν χρησιμοποιούνται εναλλακτικά/άλλα μοντέλα ανάγνωσης γραμμικού κώδικα.

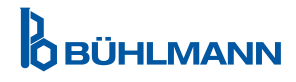

### **15.7 Ισχύοντα Πρότυπα**

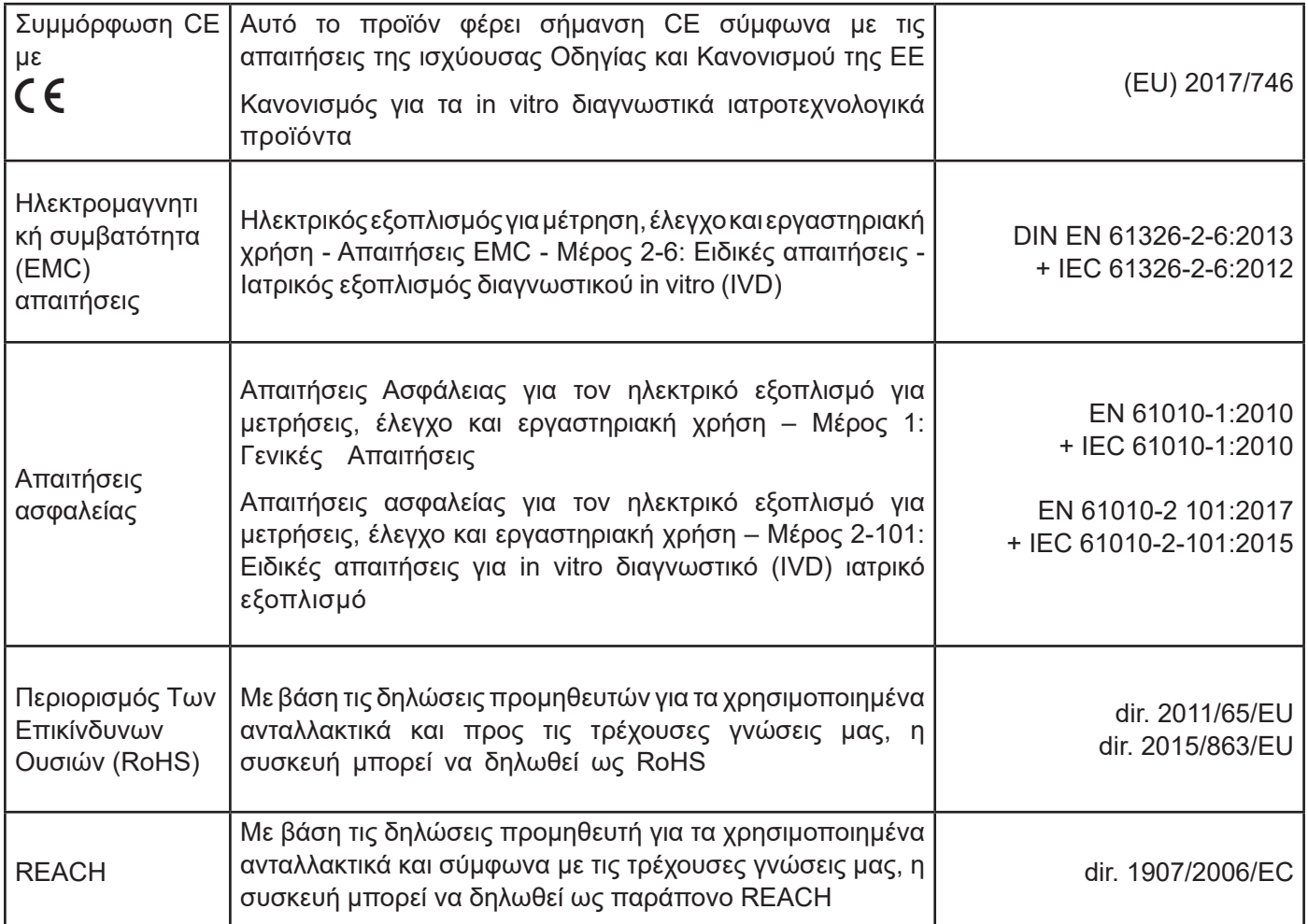

### **16 ΕΓΓΥΗΣΗ ΚΑΙ ΥΠΟΧΡΕΩΣΕΙΣ**

Για ερωτήσεις προϊόντων και υπηρεσιών, επικοινωνήστε με:

**BÜHLMANN Laboratories AG Baselstrasse 55, 4124 Schönenbuch, Switzerland Tel.: + 41 61 487 12 12 Fax: + 41 61 487 12 34 Email: support@buhlmannlabs.ch**

Η εξυπηρέτηση πελατών και προϊόντων είναι διαθέσιμη κατά τις τυπικές ώρες γραφείου (Δευτέρα έως Παρασκευή, 8 π.μ. έως 5 μ.μ. ώρα Κεντρικής Ευρώπης (CET)).

### **16.1 Εγγύηση προϊόντος**

Η εγγύηση κατασκευαστή δώδεκα (12) μηνών ισχύει για όλα τα μηχανικά και ηλεκτρονικά εξαρτήματα και τη λειτουργική αξιοπιστία του προϊόντος.

Στην περίπτωση χρησιμοποιημένου εξοπλισμού, η ευθύνη για ελαττώματα και η εγγύηση αποκλείεται.

Ο τόπος εκτέλεσης της εγγύησης θα είναι BÜHLMANN, Schönenbuch Είναι ευθύνη της BÜHLMANN να αποφασίσει εάν το ελαττωματικό εξάρτημα ή προϊόν επισκευάζεται ή ανταλλάσσεται επιτόπου ή στη Schönenbuch. Τα προϊόντα παρέχονται FOB προς και από τον ιστότοπο της εταιρείας.

Η εγγύηση δεν ισχύει για σφάλματα λειτουργίας και ζημιές που αποδίδονται σε ακατάλληλο χειρισμό, ιδιαίτερα στη χρήση λογισμικού τρίτων, το οποίο δεν έχει εγκριθεί από την BÜHLMANN για την εν λόγω συσκευή.

Η ευθύνη της BÜHLMANN δεν θα υπερβαίνει σε καμία περίπτωση την υποχρέωση αντικατάστασης οποιουδήποτε ελαττωματικού εξαρτήματος ή προϊόντος Αυτές οι εξαιρέσεις και οι περιορισμοί για τις ζημιές ισχύουν ανεξάρτητα από τον τρόπο με τον οποίο επήλθε η απώλεια ή η ζημιά (παραβίαση σύμβασης, αδικοπραξία ή άλλου είδους).

Η BÜHLMANN δεν φέρει ευθύνη για τυχόν απώλειες που προκαλούνται από τη χρήση του Quantum Blue® Reader, του λογισμικού του ή από αποτελέσματα ανάλυσης που δημιουργούνται από τον πελάτη ή/και παρέχονται σε τρίτους.

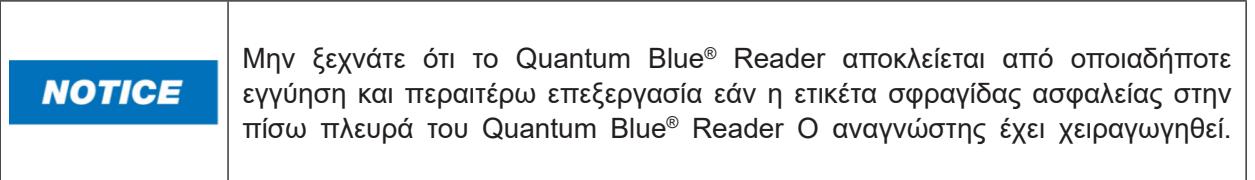

### **16.2 Υποχρεώσεις του Χρήστη**

Εκτός από την περίπτωση ζημιάς ή ελαττώματος που μπορεί να αποδοθεί στην BÜHLMANN, ο χρήστης δεν θα υποβάλει αξίωση έναντι της BÜHLMANN για τυχόν κατεστραμμένα ή ελαττωματικά προϊόντα ή εξαρτήματα. Ο χρήστης θα εξετάσει προσεκτικά την κατάσταση των προϊόντων αμέσως μετά την παραλαβή.

Εάν δίνονται οδηγίες από την BÜHLMANN Laboratories AG με σεβασμό για την αποθήκευση, την εγκατάσταση και το χειρισμό των προϊόντων δεν τηρούνται ή εάν γίνουν αλλαγές στο προϊόν, εάν αντικατασταθούν εξαρτήματα ή εάν χρησιμοποιούνται αναλώσιμα αντικείμενα που δεν συμμορφώνονται με τις αρχικές προδιαγραφές, χάνονται τυχόν δικαιώματα εγγύησης, εκτός εάν ο χρήστης είναι σε θέση να αντικρούσει οποιονδήποτε ισχυρισμό ότι μόνο οποιαδήποτε από αυτές τις περιστάσεις προκάλεσε την έλλειψη.

Τα ελαττώματα, οι λανθασμένες παραδόσεις, οι ποσότητες ή οι ζημιές κατά τη μεταφορά πρέπει να κοινοποιούνται χωρίς καθυστέρηση από τον χρήστη εγγράφως ή με φαξ (σε περίπτωση ελαττωμάτων που μπορούν να εντοπιστούν αμέσως) στον διανομέα BÜHLMANN ή απευθείας στην BÜHLMANN, διαφορετικά εντός δύο εβδομάδων από την παραλαβή των προϊόντων στον τόπο προορισμού, με σαφή περιγραφή του ελαττώματος· Από αυτή την άποψη, είναι απαραίτητο ο χρήστης να εκπληρώνει σωστά τις υποχρεώσεις του για έρευνα και ειδοποίηση.

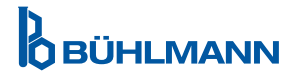

### **16.3 Απόβλητα Ηλεκτρικού και Ηλεκτρονικού Εξοπλισμού (ΑΗΗΕ)**

Αυτή η ενότητα παρέχει πληροφορίες σχετικά με την απόρριψη απορριμμάτων ηλεκτρικού και ηλεκτρονικού εξοπλισμού από χρήστες στην Ευρωπαϊκή Ένωση.

Η Ευρωπαϊκή Οδηγία 2012/19/ΕΕ για τα ΑΗΗΕ απαιτεί τη σωστή απόρριψη των ηλεκτρικών και ηλεκτρονικός εξοπλισμός όταν φτάσει στο τέλος της ζωής του Το σύμβολο του διαγραμμένου κάδου απορριμμάτων (δείτε παρακάτω) υποδεικνύει ότι αυτό το προϊόν δεν πρέπει να απορρίπτεται μαζί με άλλα απορρίμματα. πρέπει να μεταφερθεί σε εγκεκριμένη εγκατάσταση επεξεργασίας ή σε καθορισμένο σημείο συλλογής για ανακύκλωση, σύμφωνα με την τοπική νομοθεσία. τρόπο που προστατεύει την ανθρώπινη υγεία και το περιβάλλον.

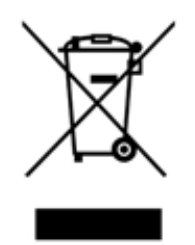

Η BÜHLMANN Laboratories AG αποδέχεται την ευθύνη της σύμφωνα με τις ειδικές απαιτήσεις ανακύκλωσης WEEE και, όταν ένα προϊόν αντικατάστασης παρέχεται από την BÜHLMANN Laboratories AG, παρέχει δωρεάν ανακύκλωση του ηλεκτρονικού εξοπλισμού της με σήμανση WEEE στην Ευρώπη Εάν δεν αγοράζεται ένα προϊόν αντικατάστασης από την BÜHLMANN Laboratories AG, η ανακύκλωση μπορεί να παρασχεθεί κατόπιν αιτήματος με επιπλέον κόστος Για ανακύκλωση ηλεκτρονικού εξοπλισμού, επικοινωνήστε με τον τοπικό σας διανομέα BÜHLMANN Laboratories AG για την απαιτούμενη φόρμα επιστροφής Μόλις υποβληθεί η φόρμα, θα επικοινωνήσει μαζί σας η BÜHLMANN Laboratories AG είτε για να ζητήσετε περαιτέρω πληροφορίες για τον προγραμματισμό αποκομιδής των ηλεκτρονικών απορριμμάτων ή για την παροχή ατομικήςπροσφοράς.

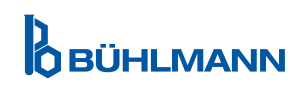

#### **17 ΔΗΛΩΣΗ ΣΥΜΜΟΡΦΩΣΗΣ**

## **OBÜHLMANN**

### **EU-KONFORMITÄTSERKLÄRUNG DÉCLARATION DE CONFORMITÉ UE**

DE: Wir, BÜHLMANN Laboratories AG, erklären in alleiniger Verantwortung, dass das unten angegebene Produkt den Bestimmungen der IVD-Verordnung (EU) 2017/746 für In-vitro-Diagnostika entspricht und in Einklang mit anderen relevanten Rechtsvorschriften der Union. gemeinsamen Spezifikationen (GS)<sup>i)</sup> und anderen normativen Dokumenten steht.

IT: Noi. BÜHLMANN Laboratories AG. dichiariamo sotto la nostra esclusiva responsabilità che il prodotto specificato di sequito è conforme alle disposizioni del regolamento IVD (UE) 2017/746 per i dispositivi medico-diagnostici in vitro ed è conforme ad altre leggi dell'Unione pertinenti, specifiche comuni (SC)<sup>i)</sup> e altri documenti normativi.

**BÜHLMANN Laboratories AG** Besichten Laboratories Ad 4124 Schönenbuch Switzerland

Phone +41 61 487 12 12 Fax +41 61 487 12 34 info@bublmannlabs.ch www.buhlmannlabs.ch

#### / EU DECLARATION OF CONFORMITY / DICHIARAZIONE DI CONFORMITÀ UE DECLARACIÓN UE DE CONFORMIDAD / DECLARAÇÃO UE DE CONFORMIDADE

EN: We, BÜHLMANN Laboratories AG, declare under sole responsibility that the device specified below meets the provision of the IVD Regulation (EU) 2017/746 for in vitro diagnostic medical devices and is in conformity with other<br>relevant Union legislations, common specifications (CS)<sup>i)</sup> and other normative documents.

ES: Nosotros, BÜHLMANN Laboratories AG, declaramos bajo nuestra exclusiva responsabilidad que el producto especificado a continuación cumple con las disposiciones del Reglamento IVD (UE) 2017/746 para productos sanitarios de diagnóstico in vitro y conforme con otra legislación pertinente de la Unión, especificaciones comunes<sup>i)</sup> y otros documentos normativos

FR: Nous, BÜHLMANN Laboratories AG, déclarons sous notre seule responsabilité que le produit spécifié ci-dessous est conforme aux dispositions du règlement<br>IVD (UE) 2017/746 pour les dispositifs médicaux de diagnostic in vitro et qu'il est conforme aux autres législations pertinentes de l'Union, des spécifications communes<sup>i)</sup> et autres documents normatifs.

PT: Nós, BÜHLMANN Laboratories AG, declaramos sob a nossa exclusiva responsabilidade que  $\circ$ produto especificado abaixo cumpre as disposições do Regulamento IVD (UE) 2017/746 para dispositivos médicos de diagnóstico in vitro e está em conformidade com outra legislação relevante da União, especificações comuns<sup>i)</sup> e outros documentos normativos.

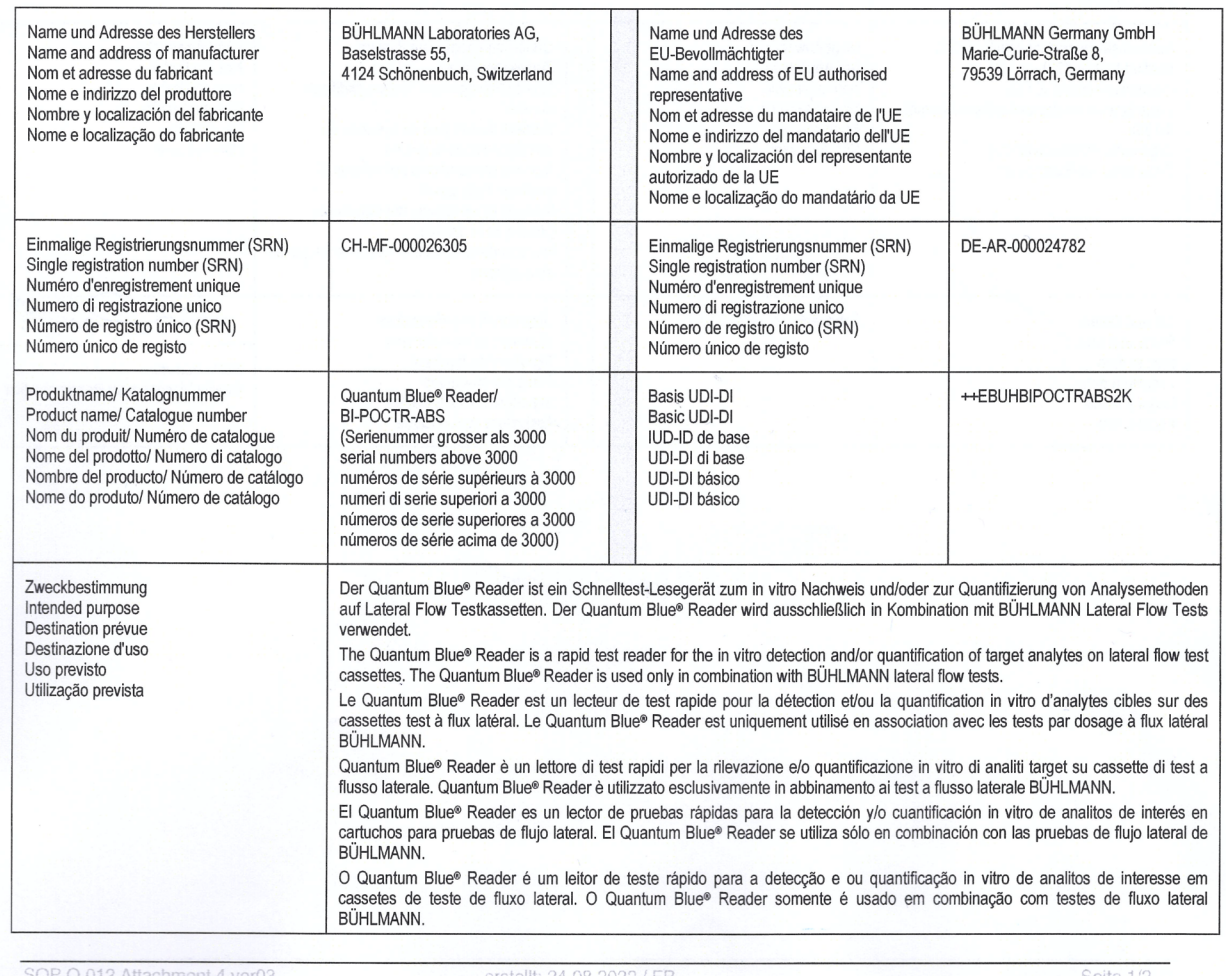

Ausdruck am: 05.09.2022

**OBÜHLMANN** 

# **D**<br>**D** BÜHLMANN

BÜHLMANN Laboratories AG **Baselstrasse 55** 4124 Schönenbuch Switzerland

Phone +41 61 487 12 12 Fax +41 61 487 12 34 info@buhlmannlabs.ch www.buhlmannlabs.ch

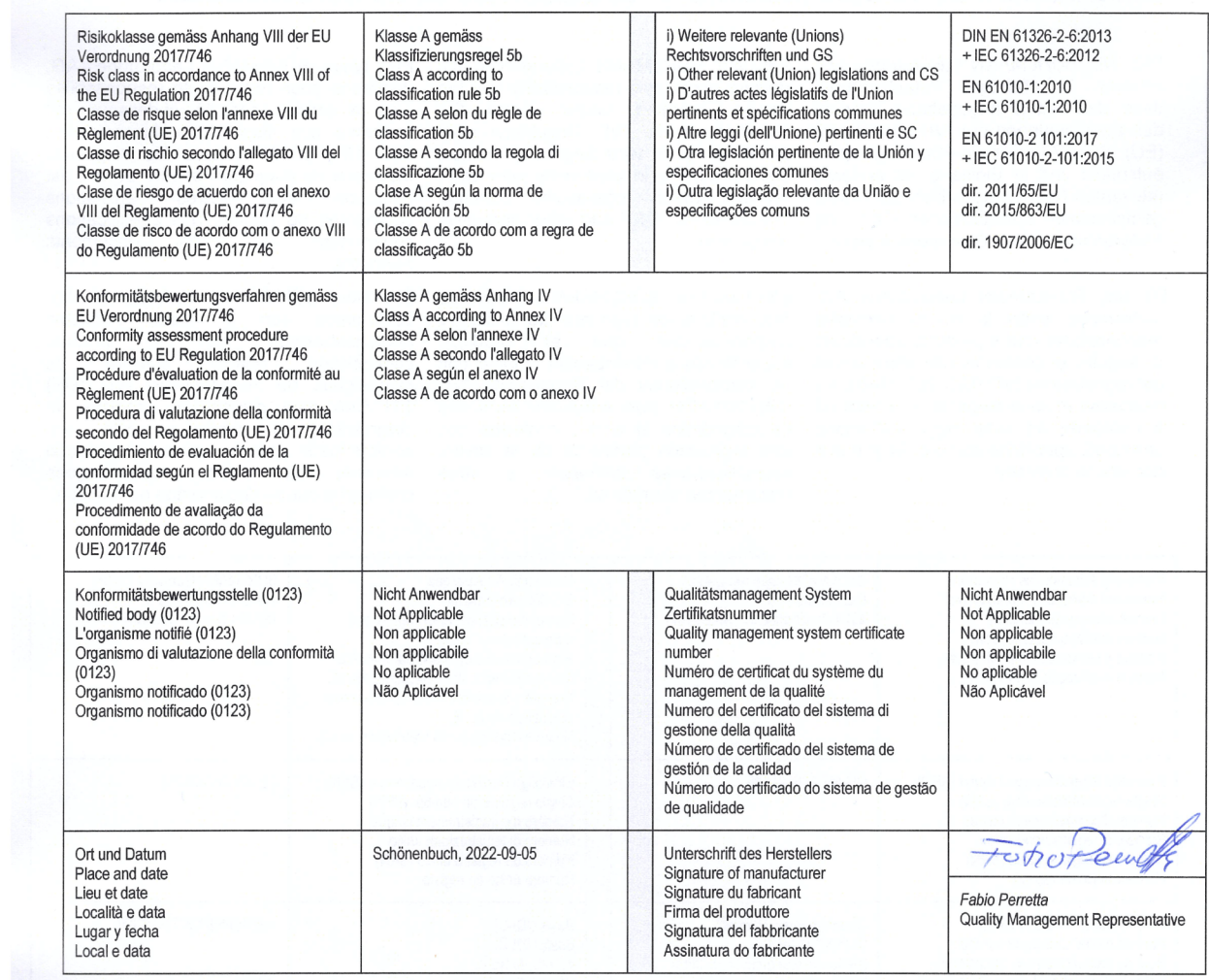

SOP Q 012 Attachment 4 ver03

erstellt: 24.08.2022 / FP<br>Ausdruck am: 05.09.2022

### **ΚΑΤΑΛΟΓΟΣ ΑΛΛΑΓΩΝ**

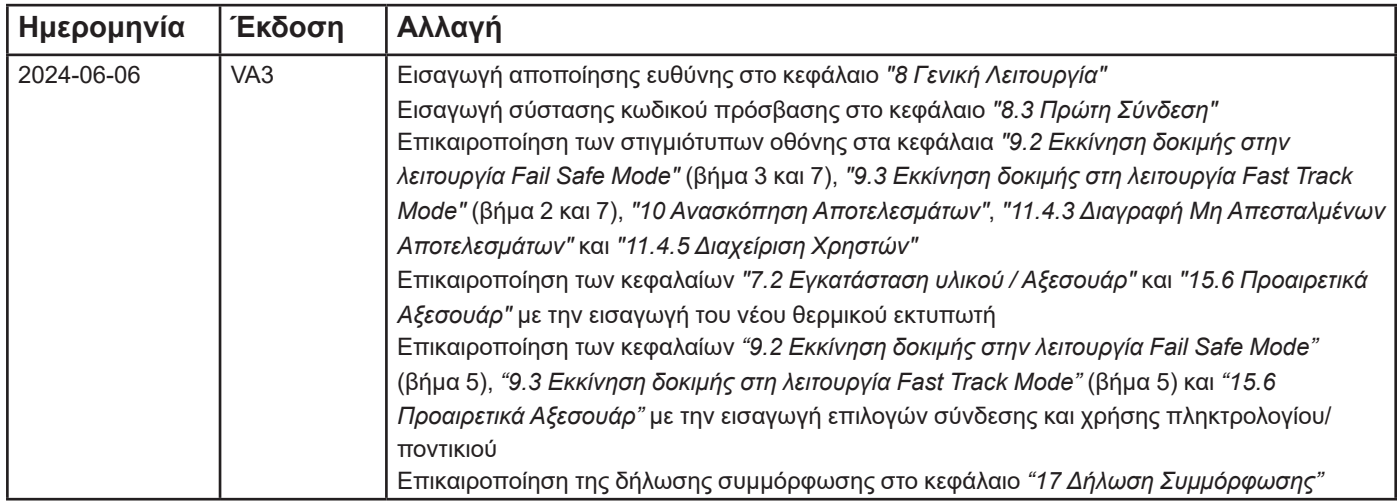

### **ΑΝΑΦΟΡΑ ΣΥΜΒΑΝΤΩΝ ΣΤΑ ΚΡΑΤΗ ΜΕΛΗ ΤΗΣ ΕΕ**

Εάν έχει συμβεί κάποιο σοβαρό περιστατικό σε σχέση με αυτήν τη συσκευή, αναφέρετε χωρίς καθυστέρηση στον κατασκευαστή.

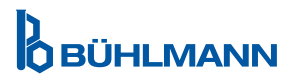

Ειδοποίηση

Ολα τα δικαιώματα διατηρούνται

Οι πληροφορίες που περιέχονται σε αυτό το έγγραφο υπόκεινται σε αλλαγές χωρίς προειδοποίηση

Εμπορικά σήματα

Τα εμπορικά σήματα και οι ετικέτες που χρησιμοποιούνται σε αυτό το έγγραφο αποτελούν ιδιοκτησία των αντίστοιχων κατόχων τους

Πληροφορίες πνευματικών δικαιωμάτων

Εγχειρίδιο χρήστη Quantum Blue® Reader

Έκδοση εγγράφου: VA3

© Copyright 2022 από την BÜHLMANN Laboratories AG

Η προώθηση και η αναπαραγωγή αυτού του εγγράφου και η χρήση ή η γνωστοποίηση του περιεχομένου του δεν επιτρέπονται, εκτός εάν εξουσιοδοτηθεί ρητά από την BÜHLMANN Laboratories AG.

Τυπώθηκε στην Ελβετία

Τα προϊόντα BÜHLMANN υπόκεινται στα πρότυπα ποιότητας στο πλαίσιο του συστήματος διαχείρισης ποιότητας σύμφωνα με το ISO 13485.

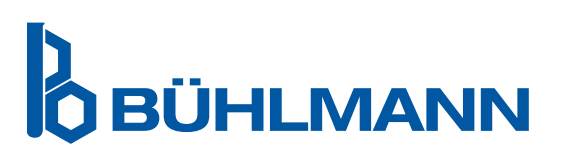

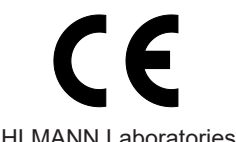

4124 Schönenbuch info@buhlmannlabs.ch Ελβετία www.buhlmannlabs.ch

BÜHLMANN Laboratories AG Τηλέφωνο +41 61 487 12 12 Baselstrasse 55 Φαξ Παραγγελίες +41 61 487 12 99